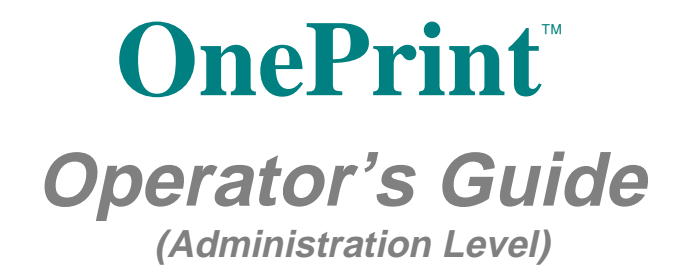

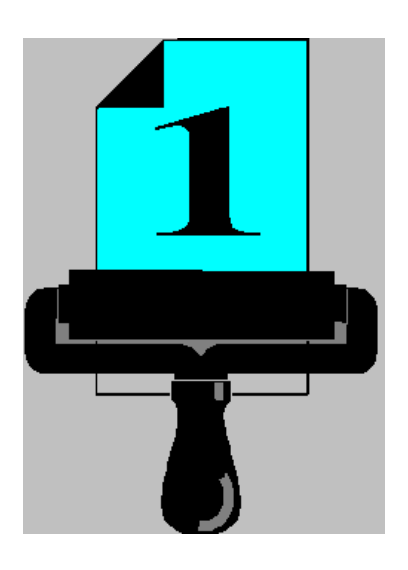

**THE NEW DIMENSION IN AFP PRINTING**

# **Table of Contents**

### [Chapter 1: Overview](#page-5-0)

Getting Around The OnePrint Manuals

OnePrint Functionality

*[Terminology](#page-6-0) [Icon Conventions](#page-9-0)*

### Chapter 2: Installation

Scope

#### [OnePrint \(PU and LU's\) Configuration in the Host](#page-10-0)

*[General Setup Procedure for the Host](#page-12-0) [Direct Token Ring Connection](#page-13-0) [SDLC Remote Connection](#page-16-0) [Channel Attached Connection](#page-19-0) [Encapsulated IPDS For Mainframe Running MVS With TCP/IP Stack](#page-22-0) [Encapsulated IPDS For AS/400 With TCP/IP Stack](#page-23-0) [Assigning Host Print Jobs to LAN Printing Services](#page-24-0)*

LU Pooling

[OnePrint using CICS](#page-27-0)

[Chapter 3The OnePrint Configuration Program](#page-28-0)

[Installing OnePrint's Configuration Program \(OPC\)](#page-29-0)

General Precautions

Backup

Restore

Installing OnePrint OPC Program

*[Running OPC Over IPX or TCP/IP Network](#page-32-0) [First Time Installation](#page-34-0) [Menu Configuration According To Network Protocol](#page-34-0)* [Getting Familiar with the User Interface](#page-35-0)

#### [Chapter 4: OnePrint Console Operation](#page-85-0)

[Configuration Utility](#page-86-0)

[History Utility](#page-88-0)

[Port Administration Menu](#page-91-0)

[Monitor Menu](#page-93-0)

[Software Upload](#page-104-0)

[Preference Menu](#page-107-0)

### [Chapter 5: OnePrint Overall Performance Tuning](#page-108-0)

Host Connection PerformanceTuning

#### [Potential Printing Bottlenecks In NetWare \(3.xx or 4.x\)](#page-111-0)

*Bottlenecks Specific To Printing.*

*[Printer](#page-111-0)*

**[Interface](#page-112-0)** 

*[Alleviating Interface-Related Bottlenecks](#page-113-0) [Configuration](#page-114-0)*

### [Chapter 6: Controlling OnePrint from the Mainframe](#page-115-0)

**Introduction** 

[Sending OnePrint Commands from the Host](#page-116-0) *[Construction of Header and Trailer Strings](#page-118-0) [Host Setup Definition](#page-119-0) [Host Programming Tips](#page-123-0) [Error Handling](#page-123-0) [Modifying Printer Profiles](#page-123-0) [Temporarily Changing the Current Printer Profile](#page-125-0)* [Table of Host Setup Commands](#page-126-0)

[Appendix A: Host Reference Table](#page-157-0) [Appendix B: Sending ASCII Strings -](#page-167-0) **(Hex Transparent Mode)** [Construction of Hex Transparent Headers & Trailers](#page-169-0) [Construction of the Hex Transparent Field](#page-170-0)

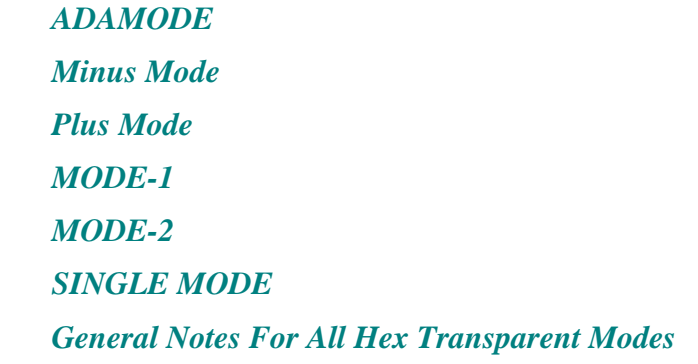

[Appendix C: Novell NetWare 4.x Notes](#page-177-0)

[Appendix D: EBCDIC \(WT\) Code Page](#page-178-0)

[Appendix E: idata Hex Transparent Mode](#page-179-0)

[Appendix F: OnePrint Compatible Resident Fonts](#page-181-0)

#### **PROPRIETARY NOTICES**

This guide contains information proprietary to LogNet Systems Ltd. and may not be reproduced, recorded, or transmitted in any form without prior written consent from LogNet Systems Ltd.

Due to continuing product development, specifications, capabilities and features are subject to change without notice.

OnePrint (Patent Pending) and LogNet Systems Ltd. are registered trademarks of LogNet Systems Ltd.

All other product names and specifications are trademarks of their respective owners.

#### **LogNet Systems Ltd. HASI Inc.**

*Fax: 972-4-959-0656<br>E-mail:lognet@lognet.co.il* 

P.O.B. 256 3210, Beltline Road New Industrial Park Suite 136, Farmers Branch Yokneam 20692 TX 75234-2324 **ISRAEL** U.S.A. *Tel: 972-4-959-1122 Tel: 972-488-8151*  $E$ -mail:oneprint@iadfw.net

> *OnePrint Manual for Ver. 2.4 Printed in Israel Sept. 1997 ENG-SerXPRESS-PDF-0997*

### <span id="page-5-0"></span>**Overview Chapter 1 : Overview**

### Getting Around The OnePrint Manuals

OnePrint provides its users with two reader friendly user guides bound together in a convenient loose leaf binder: Operator's Guide and the Quick Reference Installation Guide. To install the OnePrint refer to Installation Reference Guide. This manual contains the information you need to install OnePrint software. The Operator's Guide is used for the user that requires more detailed information regarding the installation and administration of the OnePrint unit.

### OnePrint Functionality

OnePrint provides IPDS printing solution from the host to the enterprise networks with the following network printing services.

> ➣ OnePrint fully supports printing via NOS (Network Operating Systems) servers such as: Novell, MS Window NT, Windows for Work groups and IBM LAN Server.

➣ OnePrint supports printing via **UNIX machines** like Sun, HP, and/or DEC (VAX) running TCP/IP.

➣ OnePrint supports a range of **print servers** such as **HP JetDirect, Lexmark Netport, AxisNPS** that support LPD/LPR printing protocol over TCP/IP, SMB over TCP/IP and Netware (IPX).

➣ OnePrint supports **DOS/Windows and OS/2 based PC applications** running TCP/IP.

➣ OnePrint supports **bi-directional protocol** with printer interfaces that support **PPD/PPR (IPDS encapsulation).**

➣ OnePrint also supports bi-directional communication with MIO printer-server interface, (i.e. HP Jet Direct attached to HP 4V or HP 5Si or higher). Jet Direct reports to the OnePrint the exact status, in real time, for each printed page enabling OnePrint to report the status to host. This feature provides a fully secured printing process.

### <span id="page-6-0"></span>**Terminology**

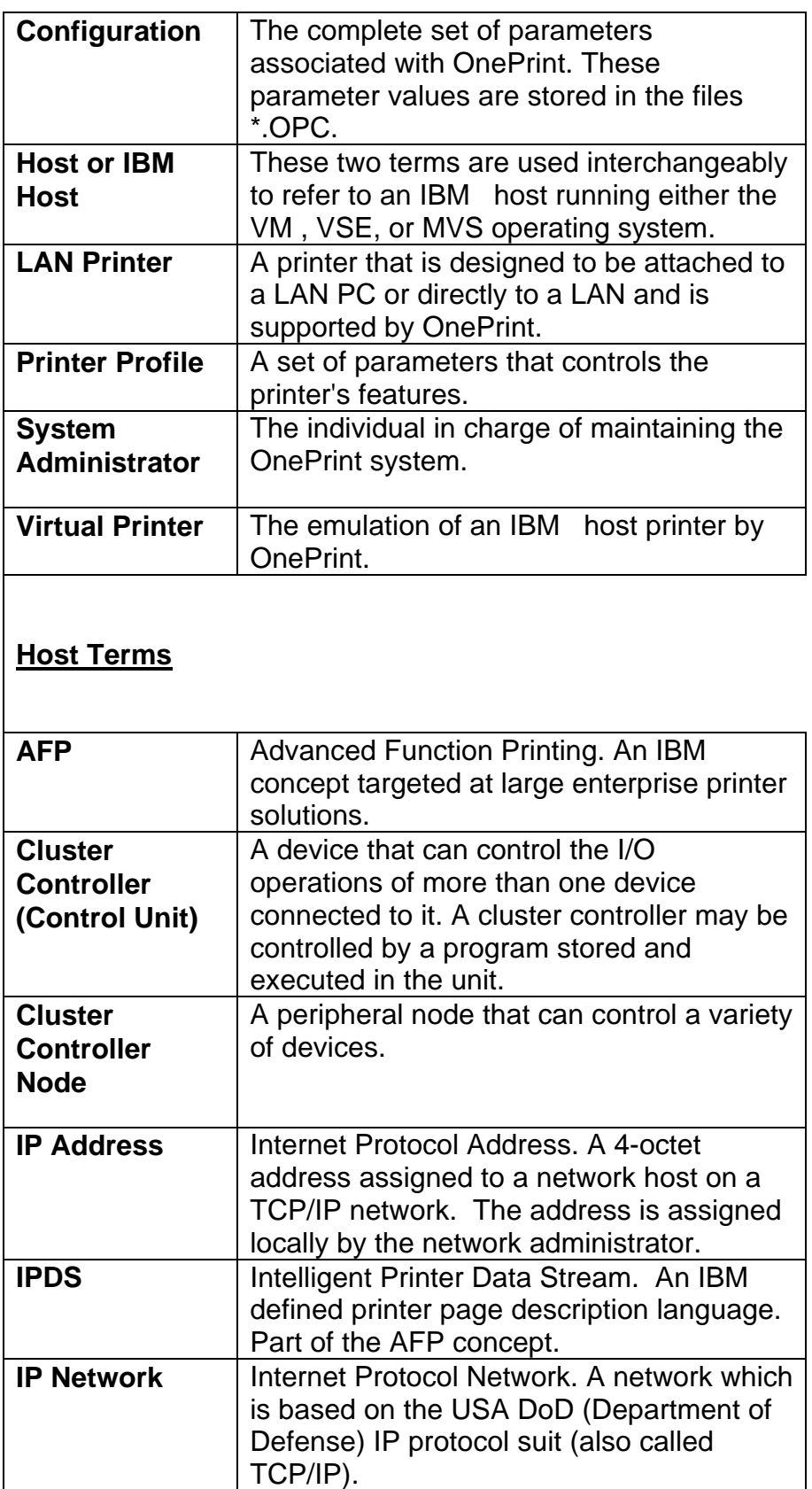

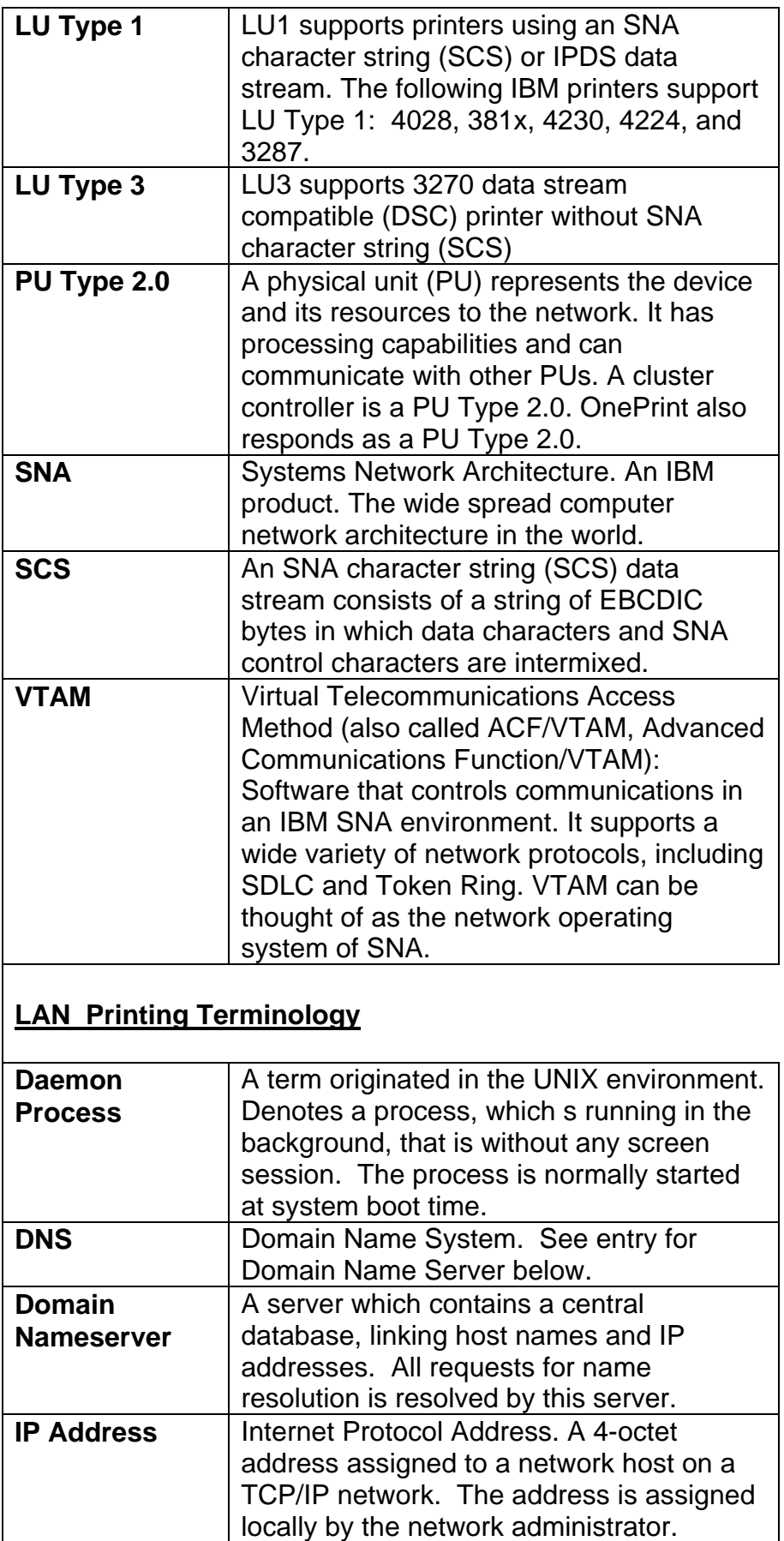

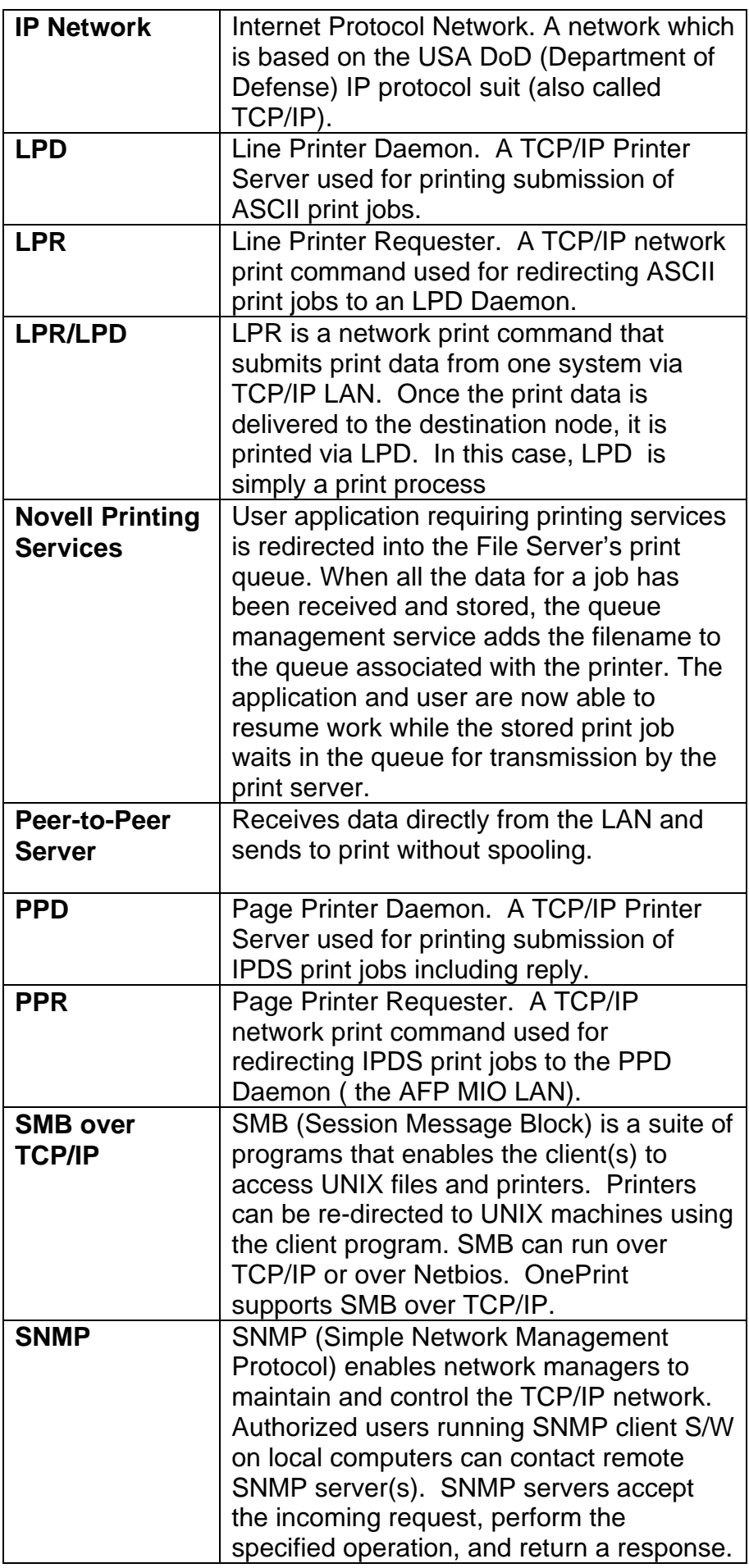

#### <span id="page-9-0"></span>**Overview**

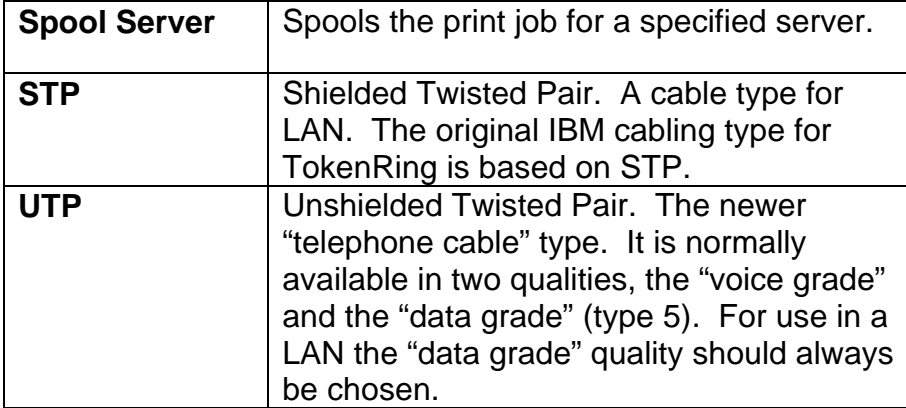

### Icon Conventions

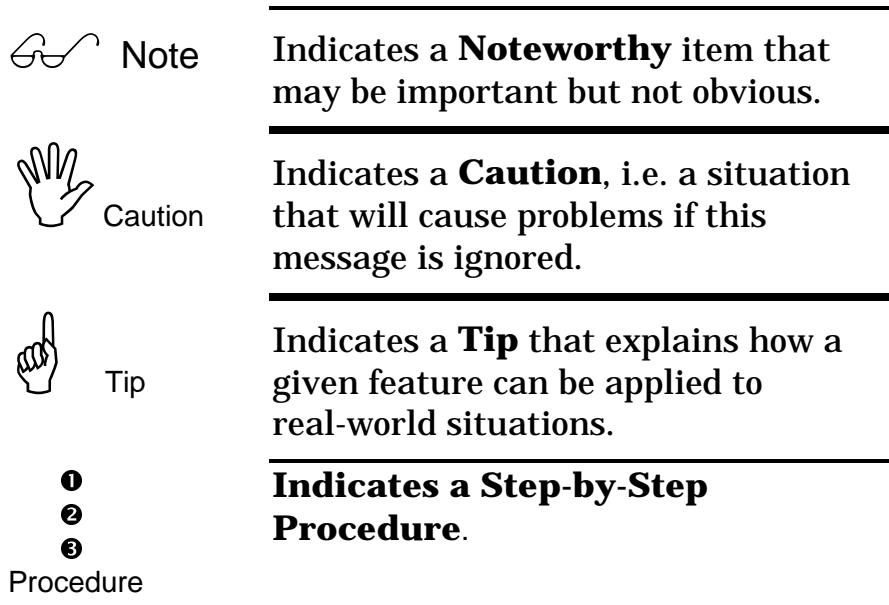

### <span id="page-10-0"></span>Installation **Chapter 2 : Installation**

### Scope

This chapter describes four types of OnePrint host connections via selected host gateway. Refer to the appropriate portion of this chapter for the type of host connection selected.

## OnePrint (PU and LU's) Configuration in the Host

OnePrint can receive print jobs from a host computer when the following requirements are met:

➣ IBM Host running VM, MVS, DOS/VSE operating system

➣ The (IBM) host and the OnePrint communication is established via a host gateway (i.e., IBM mainframe, FEP, 3174, etc.)

➣ The SNA data stream is transmitted using the Logical Link Control (LLC) protocol

OnePrint appears to the host as a Downstream Physical Unit type 2.0. It accepts print jobs sent to LU Ports type 1 (IPDS, SCS) and type 3 (DSC) assigned to this PU.

 OnePrint can connect to an IBM Host directly (Encapsulated IPDS) or via a host gateway transferring SNA to LLC in one of the following configurations:

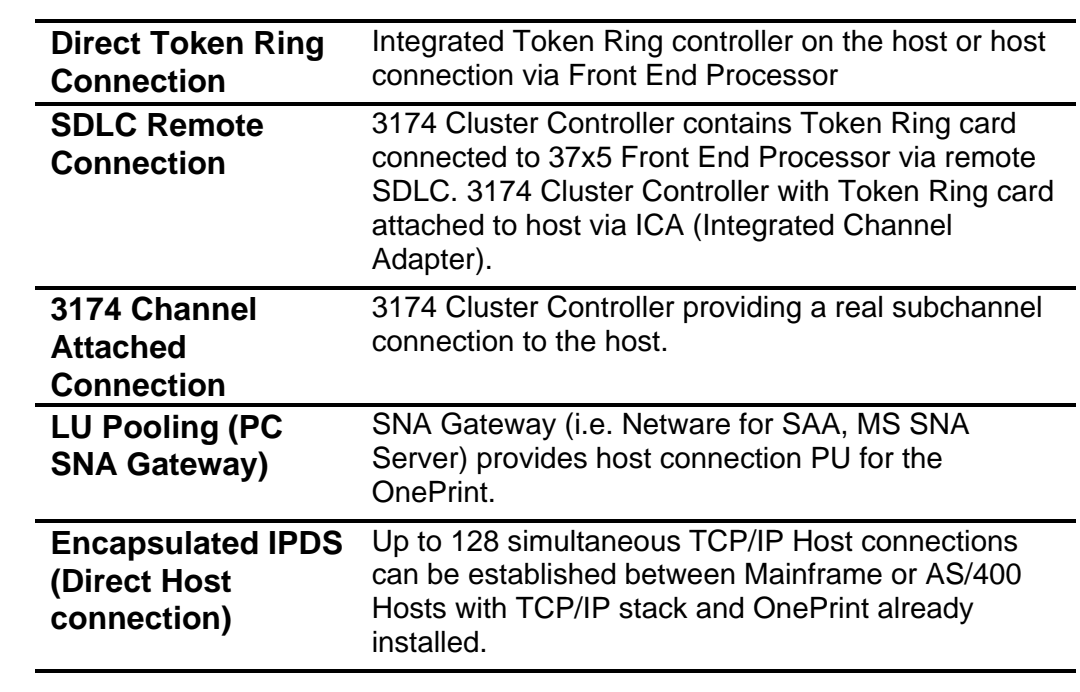

#### <span id="page-12-0"></span>General Setup Procedure for the Host

Perform the following procedures to set up the host communication parameters for the OnePrint PU:

- 1. Select the appropriate type of host gateway connection from among those described in the following section.
- 2. Set up the specified VTAM / NCP parameters describing the OnePrint PU. See the sample listings and descriptions for the host gateway connection that you chose in step 1.
- 3. Record these VTAM / NCP settings on the OnePrint Installation Worksheets to set up the corresponding OnePrint parameters using the OPC program.
- 4. Fill in the OnePrint Installation Worksheets with the remaining OnePrint parameters that are related to the host gateway. These parameters appear after each set of VTAM / NCP settings shown below.
- 5. Set up the VTAM / NCP parameters on the host for the LU printer ports (type 1 or 3) that will be routed to LAN printers. Assign these LU ports to the PU definition for OnePrint. The maximum number of LU ports you can assign to OnePrint depends on the OnePrint model, between 4 -128.
- 6. Record the VTAM / NCP settings for these LUs on the OnePrint Installation Worksheet. You will use this information to set up the corresponding OnePrint parameters using the OPC program.

 $\bullet$  - ❸ Procedure

<span id="page-13-0"></span>

Figure 3 **Sample VTAM** | OnePrint PU ADDR=01, **Listing for a Direct Token Ring Connection** VBUILD TYPE=SWNET **IDBLK=017, IDNUM=E0901,** ISTATUS=ACTIVE, **MAXDATA=4105, MAXOUT=7,** PUTYPE=2, MODETAB=XXXXXXXX, \*\* Installation Dependent \*\* SSCPFM=USSSCS, USSTAB=XXXXXXXX, \*\* Installation Dependent \*\* MAXPATH=1, PACING=1, VPACING=0, LANACK=(0,0), **| \*\* These params are** LANCON=(10,4), **| required for a host** LANINACT=4.8, **| direct connection** LANSDWDW=(2,1), **| only (937x, 9221).** LANSW=YES, **| Not used with a** SAPADDR=8, **| FEP.** MACADDR=00000000 **|** \* LU1 LUA1001 LU LOCADDR=2,ISTATUS=ACTIVE,DLOGMOD=RSCSPRT1, MODETAB=RSCSTAB1,LOGAPPL=RSESA LUA1002 LU LOCADDR=3,ISTATUS=ACTIVE,DLOGMOD=RSCSPRT1, MODETAB=RSCSTAB1,LOGAPPL=RSESA \* LU3 LUA1033 LU LOCADDR=4, ISTATUS=ACTIVE, DLOGMOD=RSCSPRT3, MODETAB=RSCSTAB1,LOGAPPL=RSESA LUA1034 LU LOCADDR=5, ISTATUS=ACTIVE, DLOGMOD=RSCSPRT3, MODETAB=RSCSTAB1,LOGAPPL=RSESA

Refer to the relevant worksheet when setting the matching OnePrint parameters using the OPC program.

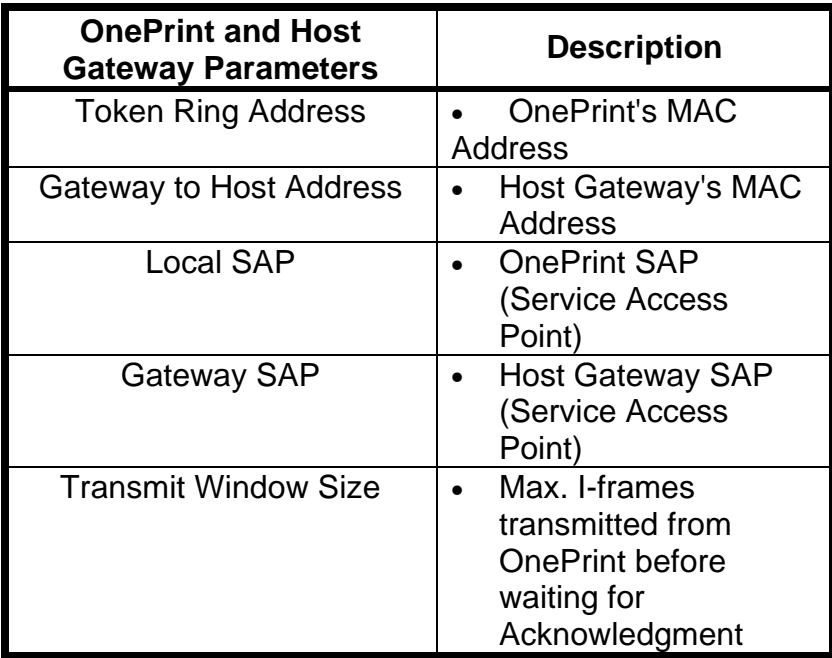

#### <span id="page-16-0"></span>Installation SDLC Remote Connection

OnePrint can accept print jobs from an IBM Host via an SDLC remote link to the LAN Token Ring.

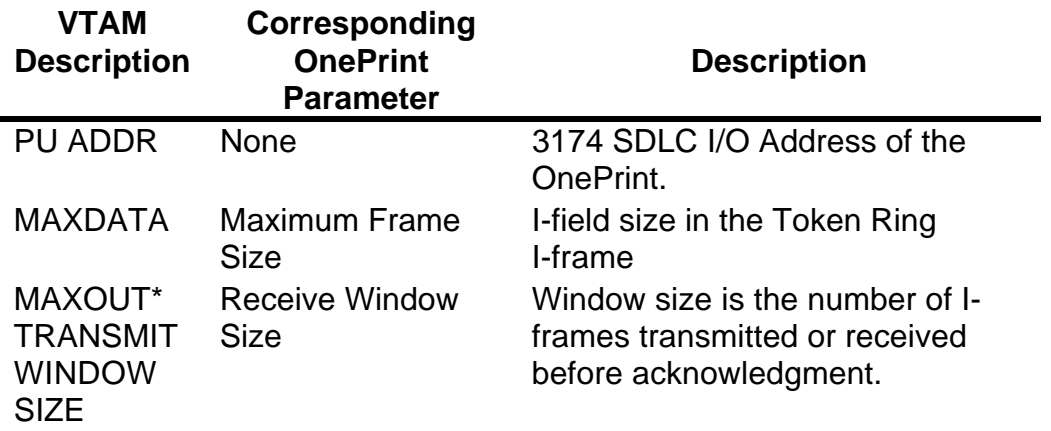

\* Never set the MAXOUT value to less than the Receive Window Size value.

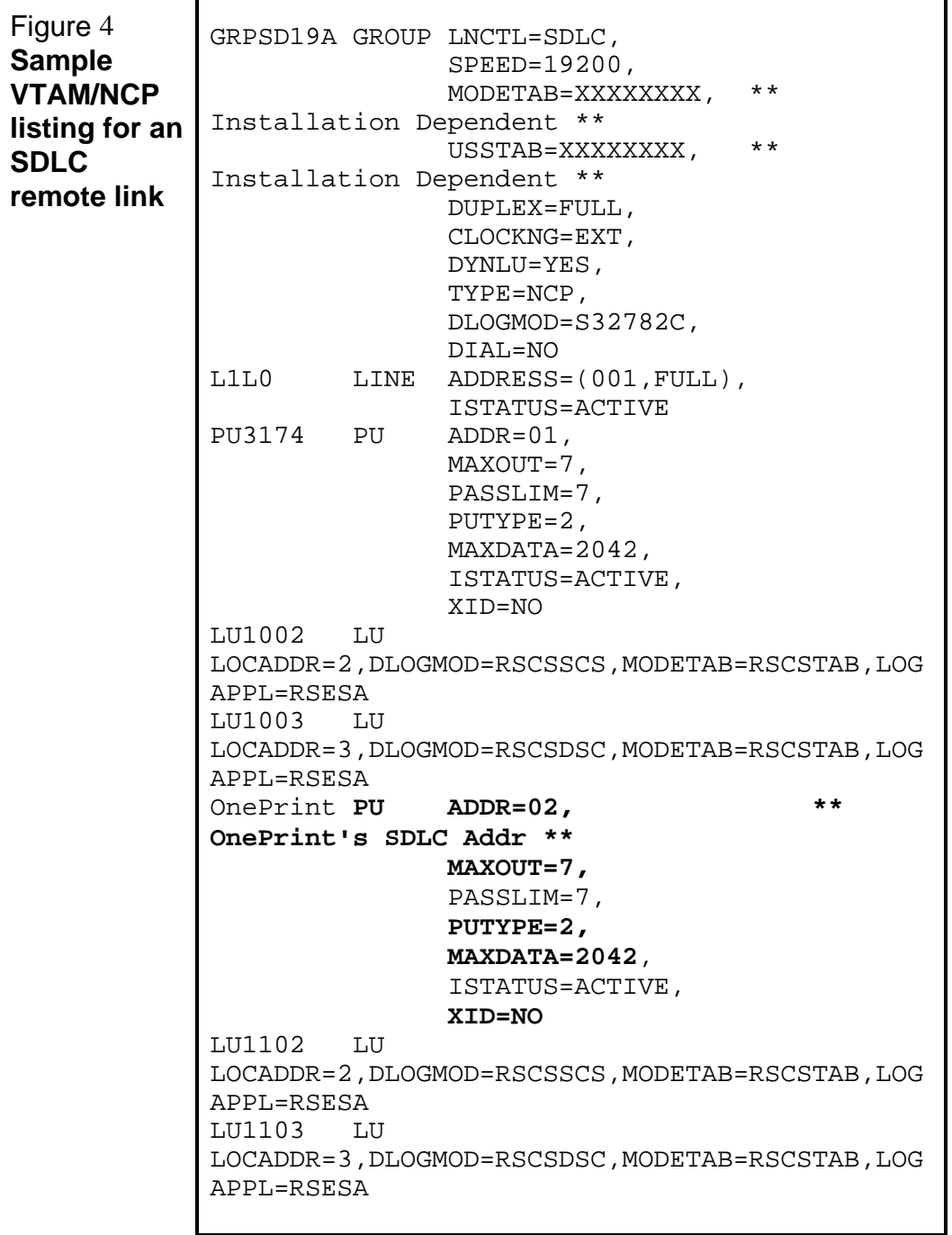

Fill in the IBM 3174 Customization Questionnaire with the parameters shown below. Also note these values on the OnePrint Installation Worksheets.

Refer to these worksheets configuring the 3174 host gateway cluster controller and setting the matching OnePrint parameters using the OPC program.

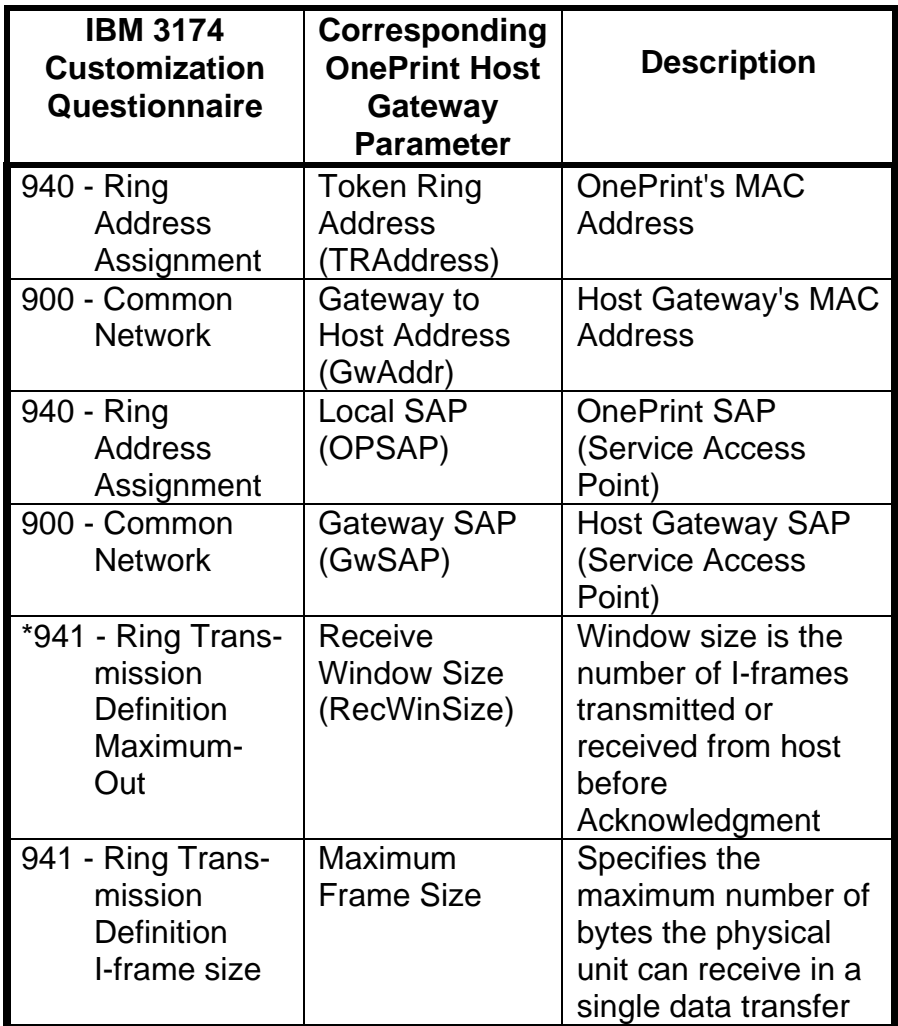

\* Never set the MAXOUT value to less than the Receive Window Size value.

<span id="page-19-0"></span>Channel Attached Connection

A host computer can be connected to OnePrint via a 3174 channel attached connection. This type of connection is used to link a host computer directly to a 3174 cluster controller that is attached to the LAN (Figure 5).

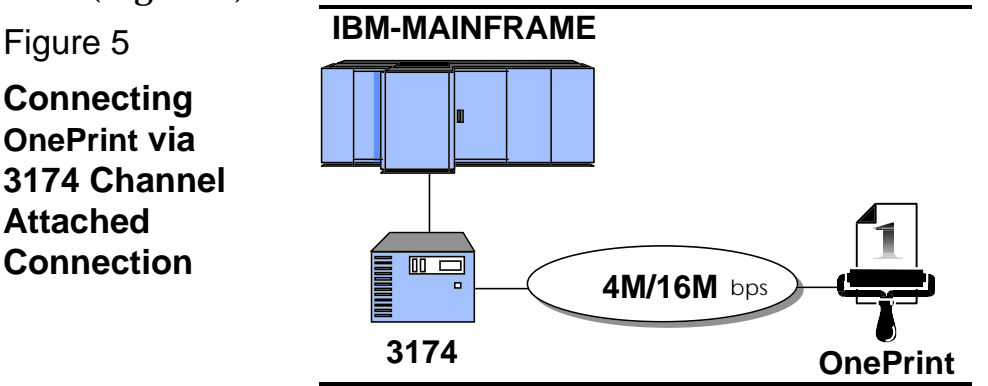

OnePrint can accept print jobs from a IBM Host via a channelattached 3174 LAN gateway.

The following VTAM parameters must be set up to establish a 3174 channel-attached connection. An example of how these parameters appear in an actual VTAM listing is shown in Figure 6.

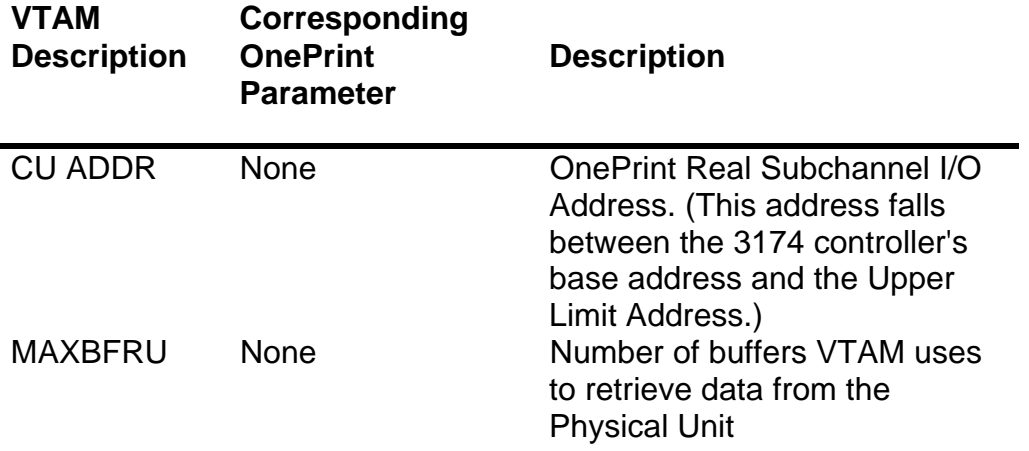

Figure 6 **Sample VTAM Listing for a 3174 Channel Attached Connection**

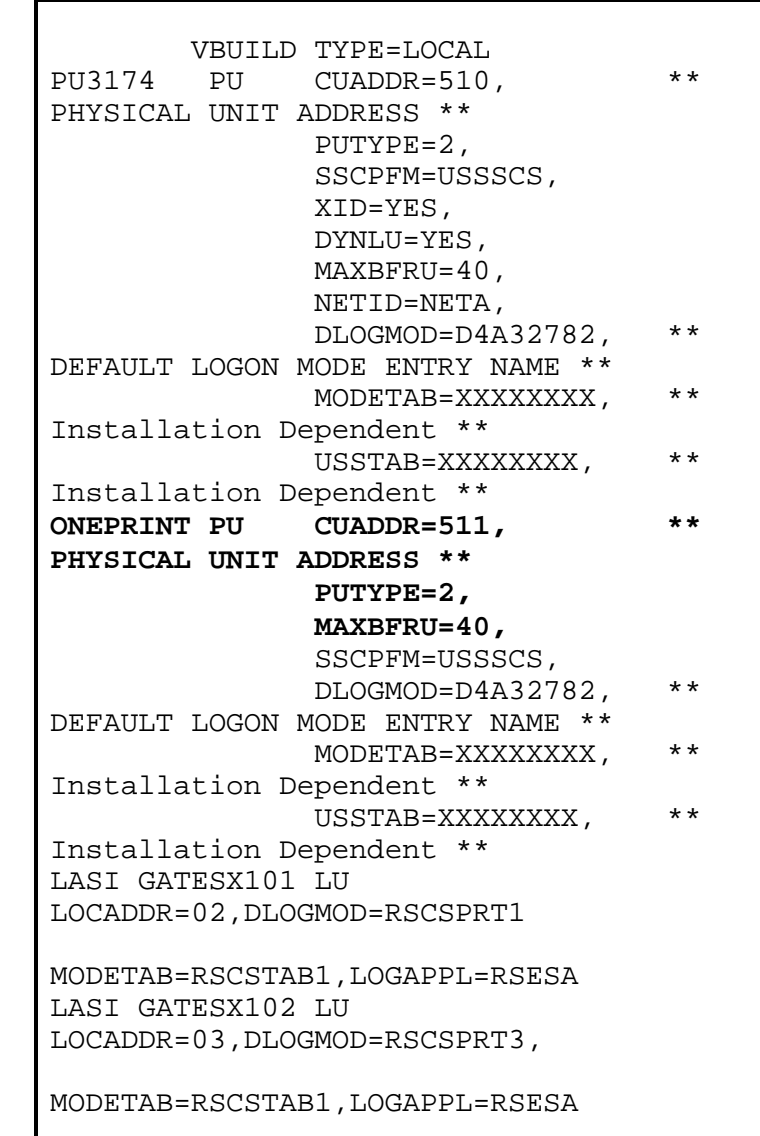

Fill in the IBM 3174 Customization Questionnaire with the parameters shown below.

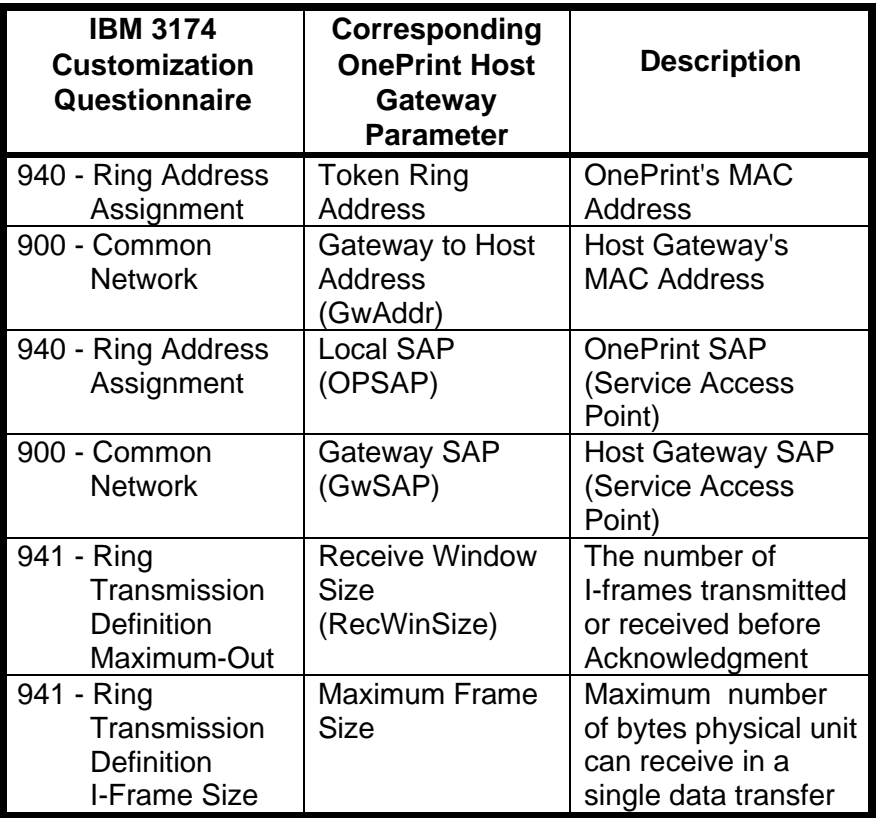

<span id="page-22-0"></span>Installation

 Encapsulated IPDS For Mainframe Running MVS With TCP/IP **Stack** 

OnePrint supports direct TCP/IP host connection for Mainframes running PSF/MVS with TCP/IP stack already installed. The following are the host requirements needed to run IPDS over TCP/IP directly from the mainframe:

➣ PSF/MVS Ver. 2 Rel. 2 with APAR OW15599

➣ MVS Scheduler - APAR OW12236 to support: IPADDR PORTNO

➣ TCP/IP Ver. 3 Rel. 1 or higher, configured on MVS.

IPDS over TCP/IP host connection is similar to the IPDS over SNA network **MGMTMODE** (except MGMTMODE = DIALIN),

**DISCINTV,** and **TIMEOUT PRINTDEV** parameters are supported. Each TCP/IP host connection is controlled by **PRINTDEV** and is defined to a JES class so that jobs are picked up off the JES spool like any other printer.

The following are the configuration steps to be performed for running PSF/MVS with TCP/IP stack. (For more details refer to Appendix D in the OnePrint Installation Reference Guide)

➣ Define the MVS communications control unit to MVS.

➣ Modify the TCP/IP profile on your MVS system, if necessary.

➣ Ping the printer.

➣ Define the printer as a writer controlled printer to JES.

➣ Define the printer to PSF with a PRINTDEV statement including the IP-address and PORT number (5000+ OnePrint port number).

For detailed installation description please refer to IBM publication: Print Service Facility/MVS, Update Guide Version 2, Release 2, Modification 0, Publication No. G544-3984-01

<span id="page-23-0"></span>Encapsulated IPDS For AS/400 With TCP/IP Stack

Direct TCP/IP AS/400 Host connection for AS/400 running PSF/400 with TCP/IP stack already installed. The following are the host requirements needed to run IPDS over TCP/IP directly from AS/400:

➣ OS400 V3 R1 or higher with PSF/400

➣ Latest cumulative PTF C5227310 or higher

 $>$  PSF/400

➣ TCP/IP software (stack) must be loaded

Perform configuration as follows:

Add the WRKAFP2 command according to IBM instruction (call for more detailed).

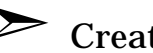

➣ Create a new printer.

➣ Modify the device description, using the command WRKAFP2 (set IP as OnePrint IP and the port as 5000+OnePrint port number example: OnePrint port 128 will be 5128 in the WRKAFP2 port definition.

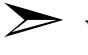

 $\sum$  Vary ON the printer.

➣ Start the printer.

For more details regarding AS/400 Host connections over TCP/IP network, refer to Appendix E of the OnePrint Installation Reference Guide.

For more details regarding host connections for IBM AIX (PSF/6000 version 1.2.0 or higher) or IBM OS/2 (running OS/2 Version 3.0 or higher), refer to Appendix D of the OnePrint Installation Reference Guide.

#### <span id="page-24-0"></span>Installation

#### Assigning Host Print Jobs to LAN Printing Services

The following paragraphs describe OnePrint network printing services for: Novell (IPX), LPD, SMB (NetBIOS) over TCP/IP, PPD/PPR (Encapsulated IPDS) over TCP/IP environments. The LU port for each host printer is mapped to a printer or print queue on the LAN. OnePrint functions as a user sending print jobs to the print queue. The LAN operating system is responsible for sending jobs to the LAN attached printer.

#### **Novell Printing Services**

➣ **User Account -** Set up using Novell's SYSCON utility for each designated OnePrint server receiving print jobs. OnePrint account is handled/set identical to any standard user. Single OnePrint account is requested on each server regardless of the number of print queues or print servers.

 $\mathbb{G}$ 

**Note**

- 1. It is recommended to disable OnePrint time restriction parameters.
- 2. Disable OnePrint "Change Password" parameter.
- 3. OnePrint does not require any volume space in the file server's memory allocation.

➣ **Print Queues -** Print queue may be assigned to each host LU port or a single print queue can serve multiple LU ports.

➣ **Print Servers -** Multiple print servers may be set up to deal with host print jobs being sent to LAN print queues.

 $\mathbb{G}$ 

Disable the Filter type options when setting print servers.

**Note**

➣ **LAN Printers -** Different types of LAN printers can be connected to a single print queue. OnePrint automatically directs print job to designated printer. To use additional LAN printers ensure that printer has been defined to a OnePrint print queue .

#### **LPD/LPR Printing Services over TCP/IP**

➣ **Print Queues -** For **spool servers** a print queue is assigned to each host LU port. A single print queue can serve multiple LU ports. For **peer-to-peer servers** this definition is optional, according to the server model.

**Print Servers** - Print servers definitions apply to **peer-to-peer servers** only.

Print server should be set without any filters!

 $\mathbb{G}$ 

**Note**

#### **SMB over TCP/IP LAN Printing Services**

➣ **User Account -** On each server that is to receive OnePrint print jobs, set up a dedicated existing or new user account for OnePrint. You can set up the same restrictions and access rights to the OnePrint user account as for any other account. Only one OnePrint account is needed on each server regardless of the number of print queues. Enter **User Password** for Server that supports user-level security (i.e. LAN Server, LAN Manager)

➣ **Print Queues -** Printer name. **-** In OnePrint's configuration you can assign a print queue to each host LU port or a single print queue can serve multiple LU ports. Enter **Printer Password,** if the Server supports shared-level security (i.e. Windows Servers), or the Server requests password for its printer access.

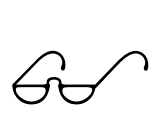

**Note**

The OPC enables single **password** parameter. Select **user** *(define user password)* or **shared** level *(define printer password)* security passwords.

#### Installation  **Encapsulated IPDS (PPD/PPR) over TCP/IP**

OnePrint establishes bi-directional dialogue with printer or printer interface that supports the PPD/PPR protocol (Encapsulated IPDS) over TCP/IP network. Each LU is treated as a OnePrint client that sends IPDS print jobs Encapsulated over TCP/IP network.

Ensure that the PPD/PPR and IP address have been configured in the OPC. The printers (i.e. IBM 311X or 3130 ) or printer interface will implement the IPDS.

#### **Local (Parallel) Output To Shared Printer**

Local output to printer is performed by sending data directly to OnePrint units with local parallel interface via LPT1 or LPT2.

### <span id="page-27-0"></span>LU Pooling

OnePrint is connected to the host via PC based SNA Gateway that is PU type 2.1 ( i.e. IBM OS/2 Communication Manager, Novell Netware for SAA, or Microsoft SNA Server). A pool of LU's is redirected by the SNA Gateway to the OnePrint which then converts each host print job to the target ASCII printer emulation. Ensure that the following parameters are defined in the OPC:

#### *Gateway LAN Address, SAP, I-Frame=4096 (recommended)*

To speed up print jobs, set the RUSIZE value in the host **logmode** to a higher level (such as 4A4A which is 4096 bytes).

### OnePrint using CICS

When using CICS host environment ensure that the following definitions have been implemented.

> 1. Ensure that logmode definitions in VTAM and CICS match.

Mismatched definitions such as LU1 (in VTAM) and LU3 (in CICS) will deactivate the session after first print job is sent.

Sending an IPDS print job to SCS defined port (in CICS) will deactivate the active session.

2. Ensure that Frame Size definitions match. Mismatched definitions deactivate PU (OnePrint) and the LU after the job has been sent.

### <span id="page-28-0"></span>Configuration Program **Chapter 3 The OnePrint Configuration Program**

After installing OnePrint, configure its parameters using the OnePrint Configuration (OPC) program. This chapter describes the process of setting parameters related to host communications, LAN, host and PC printers, and OnePrint administration. These parameters are stored in a Configuration File on the OnePrint unit.

OnePrint configuration parameters can be set either from a PC running the OPC program, or from a Host terminal. Use the OPC program when installing OnePrint and configure the parameters in their order of appearance. OnePrint configuration parameters can be changed by a PC running the OPC program, using the Remote Management option.

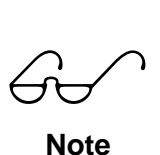

A newly installed, unconfigured OnePrint can not be managed remotely! The first configuration should always be performed by using manual upload of a configuration file.

### <span id="page-29-0"></span>Installing OnePrint's Configuration Program (OPC)

This section describes how to install and run the OPC program. The OPC program (disk. 0) can be installed on either a LAN server or a stand-alone PC running DOS. The installation program creates the directory \OPC and copies all related files to this location.

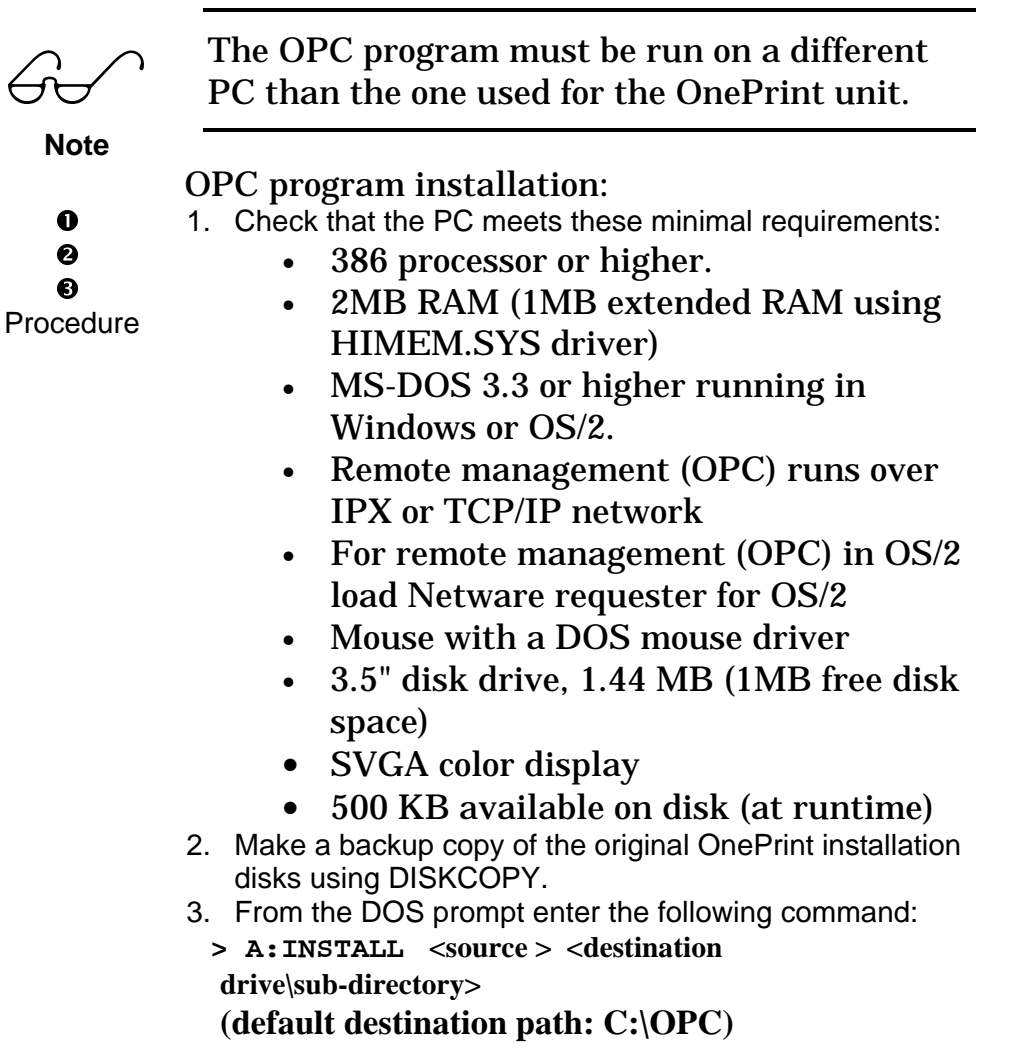

OnePrint Operator's Guide

Configuration Program General Precautions

#### **Backup**

 *You should make a backup of OnePrint configuration file under the following circumstances:*

➣ After initial OnePrint set up.

➣ After making changes to OnePrint's configuration using the OPC program.

➣ After making significant changes to OnePrint's configuration using Host Setup Commands.

To copy OnePrint configuration files to diskette for backup purposes, use the option Copy Configuration File to diskette option of the OnePrint Menu.

### Restore

You may need to restore OnePrint configuration files from diskette under the following circumstances:

➣ These files become unreadable on the hard disk.

➣ You wish to cancel changes to OnePrint's configuration and revert to a previous configuration.

To restore OnePrint configuration files from diskette, select the option Copy Configuration File from Diskette option of the OnePrint Menu

### Installing OnePrint OPC Program

When running the OPC program a Login Name prompt appears, type: SUPERVISOR. The password prompt will appear, type in STORM. This password can be changed by the supervisor at a later stage. To configure OnePrint for the first time perform the following:

- 1. Run the OPC program from DOS. Key in OPC
	- and press Enter.

A **Procedure**

 $\bullet$  $\ddot{\mathbf{e}}$ 

- 2. Open the configuration file by doing one of the following:
	- ➣ *Creating a New Configuration* Select Setup, File, New and choose your OnePrint model from the menu.

➣ *Editing an Existing Configuration* - Select Setup, File, Open and choose the name of the configuration file on the diskette.

- 3 Make required changes to the parameters. See the last section of this chapter for a description of the parameters on each screen.
- 4. Save the configuration file to a diskette by selecting: Setup,File, Save (or Save As)
- 5. Insert diskette into the OnePrint unit. Run "Configuration utility" in OnePrint. Select "Load File From Diskette" and insert the configuration file name.

 Restart OnePrint by selecting file name in order for the new configuration to take effect.

- 1. Ensure that the diskette used for configuration transfer is **not** write-protected. If a write-protected diskette is inserted, the following message will appear: "Failure in input file".
- 2. If you have just installed a new version of the OPC program, you will see an upgrade message the first time you open the old configuration file. The process of opening an old file automatically converts it to the new format. Any new parameters not supported by the old OPC program will be set to their default values during the conversion. OnePrint is backward compatible with older OPC versions.
- 3. If port selection exceeds the defined plug quantity of printer ports the system will automatically (no warning message will appear on the screen) set the number of available ports according to the plug restrictions.

**Note**

#### <span id="page-32-0"></span>Configuration Program Running OPC Over IPX or TCP/IP Network

OPC can work over IPX or as a PD ( Packed Driver ) over TCP/IP. Packed Driver (PD) is a multi-protocol specification which developed by the FTP Corporation and used in many application :Clarkson Telnet TN3270, TRUMPET WinSock, Sun PC-NFS.

#### **OPC Over IPX**

OPC works as an IPX based application that controls the OnePrint remotely using **SNMP over IPX** . Load the following drivers .

> • LSL, ODI DRIVER (Ethernet or Token ring), IPXODI, OPC REMOTE IPX Based

#### **OPC Over IP**

OPC works as a PD ( Packed Driver ) based TCP/IP application that controls the OnePrint remotely using **SNMP over UDP/IP**. Load the following drivers.

#### **DOS (PD Driver Based)**

**Ethernet**: Packet Driver (supplied from the NIC manufacture set to software interrupt 0x60) OPC Remote PD Based.

#### **DOS (ODI Driver Based)**

**Ethernet**: LSL, ODI Driver, ODIPKT 0 96, OPC Remote PD based **Token Ring:** LSL, ODI Driver, ODITRPKT 1 96, OPC Remote PD based.

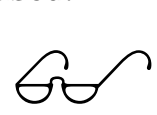

**Note**

For Ethernet set Frame type in the NET.CFG to ETHERNET\_II. For TOKEN RING set Frame type to TOKENRING \_SNAP. Add LINK support line for Ethernet and Token Ring. ODIPKT and ODITRPKT are shareware and can be downloaded.

#### **DOS (ASI Driver based)**

**TokenRing:** ASI Dixie-mod drivers: DEVICE=C:\lans\_dir\DXMA0MOD.SYS, DEVICE=C:\lans\_dir\DXMC0MOD.SYS, DEVICE=C:\lans\_dir\DXMT0MOD.SYS, STACKS=9,512 IBMTOKEN 0X60 (shim program that converts the ASI interface to PD interface) OPC REMOTE PD Based

#### **WINDOWS (NDIS based)**

#### **Ethernet or TokenRing**:

NDIS version 3

Ndis3pkt.386 (Virtual Device which provides a packet driver interface on the top of NDIS version 3)

OPC REMOTE PD Based

#### **Important Information For The User**

➣ OPC automatically identifies the protocol layer IPX or IP according to the software interrupt - INT 0X60 - IP Packet Driver or INT 0X7A - IPX .

➣ It is not recommend to work simultaneously with two protocols as this can cause hang.

➣ When working with PD edit the OPCIP.CFG file as follows:

- IP ADDRESS
- GATEWAY'S ADDRESS
- OnePrint IP address behind the gateway's

#### <span id="page-34-0"></span> $\mathcal{L}_{\text{t}}$  **Note Since more than one environment can be used, ensure you select only those parameters that are applicable to your Host and LAN communication requirements.**

When setting up OnePrint for the first time, continue through each of the following Main Menu Bar options (as shown below) in the order in which they appear at the top of the screen.

**SETUP SYSTEM ADAPTERS INTERFACE PRINTING**• **HOST**

Within each Main Menu option, select each of the submenu options as they appear from top to bottom for your specific environment requirements.

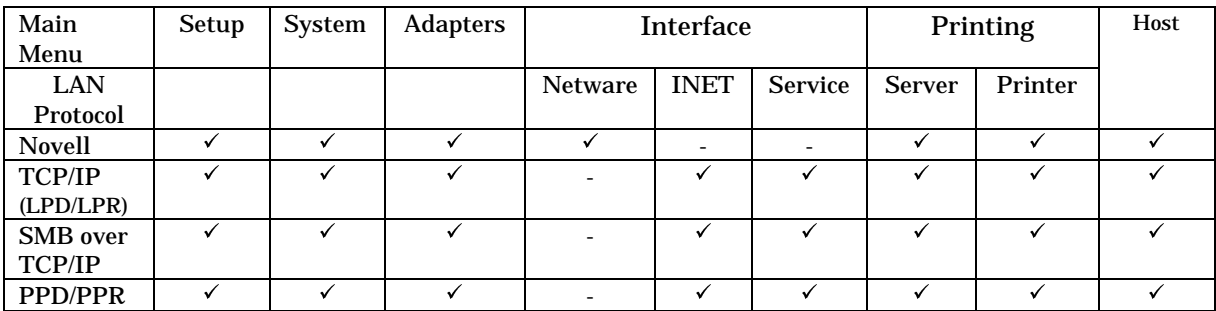

### Menu Configuration According To Network Protocol

#### **LEGEND:**

 **Menu must be filled in.**

**- Menu does not need to be filled in.**

The table shown above shows all the menus that should be configured under each network protocol that is supported by OnePrint.
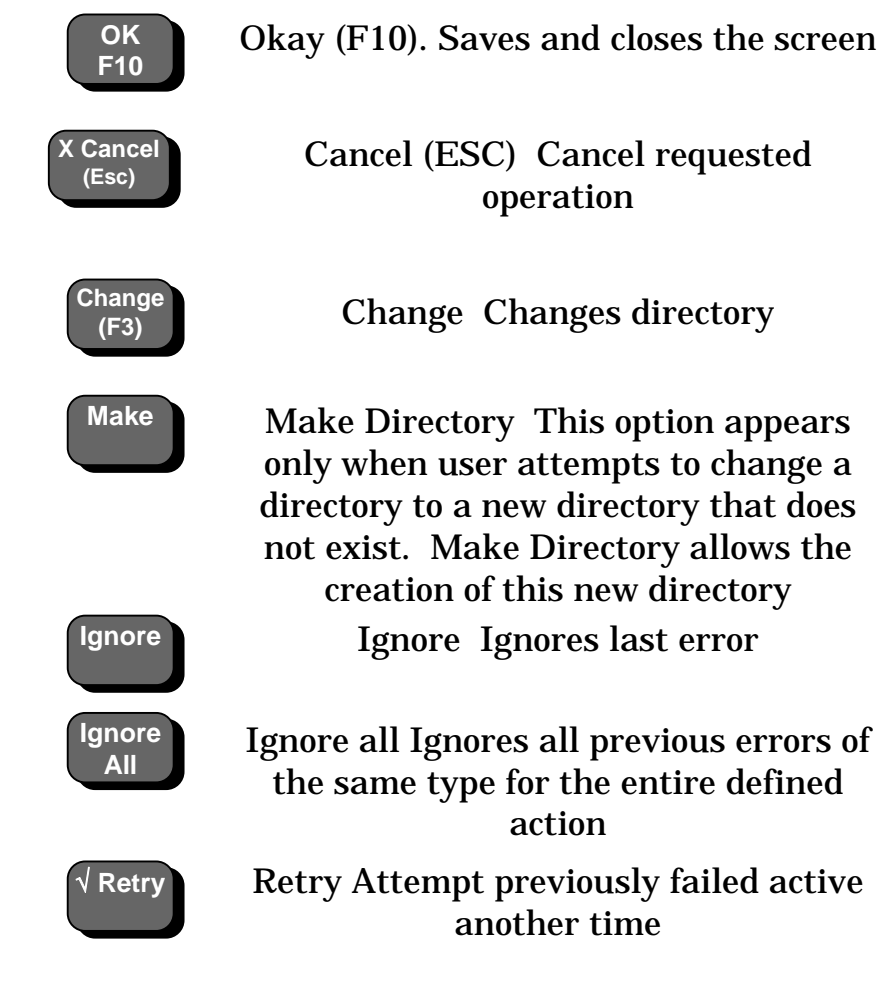

The following are descriptions for the active screen buttons (icons) that appear throughout all OPC **table** procedures:

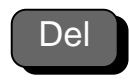

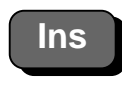

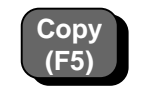

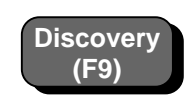

Delete item

Edit/Update

Copy (F5)

Discovery Sends a query to the network to search for OnePrint Units. OnePrint units reply with their name, location model and version. It takes 15 seconds for the OPC to collect and display OnePrint unit(s) lists.

#### **Maintaining Records in a Table**

Select desired activity as listed below using the icons table.

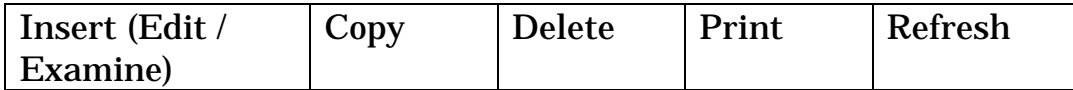

Initially, all records are empty and are tagged as inactive. As new records are created (using Insert or Copy) they are tagged active as indicated by an **\*** besides the record number in the table. New records created by using Insert, are initialized with default values.

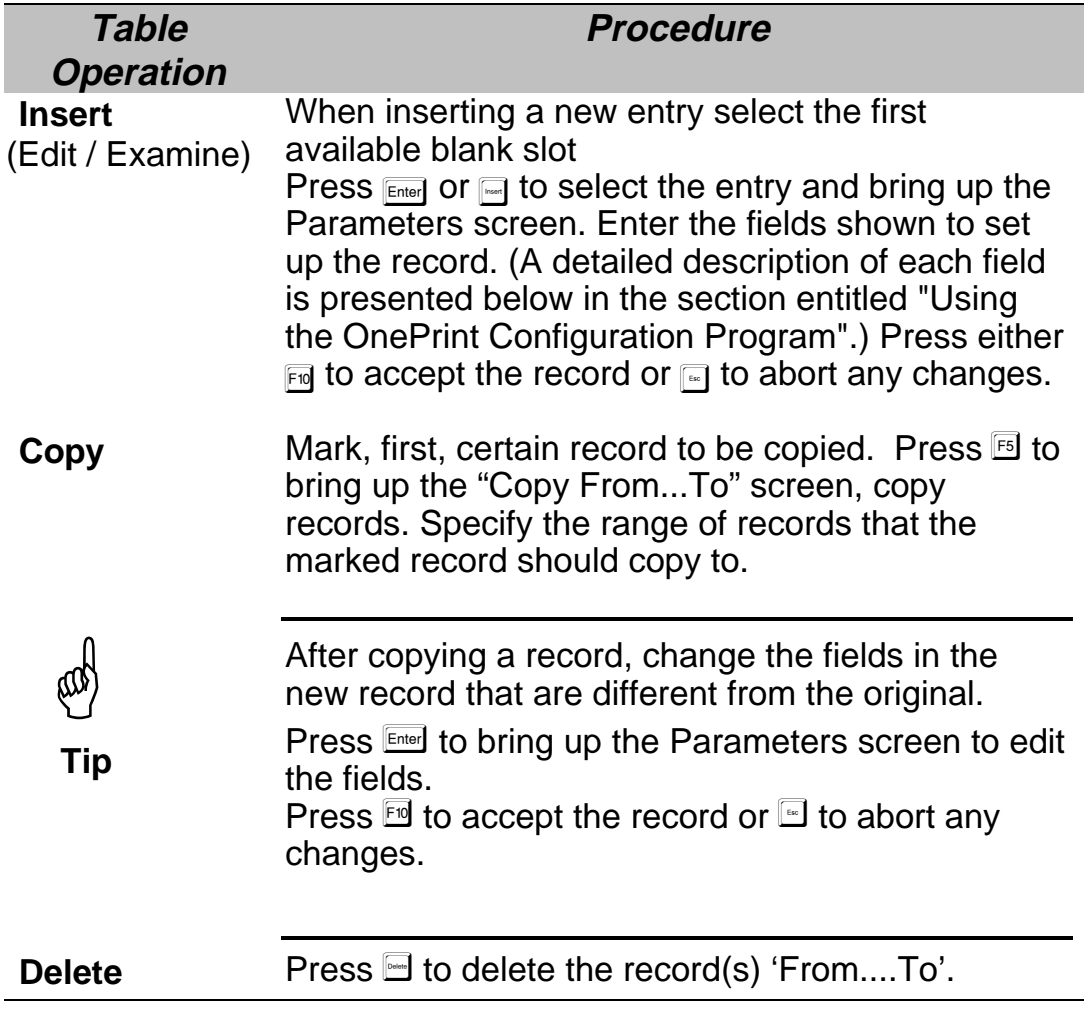

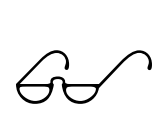

**Note**

OPC can not perform absolute error checking of the parameters entered. Error message will appear if all valid data such as server names, print queues, printer types, etc. is missing or incorrect.

**File -** This submenu summarizes all operations performed in the configurations files.

#### **New**

Use New to create a default Configuration File containing factory default values for your specific OnePrint model.

#### **Open**

Enables the user to open/revise an existing Configuration File. Only files ending in the extension .OPC in the currently selected directory are displayed in the displayed files list. Select the desired configuration file from those shown in the list.

#### **Close**

Used after editing a configuration file. Save before closing. A warning will appear if changes have not been saved.

#### **Save**

Saves the current configuration file to the current working directory. It is recommended to save work at 15 minute intervals throughout an editing session to guard against unexpected power failures.

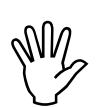

Selecting **No** while saving will cause loss of current data!

**Caution**

#### **Save As ...**

Save As allows the user to change the name of the currently open configuration when it is saved to disk. Enter a valid DOS file name (up to 8 characters) with no extension. Letters and numbers are acceptable. All other characters are disallowed.

# **Remote**

Select this option for remote management of the OnePrint. The following sub-menus are available under the 'Remote' option:

#### **Connect**

This command creates a session between the remote PC running OPC and the selected OnePrint unit. When selecting 'Connect' a host list table appears on the screen. After selecting the desired OnePrint unit for connection, a password prompt, set by the supervisor, will appear (see 'System - Security' submenu). The Discovery option (icon) allows the user to send a query to the network to search for OnePrint units. Each respective OnePrint unit replies with its name, location, model, and version. Discovery can be run at a later time in the event the OPC cannot locate the OnePrint requested. Reasons for inability to locate may include: unit is down or busy or the network is overloaded

#### **Disconnect**

This command terminates the OPC and the OnePrint unit's session (available only if an active session exists).

#### **Option**

This command sets the 'Remote Management' options. The following parameters can be set:

### Number of Retries

Number of retries performed if the OPC is not answered by the remote OnePrint unit (default  $= 5$ ).

#### Timeout

Determines the timeout period between retries (default = 20000ms).

### List file name

The file that contains a list of all hosts recognized by the OnePrint on the network. This file is created after activating 'discovery', and can be used to select a host in order to establish a session (default filename = hostlist.hst)

# **Transfer**

Transfer is the implementation of a simple self defined file transfer protocol. This option transfers configurations between a source and a destination for local as well as remote configurations. The destination is always an already open file ('File - Open' or 'File - New'), or a file from a remote OnePrint unit ('Remote - Connect').

## **From Unit**

Allows the user to transfer a configuration from the selected OnePrint unit to the OPC platform or to another OnePrint unit. A host list table appears on the screen. Select a OnePrint unit to transfer a configuration from. After selecting the unit a password prompt will appear on the screen. This password was set by the supervisor for that specific unit (see 'System - Security' menu).

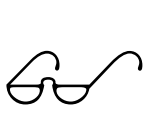

**Note**

 1. After 'Transfer' the previous destination configuration data is overwritten!

 2. After 'Transfer' to File, the data just transferred **must be** saved.

The source and destination models do not necessarily have to match. In any case, the destination model will remain unchanged. However, if the source model is smaller than the destination model, only the common part will be transferred, (e.g., if the destination model has 16 LUs and the source model has 4 LUs, after transfer of the configuration, only the first 4 are re-defined from the source data, the remaining 12 ports stay unchanged).

## Transfer from Unit to File

Used to transfer the OnePrint unit configuration to the OPC platform (and may be saved to a file using the 'Save' option).

## Transfer from Unit to Unit

Used to transfer the configuration from one OnePrint unit to another. If identical units reside on the network, identity parameters (e.g., Token Ring address) must be modified before powering on the unit with new parameters to avoid clashes.

#### **From File**

Allows the transfer of an existing configuration file. Only files with the extension .OPC in the current directory are displayed in the file list. Select the configuration file requested for transfer from the list presented. Press <F10> or <Enter> to transfer the file.

 $\mathbb{G}$ The destination OnePrint unit and the OPC have to be the same version.

**Note**

#### Transfer from File to File

This is used for upgrading configurations in the following cases:

1. Change Model 4/8/16/32/64/96/128.

2. Change between IPDS/ non-IPDS (and vice versa).

#### Transfer from File to Unit

This option is used to transfer a configuration file to the OnePrint unit. After transferring a file only the immediate parameters will take effect. The other (new) parameters will be effective selectively only after:

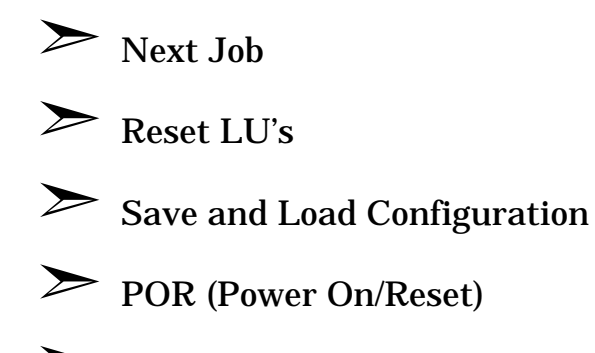

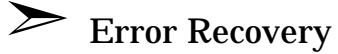

Configuration Program

## **Security**

Allows the system supervisor to change the password. This password must be entered at the startup of the OPC program. The password provides security access to the OnePrint parameters.

# **Utility**

The Utilities submenu available on the local PC.

### **Print**

Prints the configuration as a text file to the disk. Enter file name (Default file name is CONF.PRN). to add newly printed information to the end of file mark the "Append" box.

### **Topology Summary**

Displays main information of the summary topology on the screen. In order to print full summary table into a file press F4. Summary. PRN is the default file name.

# **About**

**T**his option displays the following information about the currently running OnePrint:

**Version** The current configuration version. **User** The Login name of the current OPC user.

## **Exit**

The option allows the user to exit the OPC and return to the DOS prompt. A warning message will appear before exit is completed if any changes have not been saved.

## **Info**

#### **Name (OPName)**

Logical name of the OnePrint unit assigned by the system administrator. This name is mandatory. It must be a unique name for each OnePrint unit installed on the same network.

#### **Version**

This field (read only) will be automatically filled out only when using the Remote Management option. This is the software version of the OPC.

#### **Model**

This read only field will be automatically filled out only when using the Remote Management option. This is the model of the identity plug.

### **Serial Number**

This field (read only) will be automatically filled out only when using the Remote Management option. This is the serial number of the identity plug.

### **Description (Description)**

Text string containing additional information about OnePrint (e.g., the company name and department). Assigned by the system administrator.

### **Location (Location)**

The physical location of the OnePrint unit.

### **Contact (Contact)**

The name and phone number of OnePrint technical support personnel.

# **Security**

This feature enables the Supervisor to define users access rights to Remote Management by setting a user password. This password is used for remote access (Host Setup + OPC Remote) to the unit's parameters.

### **Supervisor (Supervisor)**

Defines the Supervisor password.

OnePrint Operator's Guide

Configuration Program **User (User)** Defines the User password.

#### **Enable Access By:**

OnePrint supports three types of security levels to the user (supervisor), vendor and/or R&D technical Support. as shown below. The supervisor can define (disable or enable) access for various user types.

➣ **Vendor (AcVendor)** - OnePrint's R&D Group

➣ **Technical Support (AcSupport**) - Local (country) distributor.

➣ **User (AcUser)** - Corporate user (Supervisor)

### **Enable Access Over:**

IPX (AcIPX)

If the IPX checkbox is unselected the "Remote Management" is disabled over the IPX transport protocol.

### UDP/IP (AcUDPIP)

If the UDP checkbox is unselected the "Remote Management" is disabled over the IP transport protocol.

# **Tracing**

#### **System**

Enables system trace of functional faults (i.e. fault, warning, trace, technical support (TS) trace.

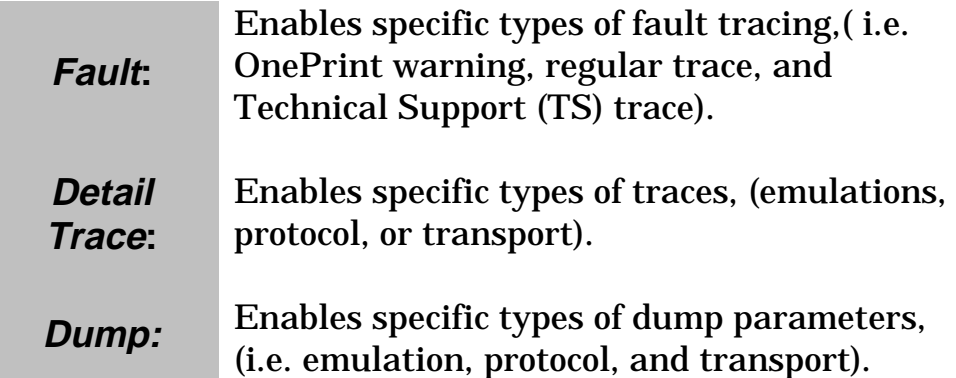

#### **Data Flow**

#### Port:

Select specific port to be traced. Ensure that clean procedure has been performed, by pressing on the Clean Icon that appears on the screen. Perform LU reset immediately after start of trace.

#### Size:

Data flow trace file size in MB.

Method:

**Cyclic**: Should be used for random problems. The program will overwrite at the start point when the buffer is full. Fix: For known and re-created problems.

Clean:

Cleans previous data flow file trace.

#### **Advanced**

Enables advanced traces for specific port over Host Connection, SNMP and data flow parameters.

#### Size:

Trace file size in MB.

Save On Fail: Trace fault file size in MB.

#### Configuration Program

### **Utilities**

The items described below are used for remote access only. Screen functions appear in icon form (refer to icons table).

### **Load (UnitConfLoad)**

Loads the saved configuration from the hard disk of the OnePrint unit. Parameters will take effect according to their types (selectively).

#### **Save (UnitConfSave)**

Saves the current configuration in the memory of the OnePrint unit onto the hard disk. This option can be reused by loading or resetting the unit.

**Init All LUs (AllLUExec)** Activates all ports.

**Abort All LUs (AllLUKill)** Aborts all active ports.

#### **Reset (UnitReset)**

Resets the OnePrint unit. Automatic boot will take effect after 'Shutdown'. The last saved configuration parameters will take effect at this session.

#### **Shutdown (UnitShutdown)**

Shuts down the OnePrint unit. This procedure takes several minutes. Only after you receive a message indicating the procedure has finished you may power off the unit.

#### **Clean History File (CleanReset)**

Cleans out the History file.

## **History (Remote Only)**

This menu contains fields with display messages and fields with activation buttons. Activation buttons are shown below and can be selected using either the keyboard or mouse. When buttons are pressed a help line appears at the bottom of the screen with a short description of the activity.

### Adapters - LAN Communication Parameters

LAN communication parameters are defined enabling the OnePrint to communicate via the Network. OnePrint enables use of single or multiple cards. Proteon does not support single card use. List of single cards supported by OnePrint are found in the Installation Reference Guide, Chapter 7.

#### **Network Card Table**

Users can delete and insert cards using the icons located at the bottom of the screen.

#### Network Card Parameter

Fill in parameters relevant to the network cards to be used. Network card parameters, shown below, should be configured for Host and /or network connection.

#### Card Type

OnePrint supports up to four network interface cards.

#### IRQ

Valid IRQ for each network interface card is detailed in Chapter 7 of the Installation Reference Guide.

#### Address (TRAddress)

This is an optional, administrative MAC address for OnePrint Token Ring Interface card. Setting this address, associates the MAC address with the OnePrint unit. Setting up an administrative address is recommended if OnePrint's LAN interface card is changed. No administrative address changes are necessary for new LAN adapter installation.

To set up an administrative address, enter a 6 byte hexadecimal address (12 hex digits) The first digit must be a 4. All zeros indicate that the MAC address of the LAN interface card will be used.

#### DMA

Valid DMA address for each network interface card is detailed in Chapter 7 of the Installation Reference Guide.

#### IO Start

Valid IO Start address for each network interface card is detailed in Chapter 7 of the Installation Reference Guide.

#### Mem Card Type

Valid Memory address for each network interface card is detailed in Chapter 7 of the Installation Reference Guide.

OnePrint Operator's Guide

#### Configuration Program **Proteon**

Use the Proteon card, parameters shown below, for host connection.

#### Cable Type(TRSTP)

Token Ring cable connections can be Shielded Twisted Pair (DB-9 connector) or Unshielded Twisted Pair (RJ-45 connector).

### Rate (TRRate)

OnePrint's Token Ring adapter supports 4 or 16 Mb/sec ring rates.

#### Early Token Release *(TRERelease)*

This applies to 4 Mb/sec Token Ring LANs whose network supports Early Release.

### **Interface**

### **Netware**

#### **(For Novell Netware versions 3.11, 3.12, 4.x LAN NOS only)**

The following submenus detail OnePrint connection to Novell Netware File Server over IPX protocol. Ensure that Netware Adapter Specific Table and ADAPTER Table match.

#### **Netware Parameters**

#### Internal Network (IPXIntNetwork)

This is a Novell internal network address. Configurations with more than one output adapter (frame type) require setting address to a unique (non-zero) IPX Network. FF FF FF FF is not a valid value.

#### Autodiscovery (IPXAutoDiscovery)

 Autodiscovery searches and finds the active OnePrint units in the network. In the event IPX is not running, (Novell network operating is not running ) disable the autodiscovery parameter.

#### Adapter Specific

If autodiscover parameters are not set, fill in Adapter Specific parameters. Ensure that set parameters match adapter table.

Adapter Specific Table (NicSpectable)

### **Network**

This parameter defines the IPX Network to which the adapter is directly attached.

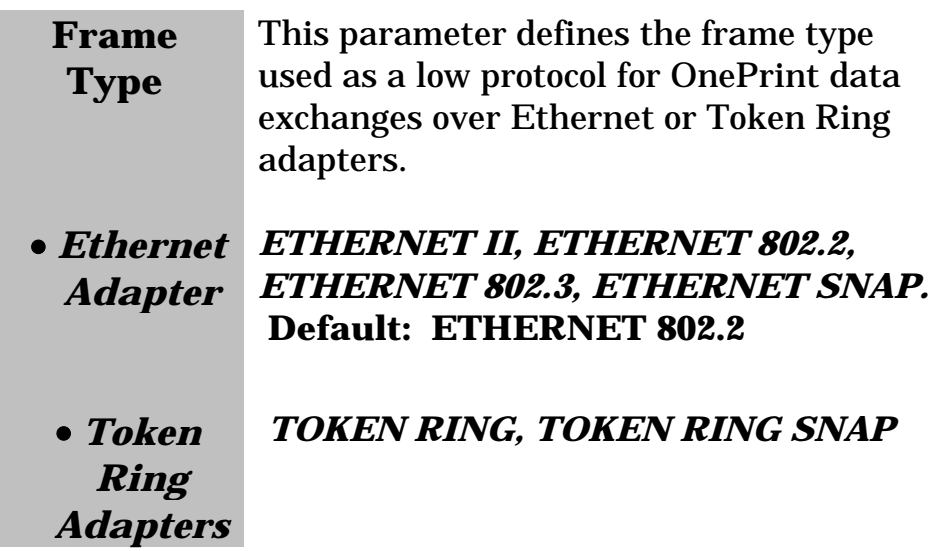

#### Configuration Program

### **Inet**

The following submenus detail OnePrint using host connection and printing services over TCP/IP network. OnePrint direct TCP/IP Host connection is available with Mainframe and/or AS/400 over TCP/IP network with mainframe running PSF/MVS or AS/400 with installed TCP/IP stack. Multiple TCP/IP host connection can be achieved from every host with TCP/IP stack to OnePrint. Each host serves as a client and establishes TCP/IP connection with the OnePrint as the server.

### **INET (TCP/IP Table)**

This table must be set in correspondence with the Adapter table. Indexing in the INET table and Adapter table must match.

Host Name (INETName)

The Host Name is an internal name for the adapter. The name must be an INET valid name (alphabetic letters and numerals only) and must be unique within this and the server table.

#### IP Address (INETIPAddr)

 The IP Address is an IP address assigned for the adapter. It must be a unique address over the network. The IP Address must correspond to the OnePrint network and subnet mask of the directly attached logical IP Network.

#### Subnet Mask (INETSubNetMask)

This parameter is set only if subneting is used within the organization. It must be the value used for all computers directly attached to the OnePrint.

#### Broadcast Address (INETBroadcastAddr)

This parameter is sent only If a non-standard broadcast address is used in the organization. It must be the value used for all computers attached to the OnePrint.

## **Service**

#### **Service Parameters**

Service parameters belong to INET (TCP/IP) networks.

## **Routing**

Dynamic (RouterDynamic)

 When set, routing is performed dynamically and automatically according to routers message (RIP...). Default (RouterDefault)

Valid IP address sent by the OnePrint as a router. Routing table is static.

### Router Table

Define the static routing table. Enter up to 10 IP addresses for Net and Gateway tables.

### Net (ValidNetIPAddress) (ROUTERNET)

The IP network address whose router is not defined as default router.

## Gateway (ValidIPAddressofaRouter) (ROUTERGW)

Router's Network IP address. Only the first network address is relevant.

### **DNS**

Domain Name Service as defined for the IP protocol. Domain Name (DNSDOMAINNAME) OnePrint must match DNS Domain Name for DNS services.

### **DNS Table**

Up to 10 server DNS parameters are available Name Server(s) 1 - 10 (DNSNAMESERVER) This is the valid IP Address of the DNS Servers in the network. NIS Network Information Service as defined for the IP protocol Domain Name (NISDOMAINNAME) OnePrint must match NIS Domain Name for NIS services. NIS service is disabled if not set.

### **NIS Parameters**

Up to 10 NIS parameters are available NIS Server(s) 1 - 10 (NISNAMESERVER)

NIS server(s) is valid IP address for NIS server(s) in the organization.

Configuration Program Printing- Servers & Printers

 $\mathbb{G}$  **Note** OnePrint can handle output to LAN for Novell (IPX), TCP/IP, SMB (NetBIOS) over TCP/IP, PPD/PPR over TCP/IP environments, and local output to printer for up to 128 host printer LUs. Refer to paragraph: Assigning Host Print Jobs to LAN Printing Services.

After the OnePrint unit receives a print job from the host and converts it to the format of an ASCII printer, it sends the converted print job to a designated server. The LAN operating system then reads the job from the print queue and sends it to the appropriate printer.

This section describes how to set up the destination servers and print queues that OnePrint uses when sending print jobs to LAN printers. These definitions are used later in the configuration process when assigning each printer port to the matching host LU port.

 $\mathbb{G}$ 

**Note**

**Since more than one LAN/Network environment can be used, select only those parameters that are applicable to your LAN requirements.**

 $\mathbb{G}$ 

**Note**

**When using NetWare Ver. 4.x refer to Appendix C for additional information.**

## **Server**

### **Server Table (Server)**

The Server Table shows a list of printer servers that can be either peer-to-peer servers or servers that contain print queues to be used by OnePrint. Enter the Name and Location of the servers in the table. It is only necessary to set up those servers that OnePrint will be using.

#### **Server Parameters**

#### Name (ServerName)

This parameter designates the logical name of a server that will be accepting OnePrint print jobs. This name must match the server name an printing system type set up in the server, and must follow printing system conventions.

#### Location (ServerLoc)

Enter a description of the physical location of this server. The Location field is useful for administration and troubleshooting.

#### Login

### User (NWUsr) (NetWare or SMB only)

This is the account name that OnePrint uses when logging-on to the server. The account name is setup on the server, not through the OnePrint configuration. A user name that clearly identifies the OnePrint unit can make troubleshooting easier. Standard naming conventions are enforced:

No Spaces, Punctuation not allowed except the following:

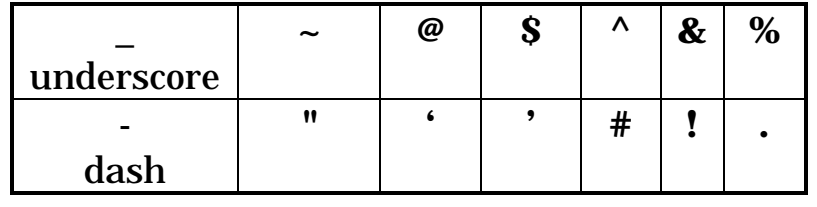

#### **Dot should not be used as the first character of a Filename.**

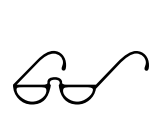

**Note**

This field applies to Netware and SMB only. Name must be a valid name in accordance with printing system type.

Configuration Program Password (NWPwd)

This is the password OnePrint uses when logging onto this server. Standard naming conventions are enforced: NoSpaces, Punctuation not allowed except the following:

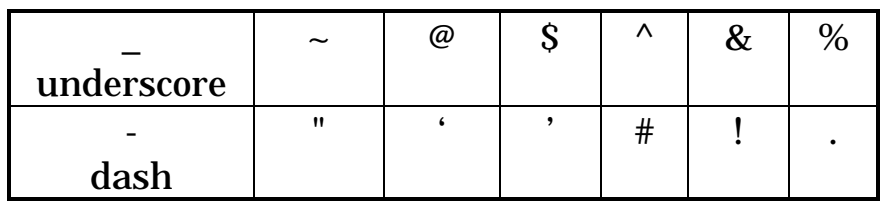

#### **Dot should not be used as the first character of a Password.**

 $\mathbb{G}$ **Note**

This field applies to Netware and SMB only. String must be a valid string in accordance with printing system type.

Type (ServerType)

Used to specify the available options as follows:

- ➣ NetWare (Bindery) ➣ NetWare (NDS) ➣ LPD ➣ LPD - (Peer-to-Peer) ➣ Netbios/IP ➣ Netbios/Netbuei
- ➣ IPDS Encapsulated (Over TCP/IP)

#### IP Address (SERVERIPADDRESS)

This is the IP address of the Server. If a name service (DNS, NIS) is defined, this field should not be filled in.

#### Requester

This parameter is used for UNIX machines (i.e. SUN) that function as an LPD server. Consult technical support before using this parameter.

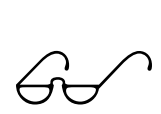

**Note**

To ensure proper printout from SUN, that functions as an LPD server for the OnePrint, set Printcap file to "Suppress Form Feed". Enabling this function suppresses <FF> . "No Banner" will also be performed. Port number in the OnePrint should be lower than 1,024 for SUN machine. Recommended port number range is 750-878. Set to zero for other UNIX machines. Increase Disconnect Time Out to 30 or 60 seconds on average to prevent undesired disconnection.

Configuration Program Printer - LAN Printer Definitions

OnePrint uses printer definitions set up in this section to specify the type of LAN printer connection and queue that will be attached to each host LU printer port.

# **Printer Table (Printer)**

OnePrint print jobs are shown on the LAN printer table. If similar sets of LAN printers are attached to the same print queue set up single printer definition.

# **LAN Printer Parameters**

### **Location (PLoc)**

Enter the physical location of this printer(s).

### **Control Language (PType)**

Select the printer that supports the type of control language compatible with target LAN printer(s).(See Table below)

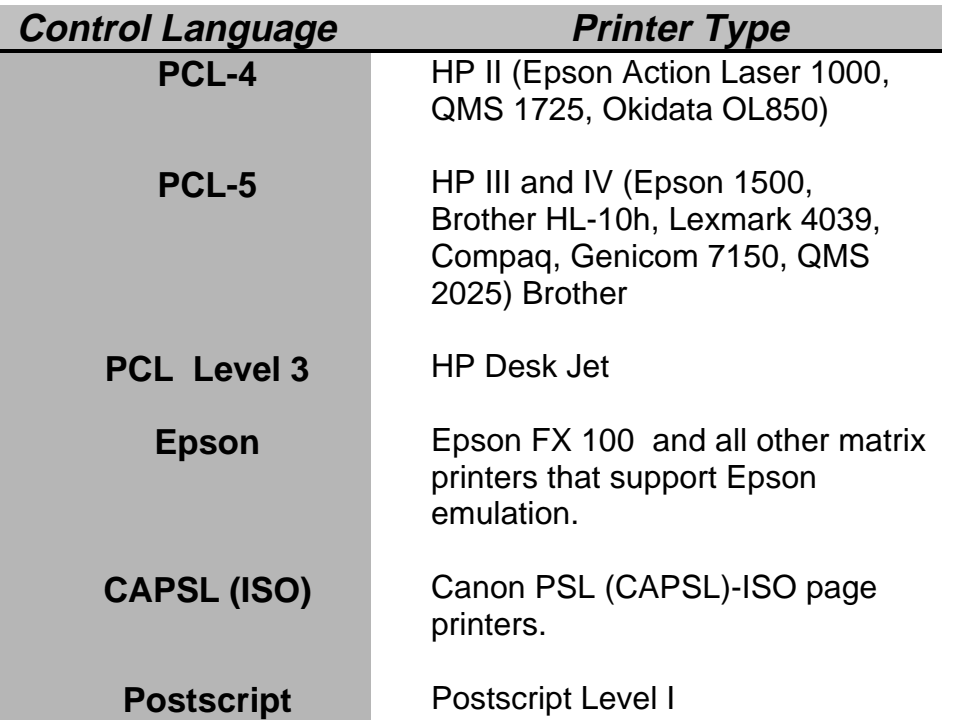

### **PJL Support**

Extension to PCL 5. Valid for printers that support PCL5 commands. This flag is enabled only if printer supports PJL commands.

#### **Print Queue Name (PQName)**

Enter the logical name of a print queue that will be receiving print jobs from OnePrint. This name must exactly match the print queue name as it appears on the server. Naming conventions depend on the type of printing system in use (refer to table below).

#### **Attachment**

Select printer connection options from the following

- LAN: LAN accessed printers
- LPT1 Attached directly to printers
- LPT2 (via the OnePrint's parallel

ports)

### **Server ID (PQFID)**

When you select Server ID, you will be presented with a table that lists previously defined servers. Choose the server attached to this printer.

Configuration Program Host Connection & Printer Assignments

# **SNA Host Link**

### **SNA Link**

When enabled, SNA or TCP/IP host connection is valid. When disabled TCP/IP host connection is valid.

#### **Adapter ID (HostAdaptorID)**

The adapter used for host connection.

#### **PU Status(HostState)**

PU status specifies the host connection status:

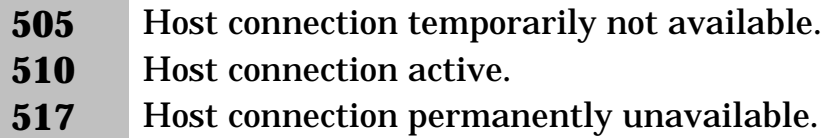

## **Gateway**

The Host Gateway logically connects the OnePrint to the SNA Host by running LLC2 or 802.2 format. Enter parameters from the Installation Worksheets.

#### **Description (GwName)**

Use this text field to specify the name of the host gateway (optional).

#### **Location (GwLoc)**

Use this text field to specify the location of the host gateway (optional).

#### **Address (GwAddr)**

This is the 6 byte Token Ring node address of the host gateway.

## **Window Size**

#### **Transmit (TrsWinSize)**

This is the maximum number of I-frames that OnePrint transmits before waiting for an acknowledgment. The range is 1 - 7.

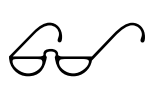

**Note**

The Transmit Window Size of the OnePrint unit corresponds to the Receive Window Size of the Host Gateway.

Configuration Program

#### **Receive (RecWinSize)**

This is the maximum number of I-frames that OnePrint receives at one time, before sending an acknowledgment. The range is 1 - 7.

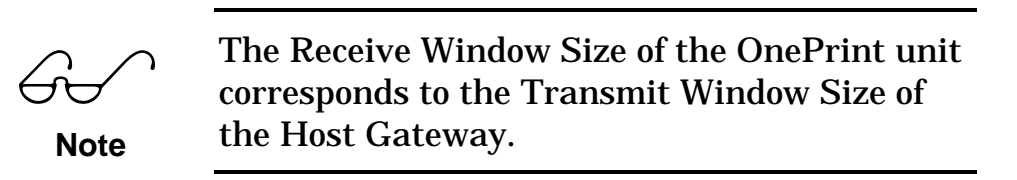

#### **SAP**

Local SAP (OPSAP)

The 802.2 service access point (SAP) for the Token Ring adapter installed in the OnePrint unit used for the link to the host gateway.

Gateway SAP (GwSAP)

The 802.2 service access point (SAP) for the Token Ring adapter installed in the host gateway to link the OnePrint unit to the host.

#### **XID (HostXId)**

XID is used with PU Type 4 (i.e. FEP, 3172 or 3182). XID definition eliminates the need to define parameters for PU Type 2 (i.e. 3174). This field identifies the OnePrint unit to VTAM. The XID parameter is 4 bytes long. These 4 bytes must correspond to the last 4 bytes of the VTAM parameters IDBLK **|** IDNUM.

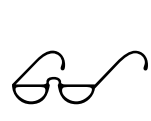

**Note**

This parameter is only used when the IBM Host computer or front-end processor is directly connected to the LAN.

### **MAX Frame Size** (MaxFramSize)

This is the size of the I-field in the Token Ring I-frame. This field must correspond to the VTAM parameter MAXDATA. The MAX Frame Size is 265, 521, 1033, 2057 or 4105 bytes. RU size in the VTAM definition should be set to provide these sizes. The default is 4105 bytes.

 $\mathbb{G}$ 

**Note**

Set the values of the matching parameters for RU size, Maxdata and Max FramSize to the same size. When using a channel attached controller as a gateway it is recommended to set RU size to 4105 bytes. When using an SDLC connection (remote controller) set size to 2057 bytes.

# **Port Definition**

### **Port Assignment Table**

The Port Assignment Table matches LU printer ports to their associated LAN printers.

The Port Communication Parameters screen appears after selecting Insert. The entry selected from the Port Communication Table is referred to as the Current LU Port.

### **Port Assignment Parameters**

### Description (LUCommDescr)

Enter a meaningful description that explains how OnePrint is handling the Current LU Port. For example, a print job for an IBM 4028 printer that is sent to an HP4 plus LAN printer: . **IBM 4028 --> HP 4 plus**

**(IBM 4028 emulation)**

This field is optional**.**

### **Host Connection**

#### Type

OnePrint supports two types of Host connections, SNA or TCP/IP.

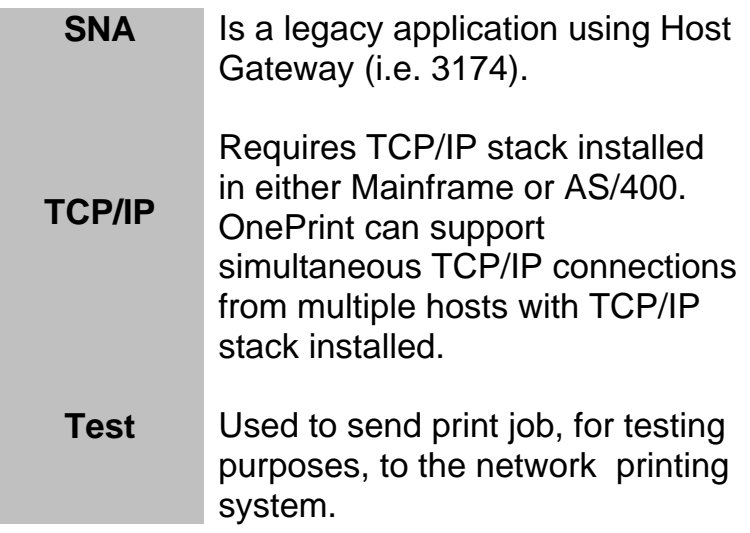

### **Print to Printer**

This option tests active OnePrint host connection or active OnePrint connection to network printing services. Tests are performed separately.

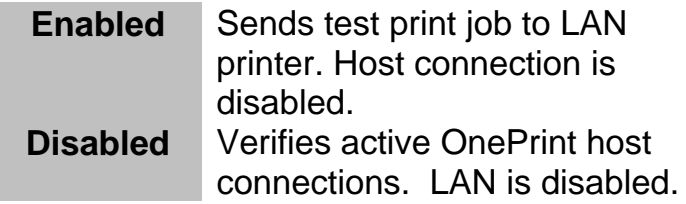

## **Printer ID (LUCommPId)**

To view printer table fields, press on the entry field. The following fields will appear on the printer table.

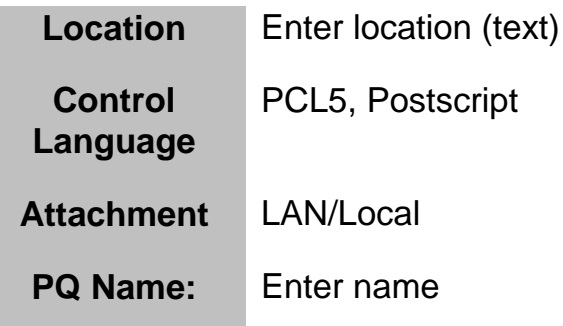

## **Status (LU)**

Fill in fields through Remote Management option. Options available are:

> *OnLine LU (Online)* : Sets the port to OnLine *OffLine LU (Offline) :* Sets the port to OffLine *Init LU (LUExec):* Activates logical port *Abort LU (LUKill):* Aborts active port *Reset LU (LUReset):* Aborts and Activates port

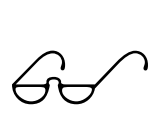

**Note**

Any modification of port current profile parameters requires the port to be offline. Remember to set online only after modification.

# **Load Profile -Defining IBM Host Printer Emulation**

OnePrint emulates from 4 to 128 IBM Host printers depending on the OnePrint model purchased. Each emulation is called a virtual printer and is assigned to a host LU port. Printer profile is the set of parameters that describes the virtual printer type and its operating characteristics.

#### **Profile Table (LUProf)**

The Profile Table enables maintaining a list of predefined virtual printer profiles.

#### **Current Profile**

Enables viewing the present parameter's values. Only immediate changes are included. Refer to those parameters set as a Volatile Set. After reset, only non-volatile (profile) parameters will take effect. Table 1 illustrates the use of the mentioned options. Note the 'Status' column (e.g., the '-'(minus) next to the 2 means that the port is not defined).

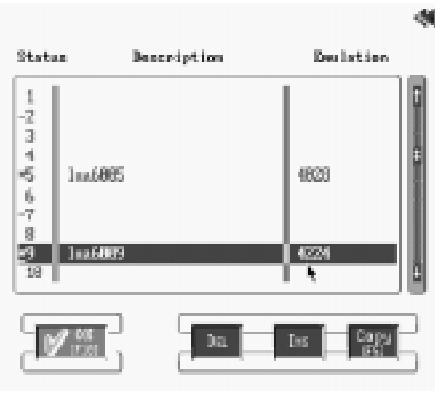

*Table 1*

 $\mathbb{G}$ Important! When viewing/changing current LU parameters the port must first be set to OffLine (in Port Definition Menu).

**Note**

Configuration Program LU Status (Valid For Remote) A table displays the LU Status in the far left hand column as follows:

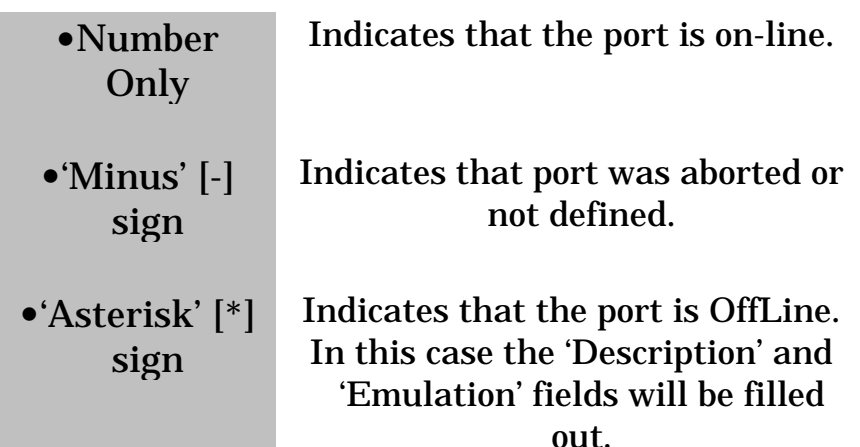

## **Printer Profile Parameters**

## **Emulation (LUEmul)**

Select the type of IBM printer that is to be emulated. IBM models 381x and 4028 are page printers (e.g. laser printers). IBM model 4230 and 4224 (color) is an impact printer. The 4230 is backward compatible with the IBM 4224 and 3287 impact printers.

The Emulation setting tells OnePrint what type of print jobs will be arriving on the Selected LU Port. OnePrint emulates this printer by translating the host data stream into the control language of a LAN printer that you specify.

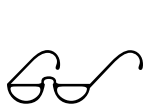

**Note**

Some of the parameters in this section apply only to laser printers. Other parameters apply only to impact printers. Parameters for impact printers are ignored when you select a laser printer emulation and vice-versa.

## **Description (LUDesc)**

Enter a brief description that characterizes this printer profile. For example:

Paycheck Printer Invoice Printer Envelope Printer

This field is optional.

#### **Page Format**

#### CPI (CPI)

Defines the number of characters printed per inch.The default is 10.

MPP (MPP)

Maximum Print Position (also known as Characters Per Line). Designates the maximum number of characters that can be printed on a line.

The MPP value selected is determined by the CPI value that was set. Together, the MPP and CPI values determine the length of a printed line. The formula for calculating MPP is: MPP = CPI x Line Length. The default is 132 characters. The range is 1 to 255.

#### LPI (LPI)

Lines per Inch defines the vertical print density in lines per inch. This parameter, in conjunction with Lines per Page (MPL), determines the page length. Consequently, both parameters must correspond with each other. The default is 6.

MPL (MPL)

Maximum Page Length (also called: Lines per Page). The MPL equals the number of lines the printer can print on a page. The Lines Per Inch setting directly influences the MPL setting.

Together they define the page length. The formula for calculating MPL is:

MPL = LPI x Page Length (in inches)

For example, if  $LPI = 6$  lines per inch, and the page length is 11 inches,  $MPL = 6 \times 11$ , or 66 lines.

The range is 1 to 255 lines. The default is 66.

#### Configuration Program Top Margin (TM)

The Top Margin is the vertical position (in lines) at which the first line will be printed on a page. When the top margin is set, the current line becomes the top margin. The range is 1 to 99 lines. The default is 1.

### Left Margin (LM)

The Left Margin is the first print position on each line (in characters). The range is 0 to 99 characters. The default is 1.

#### Code Page (CodePageVer)

Some of the supported code pages are available in two versions The Default is 1.

#### Default Font (Font)

Select the default font that is to be used for non-IPDS text:

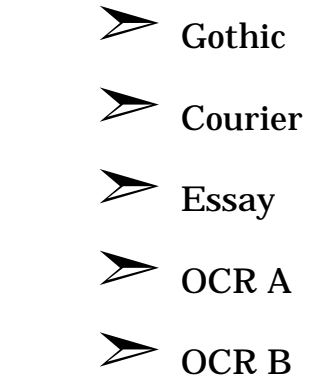

The default font is Courier.

### Language (Code)

The Language option enables text printing using special characters that are specific to various languages supported, as shown below:

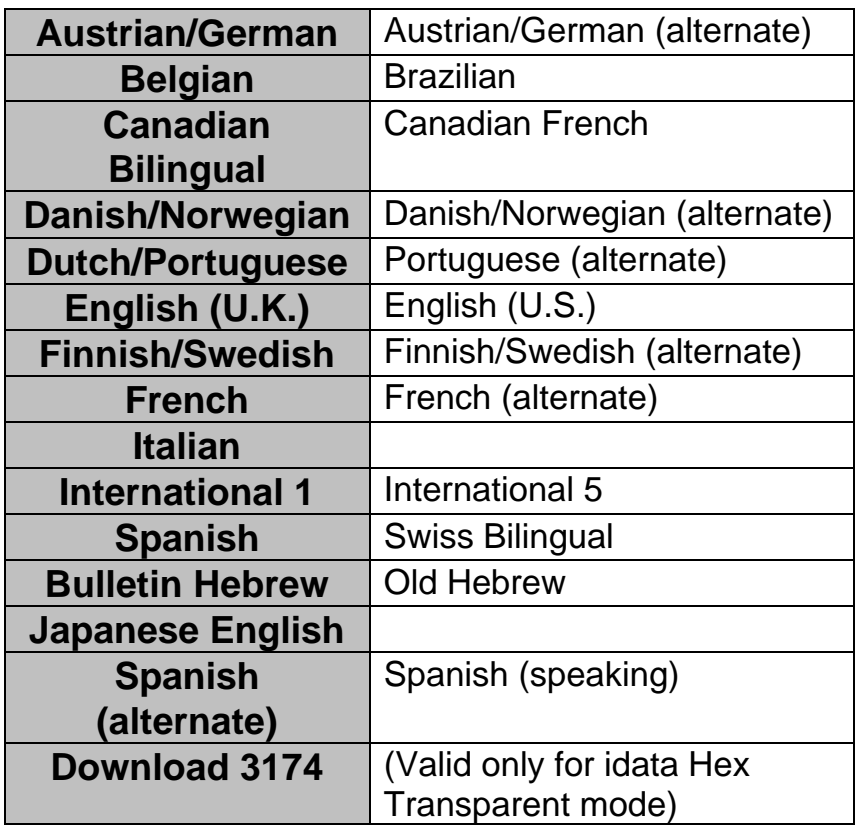

The default is US English.

### Quality (Qual)

The following table shows the three Print Quality settings available for impact printers only in order of decreasing quality. The default is DP.

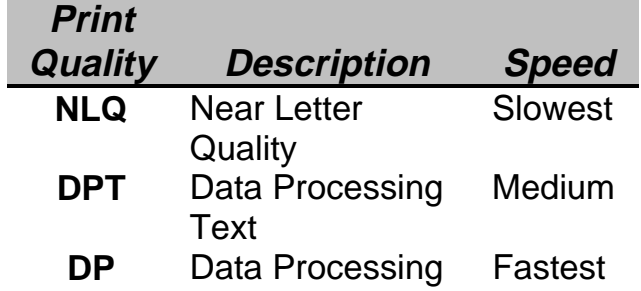

## Line Spacing (LSP)

This option defines single or double spacing between lines. The default is single spacing.

OnePrint Operator's Guide

Configuration Program

## **IBM Options**

#### **Program Symbol Settings**

Programmed Symbols were designed as a method of printing bit-mapped graphics on impact printers.

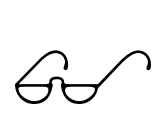

**Note**

The parameters in this section (Compensation Setting, Plane, and Full Page) are only active when the Program Symbol field is enabled.

### **Compensation Setting (ComSet)**

**Impact Printers Only!**

This field enables automatic scaling of Programmed Symbols originally designed for the IBM coax printer to be printed at the same size.

#### **Plane (PSPE)**

### **Impact Printers Only!**

This parameter enables definition of the type of Plane support required for Programmed Symbols:

- 3 Single + 1 Triple
- 6 Single

The default is 3 Single +1 Triple.

### **Full Page (PSFP) Impact Printers Only!**

This parameter controls whether the printer leaves white space at the bottom of a page when printing Program Symbols as follows:

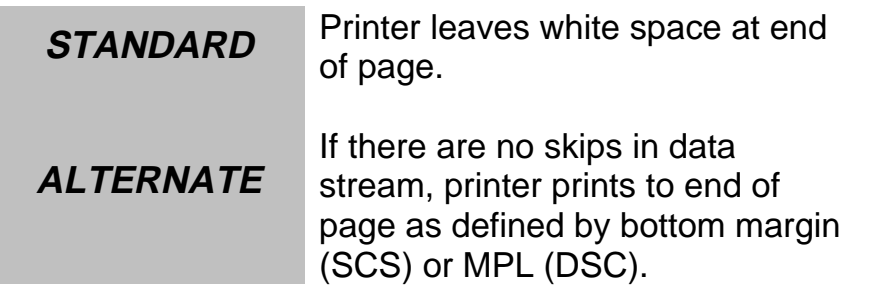

The default is STANDARD. **Impact Printers Emulation Only**

#### **Direction (Dir)**

This parameter can be used to specify the direction to print text. Default is left to right. (L2R) for Hebrew language only.

#### **Auto Rotation (Rot)**

This laser printer feature (also known as Automatic Page Orientation) is designed to avoid truncating lines on a page if possible. The virtual printer determines whether printing in portrait or landscape mode may accommodate the entire page and selects the orientation accordingly. If the page will not fit in either portrait or landscape mode, the default orientation for this print tray is used.

#### **Trays**

OnePrint supports up to 4 paper trays on a laser printer. To set the paper size for each tray, select the corresponding button in the left column beside each tray number. If a LAN printer has less than 4 trays, settings for additional trays will be mapped back to the printer's default tray.

Ensure that information in the following fields is filled in:

**Support**: A tray inventory checklist of the target printers *Paper Type:* Enter paper type available from the tray. *Orientation:* Enter orientation required.

For laser printers only, select the button to specify the orientation of the paper in each tray. Besides standard portrait and landscape choices, the COR (Computer Output Reduction) option is also supported.

This feature is designed to use a laser printer to accomodate print jobs originally intended for wide carriage impact printers. The CPI, LPI, and Top and Left Binding Margin settings are automatically adjusted to fit 132 columns by 66 lines on a landscape page.

 $\mathbb{G}$ 

**Note**

Paper type is specified from optional paper types: A4, Letter, etc. Orientation is specified as Portrait, Landscape, or COR (non-IPDS, SCS/DSC) printing application.

Configuration Program

### **LU3 Options**

The parameters in this section apply only to a virtual printer running in DSC mode.

### **Case (Cas)**

This option determines whether characters will appear in all UPPERCASE (Case = MONO) or in MiXeD CaSe (Case = DUAL). The default is DUAL.

### **CR at MPP+1 (CRM)**

This parameter determines how the printer reacts when a carriage return occurs at the end of a physical line. When a Carriage Return  $(CR)$  appears at the End of Line  $(MPP+1)$ , the printer makes one of the following selections, depending upon how it was configured:

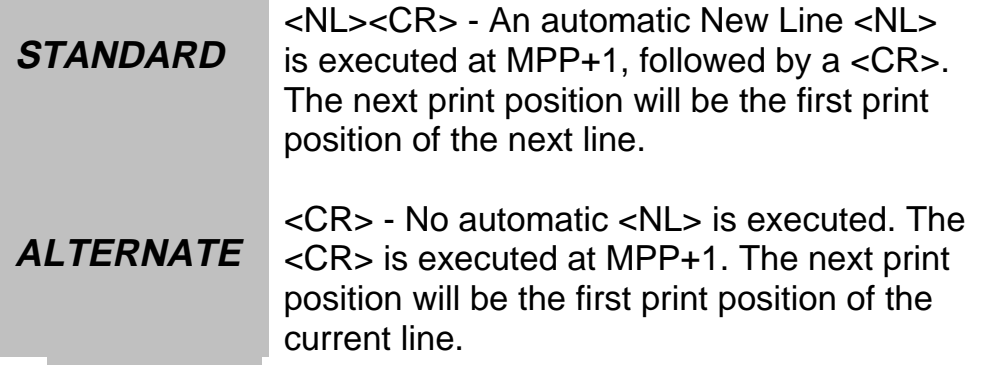

The default is STANDARD (<NL><CR>).

### **NL at MPP+1 (NLM)**

This parameter determines how the printer responds when a New Line (NL) appears at the End of Line (MPP+1) as shown below:

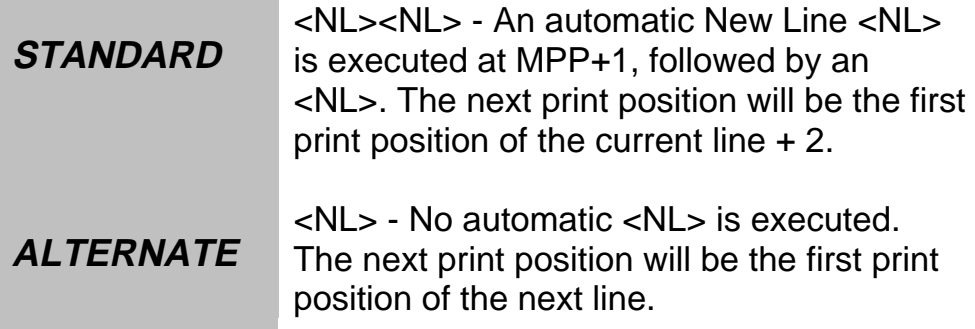

The default is STANDARD (<NL><NL>).

#### **FF in Buffer (FFB)**

This parameter determines how a Form Feed <FF> will be dealt with when it is anywhere in the buffer except at the last position.

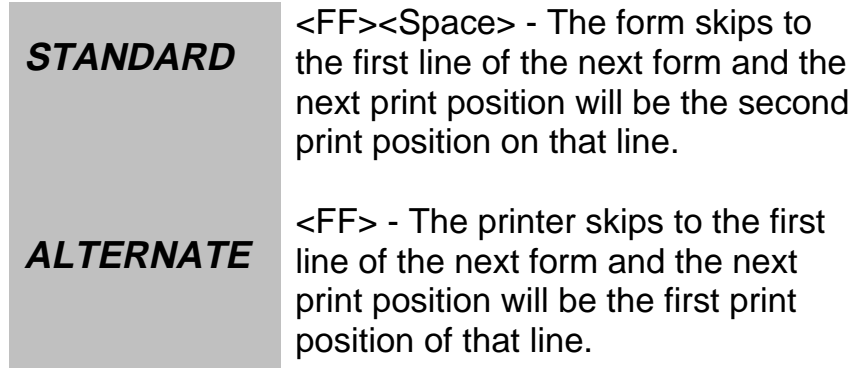

The default is STANDARD (<FF><Space>).

### **FF at EOB (FFE)**

This parameter determines how a Form Feed <FF> will be dealt with when it is the last character in the buffer.

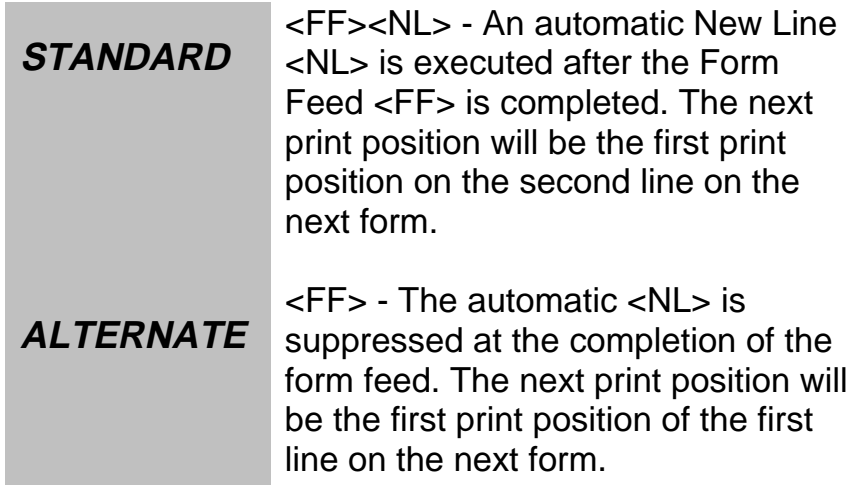

The default is STANDARD (<FF><NL>).
Configuration Program

#### **Null Suppress (NSp)**

Null lines are lines that do not contain any printable characters, such as control characters. (A space [40h] is considered a printable character.)

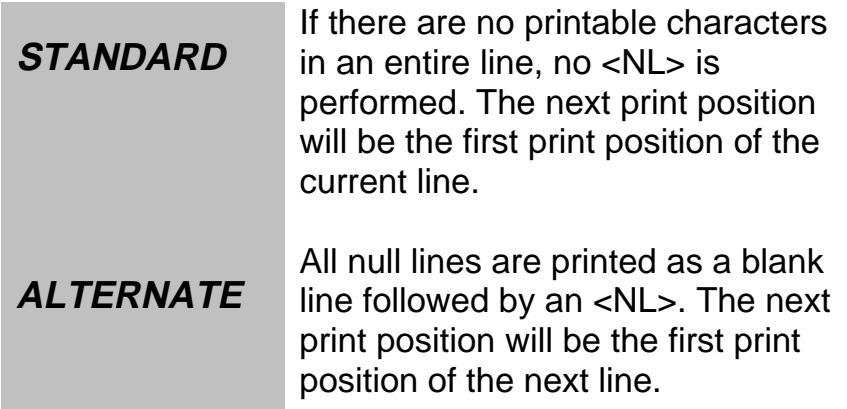

The default is STANDARD.

## **FF Command Position (FFCommPos)**

This parameter determines how a Form Feed (FF) is handled depending on its position in a line. The two possibilities are:

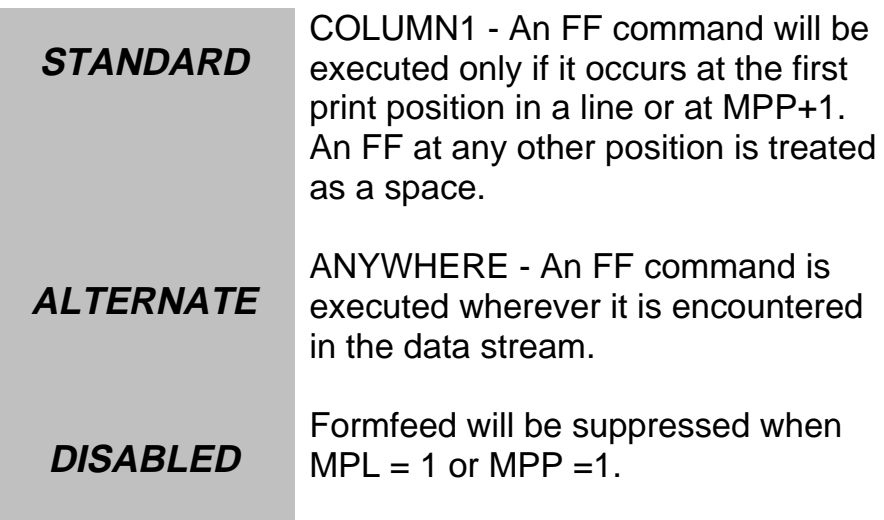

The default is STANDARD.

# **Automatic Function at End of Print (AutFunEnd)**

This parameter determines how the printer reacts at the end of a print job. The two possibilities are:

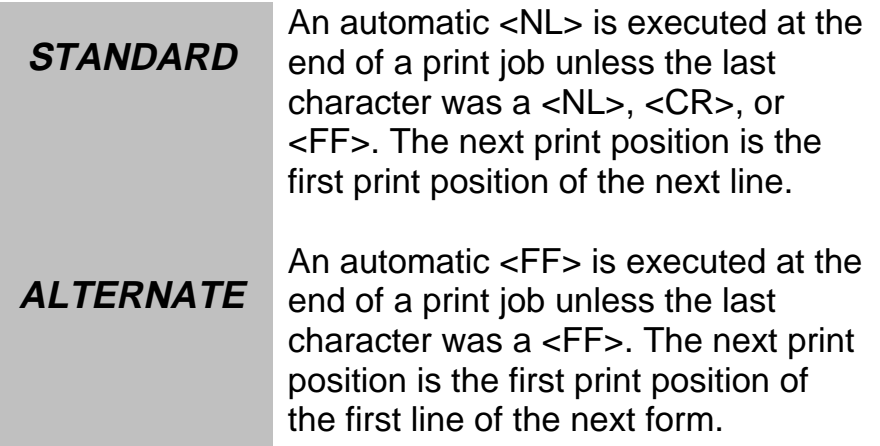

The default is STANDARD.

# **Target Options**

# **EPCL**

Enables high level PCL commands (PCL5 or above). File size is shortened allowing for significantly faster printing performance.

# **Copies (Cpy)**

This parameter controls how many copies of the print job will appear on the LAN printer. The default is one copy.

# **Banner Parameters**

The Banner feature lets you control the printing of a banner page on the LAN printer. A banner page can be printed at the beginning of each print job sent from the Selected LU Port.This banner has no connection with the host printer application's banner (separator).

# Banner Enable (BnrE)

Determines whether a banner page will be printed at the beginning of each print job. Banner pages make it easy to separate individual print jobs after several have accumulated in a printer's output bin.

To cause a banner page to be printed, turn this option On. To suppress banner pages, clear this field.

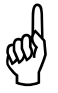

**Tip**

If the host application sends a separator page between jobs, a banner page is generally not required.

Banner Text1 (Txt1)

This field is the first line of large text to appear on the banner page.

Banner Text2 (Txt2) This field is the second line of large text to appear on the banner page.

# **Suppress Form Feed at End of Job (SFF)**

This parameter controls whether a form feed is added to the end of print jobs that do not already include a form feed as the last character. Use the space bar to select this field if you do not want to add a form feed. Use the space bar to clear this field if you want to add a form feed.

# **Suppress Form Feed at End of Page (SFP)**

This parameter deactivates automatic form feed at the end of the job.

## **Remote CTRL**

Used for HP LaserJet printers (i.e., HP 4V, 5Si, 5V) with JetDirect MIO printer server. This function ensures that printed pages are printed once (no duplicated, or missing pages). After the page has been successfully ejected from the printer a confirmation reply is sent via the OnePrint to the host application.

# **1 or 2-Sided Printing)**

Laser Printer setting determines single or double sided printing.

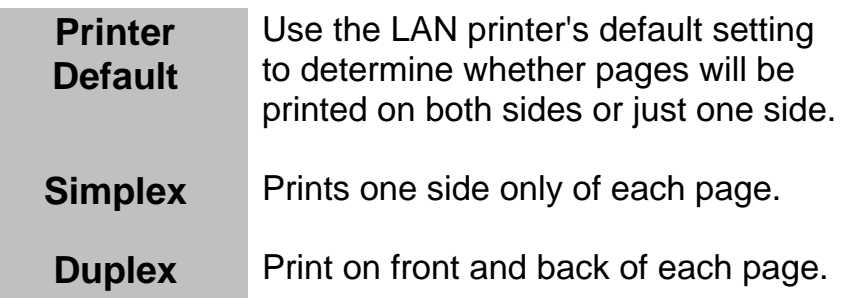

# **Paper Feed Edge (PapFeed)**

The default is Short Edge, appropriate for most laser printers. If you are uncertain as to the paper feed edge type, check with the printer service manual. If printer is not defined for long edge and default is changed to long edge, printing problem will occur (page will be rotated 90°). If this occurs, set to short edge.

# **Page Fit**

# Page Placement

This is used to offset the printout on the printable area. The position of the printable area on the page varies between printers and fine tuning may be needed. Useful when printing on pre-printed forms.

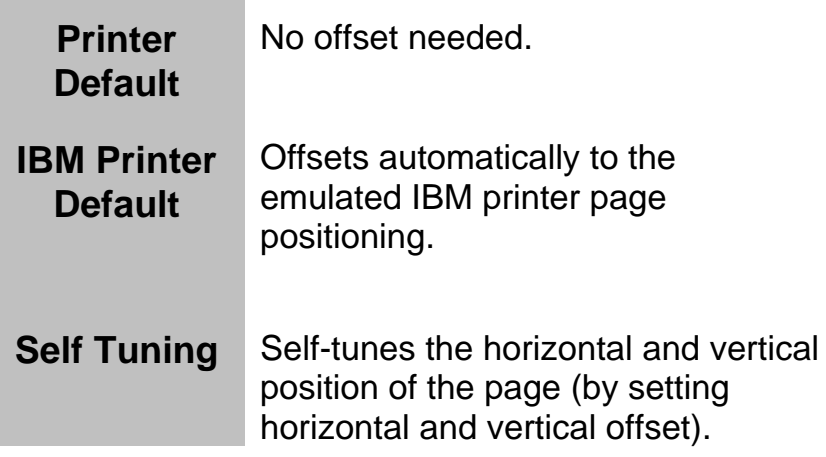

# Absolute Coordinate System (Absolute)

Useful for channel printer emulation coordinate system. This feature builds a reference to absolute or relative coordinates without relation to the job's IPDS coordinate system.(Yes = absolute [for channel attached printer only], No = relative) . The Default is No.

Scale to Fit IPDS (ScaleIPDS)

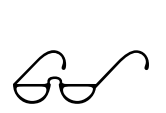

**Note**

The physical printable area in IBM IPDS printer is larger than the printable area of standard LAN attached printers. The whole page should be rescaled to fit into the printer's printable area.

Scales IPDS output to fit into the printable page area of the specific printer used. When this field is enabled, the job's print area will automatically scale down when it exceeds the physical page's printable area. Default: Yes.

#### Configuration Program

#### Scale to Fit SCS/DSC (ScaleSCS)

Scales text to fit into the printable page area of the specific printer used. When this field is enabled, the job's print area will automatically scale down when it exceeds the physical page's printable area. The default is set to Yes (output is scaled).

#### Left/Right Offset (Horizontal)

Used for fine tuning the horizontal position of the page. Relative in the Page Placement - Self Tuning option. (0 - 255), default 0, (300 dpi).

#### Up/Down Offset (Vertical)

Used for fine tuning the vertical position of the page. Relative in the Page Placement Self Tuning option. (0 - 255), default 0. (300 dpi).

#### **ASCII Table (AsciiTab)**

Enables defining either ECMA (LATIN)94, ROMAN 8 or ASCII 7 bit tables.

#### **Conversion**

 EBCDIC to ASCII user defined table for users that need custom built conversion table.

#### **Special Languages**

The following settings detail support activation for special languages (e.g., Hebrew) built in the LAN printe. OnePrint activates this function when you select Bulletin Hebrew as the default language for this virtual printer.

#### Hebrew (PrHeb)

Enter the ASCII escape sequence to select Hebrew language. Enter each byte as two hexadecimal digits (0-F).

#### Hebrew Table (HebTab)

There are three different Hebrew ASCII character sets used by different printer manufacturers. They are distinguished by having a different starting point for the Hebrew alphabet. Select one of the following character sets that matches the ASCII code of the first letter of the Hebrew alphabet (aleph) on your LAN printer:

Hebrew 80h, Hebrew 60h, Hebrew E0h.

#### Lognet Emulation (Lognet Emul)

Lognet emulation support option, used mainly by users in Israel. Default: No.

# **Font (Gothic, Courier, Essay, OCRA, OCRB)**

This set of Font Codes allows you to specify the fonts on the LAN printer that correspond to the following popular host fonts :: Gothic, Courier, Essay, OCR A, OCR B

Supply the code that activates each of the above fonts as listed in the documentation for your printer and font cartridges.

OnePrint inserts these font codes into the appropriate escape sequence for the LAN printer when it needs to select a font. For example, for an HP 4Si printer you would enter the font code **4099** for Courier. When a host print job requests the Courier font, OnePrint sends the following escape sequence to the HP 4Si:

 $\left[\begin{smallmatrix}Ex\\ 5\end{smallmatrix}\right]$  (s4099T

# **Control**

**EEP** 

**Tip**

# **Execute Time (Xtim) (Novell Servers Only)**

Enter the date and time at which all print jobs on the selected LU Port are to resume printing. The format is YYMMDDHHMMSS (year, month, day, hour (24 hour format), minutes, seconds). The default is to print jobs immediately if this field is left blank.

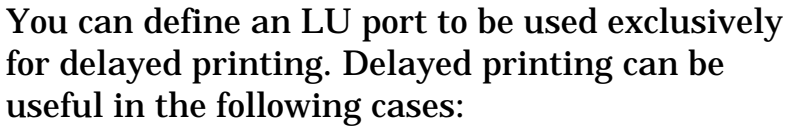

- To postpone a set of print jobs that require a different type of form to be loaded into the printer.
- To delay the printing of an especially long print job until after work hours so as not to interfere with the normal work flow.

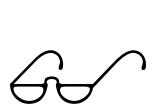

Delayed print jobs will be spooled on the print queue until time of execution.

**Note**

#### Configuration Program

#### Server Autostart (SrvA)

If the connection between OnePrint and a server is broken, a print queue may only receive a partial print job. The print server can either erase this job or print the part that it received.

To print a partial job, set this option On. To erase a partial print job, set this option Off.

#### Print Server Name (PSNm)

This parameter designates the LAN print server that will extract print jobs from the server's print queue and send them to the designated printer. The default of ANY allows any print server connected to this server to process a print job originating from the Selected LU Port.

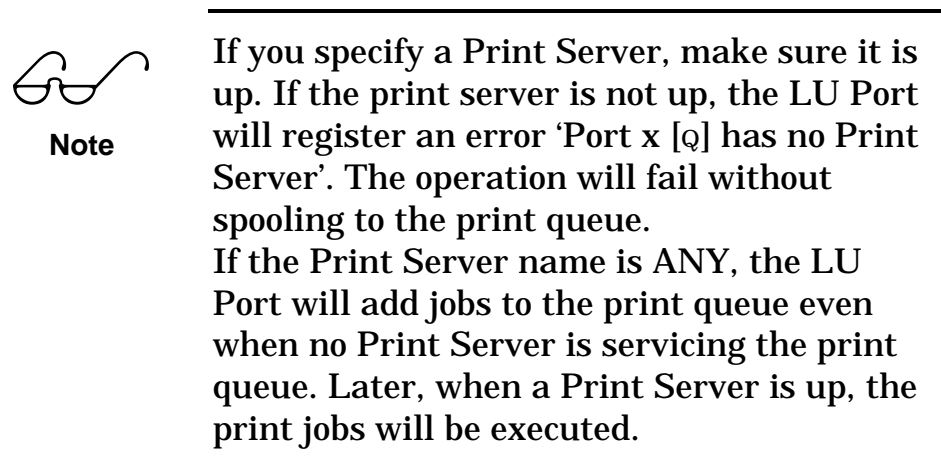

#### Job Parameters

#### Form Number (JobT)

When more than one printer is attached to a print queue, the Form Number can specify which printer (or which type of printer) should receive a print job from the Selected LU Port. The exact meaning of this parameter depends on the how your LAN administrator has assigned printers to print queues. See the Novell NetWare Print Server Manual for details.

The range is 0 - 255. The default Form Number is 0.

#### Description (JDes)

This field contains the default description that will identify all print jobs sent to a print queue by OnePrint from the Selected LU Port. This description contains part of the name that appears when examining the list of pending jobs in a print queue.

OnePrint automatically appends the LU port number, the OnePrint's name identification, and a unique identification number to the Description to aid in troubleshooting.

# **Special Options**

The parameters in this section relate to enhanced features beyond those found on standard IBM Coax printers. These features include:

> ➣ Enabling remote configuration of OnePrint from a host terminal

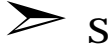

➣ Sending literal ASCII strings

Sending a printer initialization sequence with each print job

➣ Identifying the end of a print job

# **Host Setup Parameters**

# Host Setup Enable(HS)

Mark this field to enable OnePrint to receive configuration commands from the host computer. Otherwise, OnePrint can only be configured by running the OPC program.

# Host Setup Header (HSH)

This is a unique, up to 4 byte, string which signals to OnePrint the beginning of a host command sequence.

Make sure you choose a header that will not appear as text in a printer data stream.

# Host Setup Trailer (HST)

This is a unique, up to 4 byte, string which signals to OnePrint the end of a host command sequence.

Make sure you choose a trailer that will not appear as text in a printer data stream. This value may be identical to the Host Setup Header.

Configuration Program

## **Sending ASCII Strings (Hex Transparent Feature)**

The Hex Transparent feature allows you to send literal ASCII strings in the printer data stream of a IBM Host application. These strings can include ASCII control characters, text, and escape sequences, enabling the unit to pass them through transparently.

The literal ASCII string is encoded into a Hex Transparent Field (HTF). This field is identified by a Hex Transparent Header that precedes it. See Appendix B for more details on using this feature.

## **Hex Transparent Mode (HxTr)**

Select the Hex Transparent Mode best suited to your application from the following choices shown below.

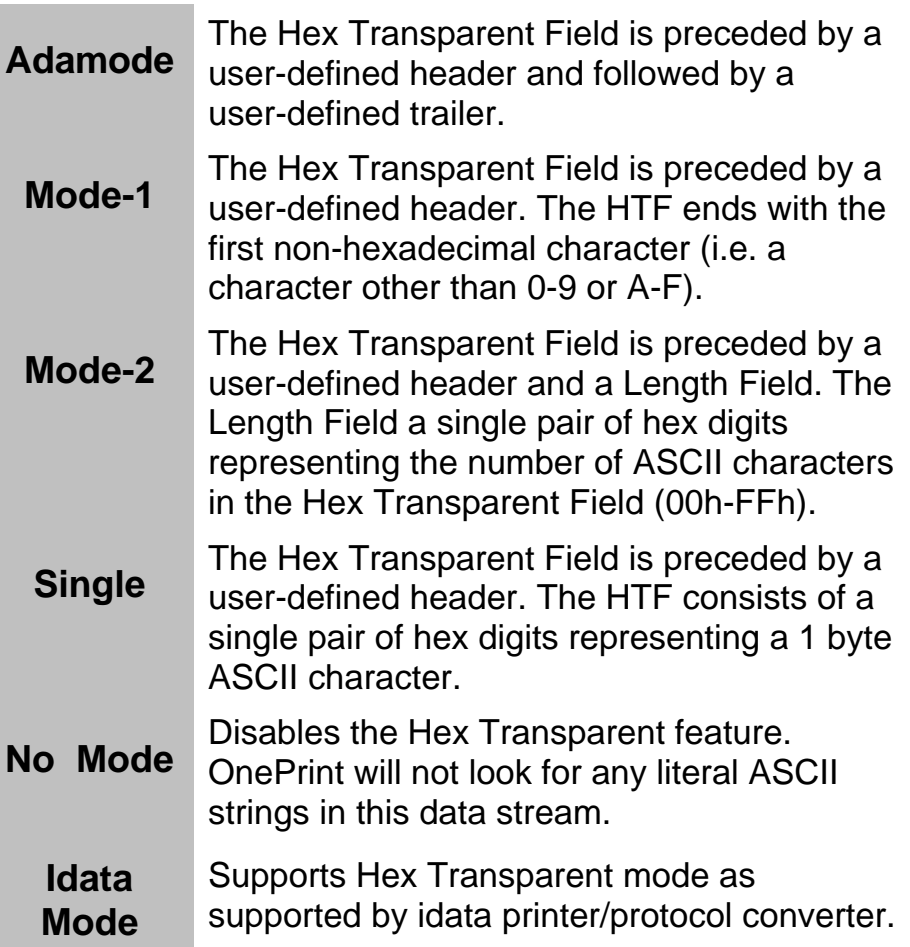

Default is No mode.

# **Hex Transparent Header (HxHd)**

A unique string that alerts OnePrint to the beginning of a Hex Transparent string in hex format. The header is up to 4 bytes long. Choose a header that will not appear as text in a printer data stream.

## **Condensed (CHxT)**

If hex transparent characters should be counted when calculating the Maximum Print Position (MPP) and execute NL clear this field. If these characters should not be counted, mark this field. Default: No. **Using idata mode requires condensed = yes.**

## **Hex Transparent Trailer (HxTl)**

A unique string that alerts OnePrint to the end of a Hex Transparent string in hex format. The trailer is up to 4 bytes long. The trailer is only used when Hex Transparent Mode is set to "Adamode" or "idata mode". It is ignored in all other modes.

## **SCS Transparent Mode (SCSTr)**

The SCS transparent feature allows sending data to a printer with no interpretation of EBCDIC control codes. This feature is activated by sending the SCS control code 35h followed by a one byte length field specifying the number of bytes to follow in the transparent data stream.

The SCS Transparent Mode setting allows you to specify if OnePrint should perform an EBCDIC to ASCII translation on the transparent data stream. Select one of the following options:

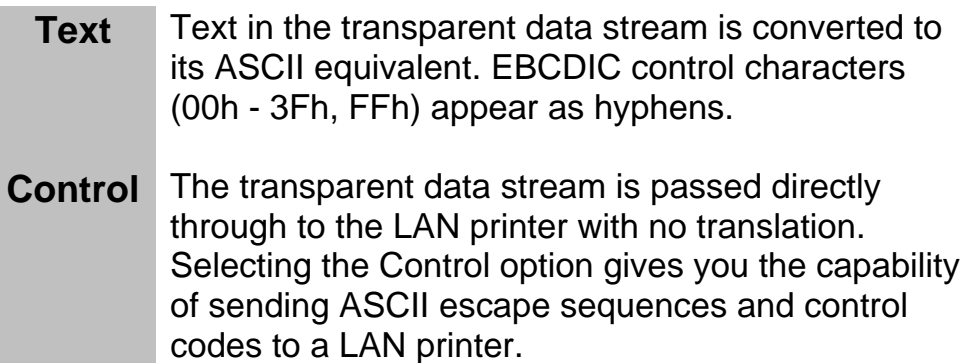

# **Advanced Printer Setting**

# *Pre Init String (PreInit)*

This option is used to ensure that specific predefined escape sequences are unaffected by the OnePrint initialization process and the following job begin sequence. This string is saved and implemented prior to and separately from the init sequence in order to ensure creation of specific printer setup. This parameter is a string of up to 16 ASCII byes (entered in hex pairs) in OPC.

# *Post Init String*

This parameter is a string of up to 14 ASCII byes (entered in hex pairs) in OPC. Sending host setup sequence enables initialization string of up to 40 ASCII bytes. This string will be sent to the printer in the beginning of each non-IPDS job.

- 1. The string will be sent after all other user's environment restore escape sequences are sent by the OnePrint.
- 2. If the Job Close method is "Chain", this string will be sent only for the first job after each bind command.

# *Job Init String*

OnePrint default initialization process. This string is saved and implemented prior to and separately from the pre init sequence in order to ensure creation of specific printer setup.

# *Job End String*

OnePrint must receive a complete job from the host before it forwards the job to a LAN printer. Since there is no unique method for the host to signal the end of a print job, OnePrint allows you to choose the method that best suits your environment.

In AFP jobs, the OnePrint detects a job end when a trailer separator appears. The separator must include a Mark Form (which is the separator default).

# *Method (EJobM)*

OnePrint can use any one of the following methods to determine when it has received the end of a print job:

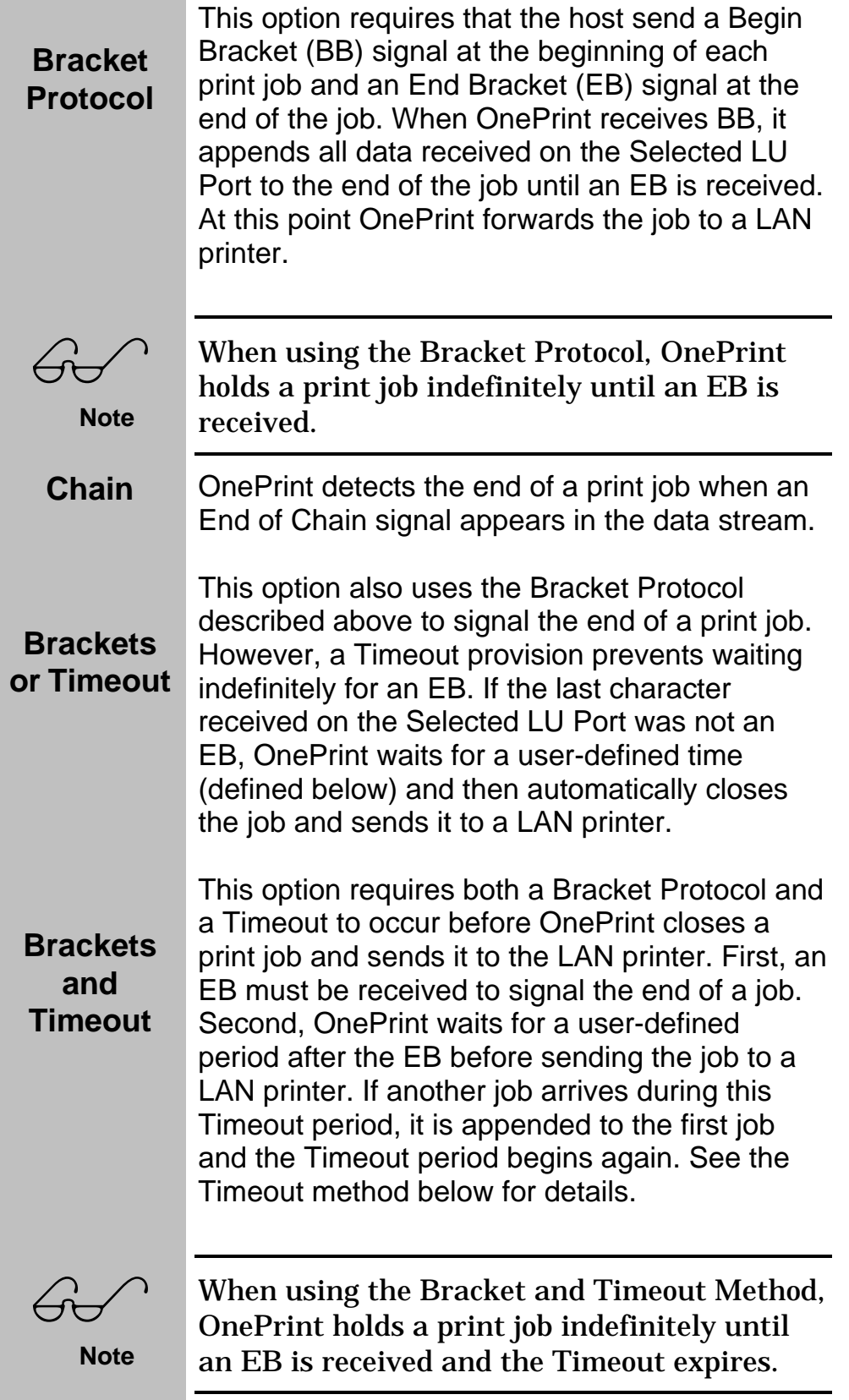

#### Configuration Program

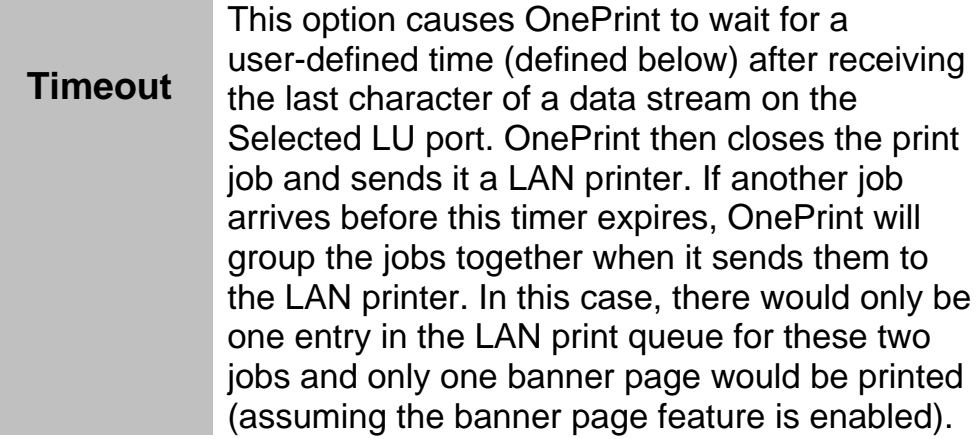

## Slice

Slices an IPDS job into several jobs. The user can determine after how many pages to slice the job. Set any value between 0-99, where 0 indicates 'no slicing". The set value [n] indicates the number of pages after which the job will be sliced. Default = No slicing (Value =  $0$ ).

## Timeout Period (TOut)

The Timeout period is the number of seconds after the last character in a data stream is received before OnePrint determines that the print job has finished. This feature is associated with some, but not all, job end methods. See the Method parameter above for details. The range is 1 to 255 seconds. The default is 5 seconds.

## **IPDS Option**

## Mark Form (MarkForm) And Discard Buffer (DiscardBuff)

For testing best method to complete IPDS jobs. use Mark Form and Discard Buffer (page). These commands are applicable for IPDS data stream that is received from theh IPDS application program (i.e., AFP). The Discard buffer page is the first command for the IPDS job. Using this command will close all previous IPDS jobs. Mark form can be used to receive last IPDS command or to close current IPDS jobs.

Default: Supports job end.

# **Chapter 4 : OnePrint Console Operation**

The OnePrint console is used to maintain, control and monitor daily functionality of the OnePrint system. The console was designed with user-friendly menus to aid the user in configuring and maintaining the OnePrint system as required. In order to access the main menu, enter **Login ID: console** and **Password** using the enter key at the entry menu. Click on the login icon and the main menu will appear. Users can initiate activities by using either the mouse or keyboard hot keys. To select submenu option using the mouse click the icon on the right hand side of the option desired. To select submenu option using the hotkeys, press <Alt> and the desired option underlined character key. When desired option is highlighted press the spacebar. To exit any menu and return to the previous menu, click the exit button located at the upper left-hand portion of the menu bar or press <Alt> F4.

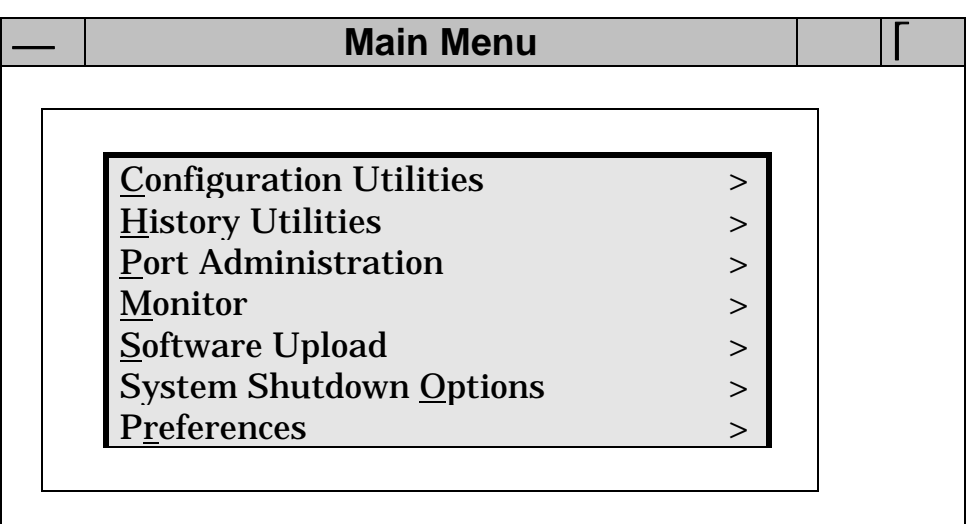

# 1. Configuration Utility

OnePrint configuration files are created by running an OPC program on an off-line PC. This utility enables upload or download of OnePrint configuration files (\*.OPC).

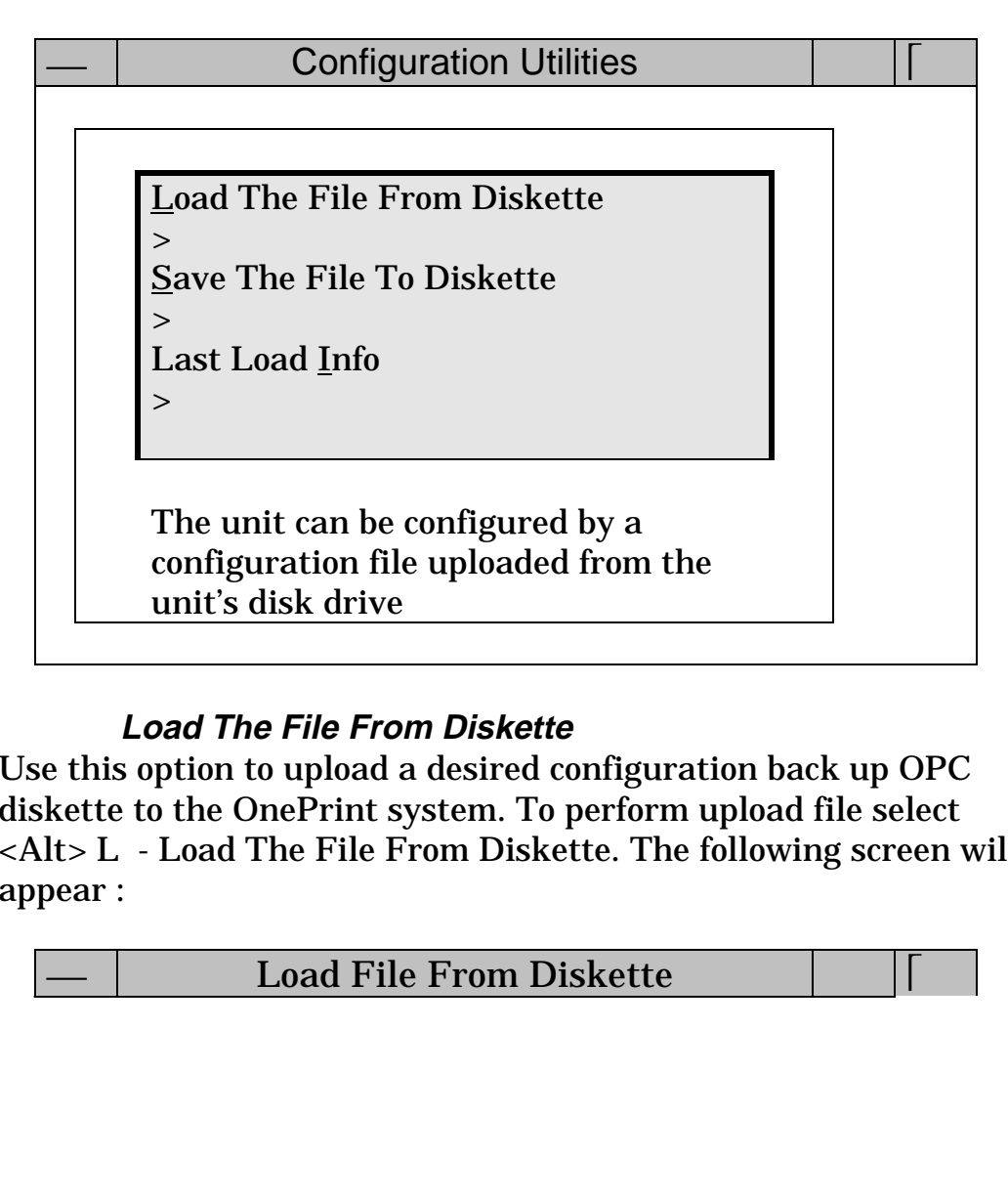

## **Load The File From Diskette**

Use this option to upload a desired configuration back up OPC diskette to the OnePrint system. To perform upload file select <Alt> L - Load The File From Diskette. The following screen will appear :

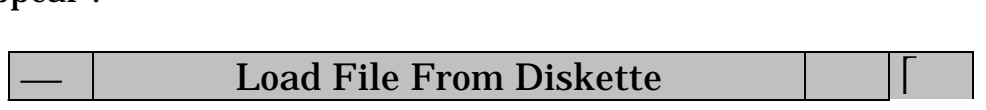

## **Save The File To Diskette**

Back up diskettes should be maintained in order to store current configuration for use at a later date if necessary. To perform backup select <Alt> S to save the file to diskette.

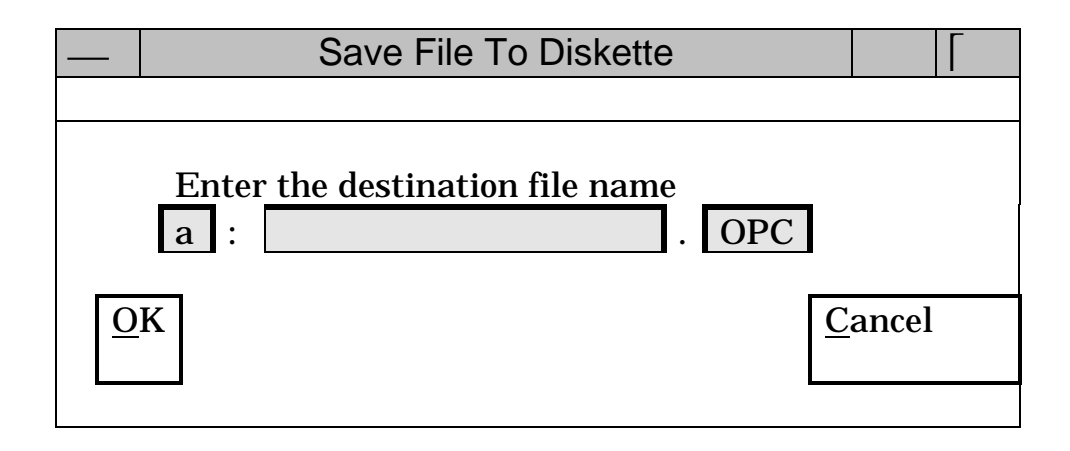

- 1. Enter drive name. Default drive name is : A
- 2. Enter file name. Use / instead of  $\setminus$ . To delete keystroke use the backspace key. Extension should be: .OPC.

If the operation is unsuccessful, the following message will appear:

**Failure in writing output file!**

Troubleshooting for unsuccessful operation:

- 1. Ensure that diskette is DOS formatted..
- 2. Ensure diskette has enough free space available for configuration file.
- 3. Re-enter the same name.
- 4. Attempt operation again using a different diskette.
- 5. Verify that the diskette is not write-protected.

## **Last Load Information**

Describes last upload information. Select <Alt> I for last load information.

# 2. History Utility

The history utility is used for collecting information regarding recurrent faults. History Utility provides three types of traces;

➣ **History** - general events listing

➣ **Data Flow** - specific port trace listing

➣ **Faults** - only faults listings

All the above traces may be viewed by authorized users using the History Utility options. The history file stores the latest events that occur between OnePrint and its Host or LAN interaction in a cyclical mode.

When the file is full the new data will override at the beginning of the already existing data . Perform traces as close as possible to the fault event that has occurred to verify that fault will be recorded.

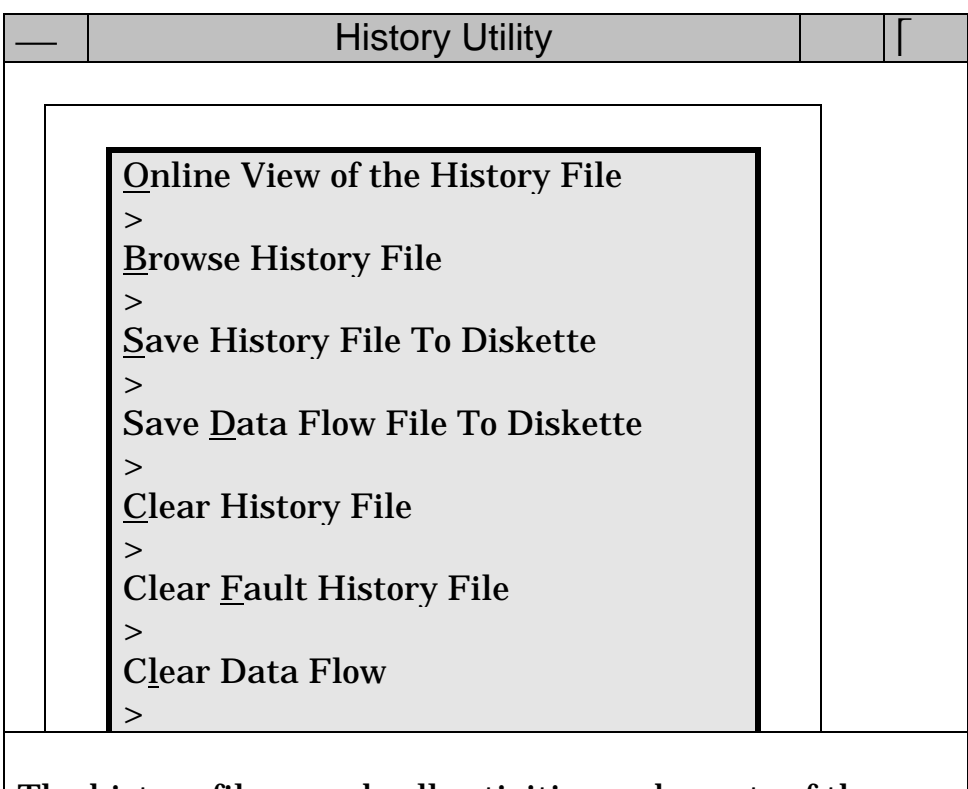

The history file records all activities and events of the system. The Data Flow traces data stream sent to a specific port. The Fault History File saves history files with latest fault events.

#### **Online View of the History File**

User can view in real-time all current events in OnePrint system.

#### **Browse History File**

Selecting the browse history file option allows the user to browse through listings of the history file.

## **Save History File To Diskette**

This option is used for saving the history file onto diskette for troubleshooting purposes. Note that the History File is cyclical in nature and only the latest data will be recorded onto the diskette from the file. History file size can require several diskettes. Designate the download portion required in the download part field. This file can be viewed in any PC using any ASCII text editor.

Select <Alt> S to save the history file to diskette and the following menu appears:

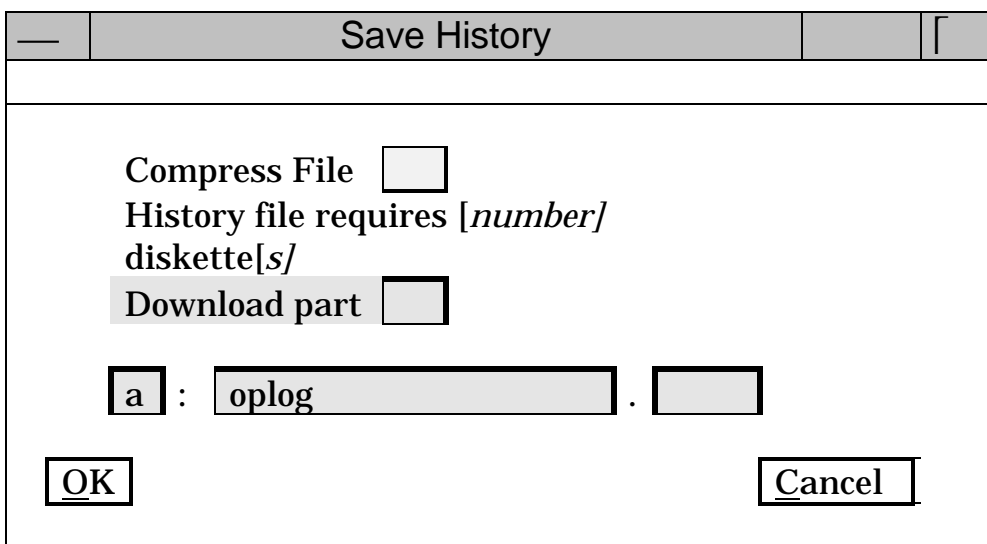

History Log file is compressed when compress option is enabled.

## **Troubleshooting for unsuccessful operation:**

- 1. Ensure that diskette is DOS formatted..
- 2. Ensure that diskette has enough free space available.
- 3. Re-enter the same name.
- 4. Attempt operation again using a different diskette.
- 5. Ensure that diskette is not write-protected.

### **Save Data Flow File To Diskette**

This option copies the most recent portion of the data flow file that is located on the diskette and places it in the specified drive. The save data flow file operation may require several diskettes Designate the download portion required in the download part field. This file can be viewed in any PC using any ASCII text editor.

Select <Alt> D to save the data flow file to diskette.

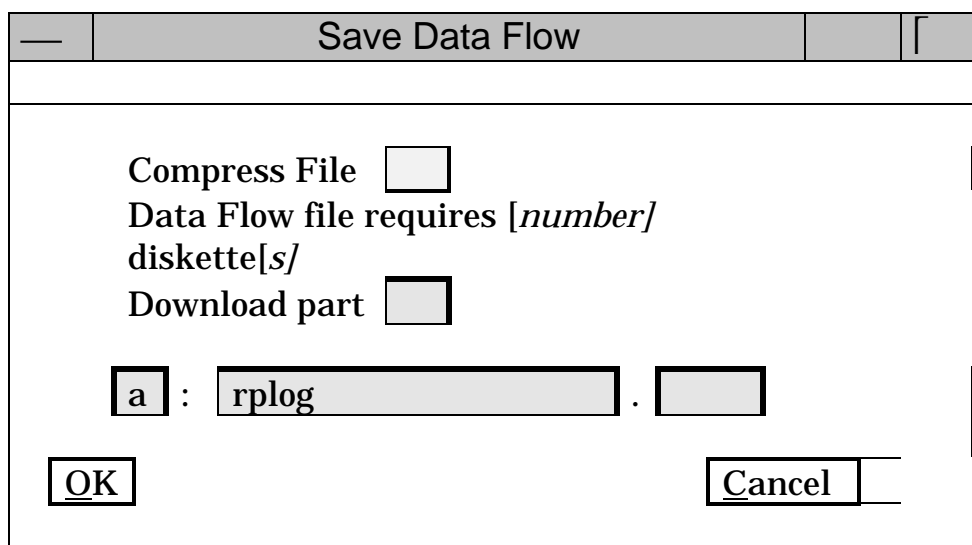

Data flow trace file is compressed when compress option is enabled.

Enter drive name. Default drive is A. Enter file name. Use / instead of  $\setminus$ .

#### **Clear History File**

Use this option to clear existing data before beginning standard trace to ensure maximum file space.

#### **Clear Fault History File**

Use this option to clear existing faults before beginning fault trace to ensure maximum file space.

#### **Clear Data Flow File**

Use this option to clear existing data flow files before beginning data flow trace to ensure maximum file space.

# 3. Port Administration Menu

This option allows the user to disable/enable LU ports activity.

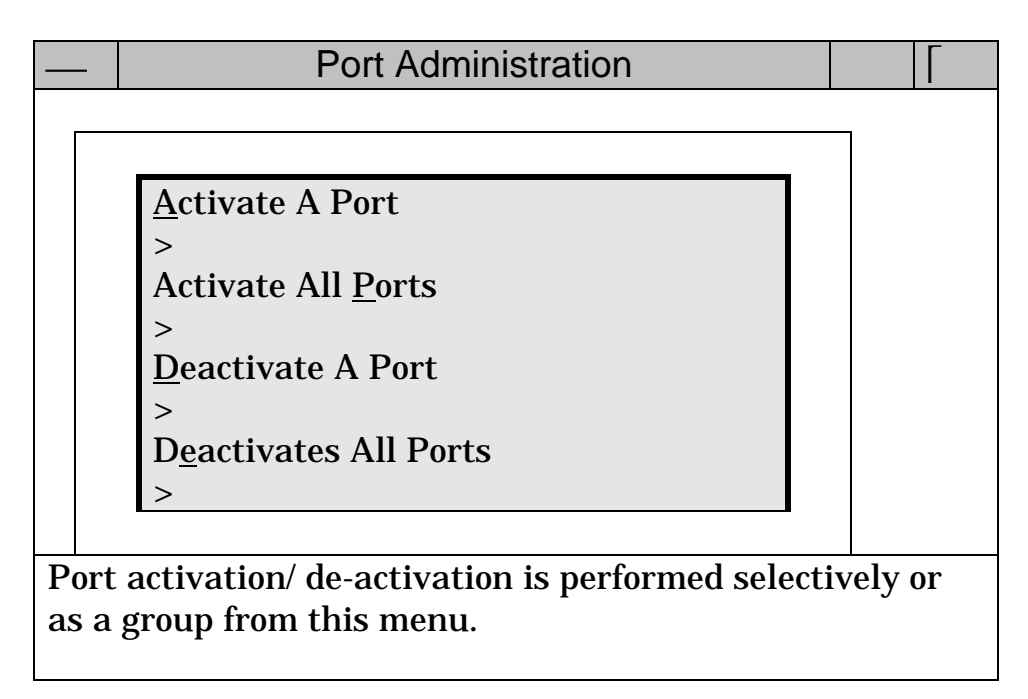

# **Activate A Port**

Selecting this option enables activation of a specified port (port number field) for host and LAN connection.

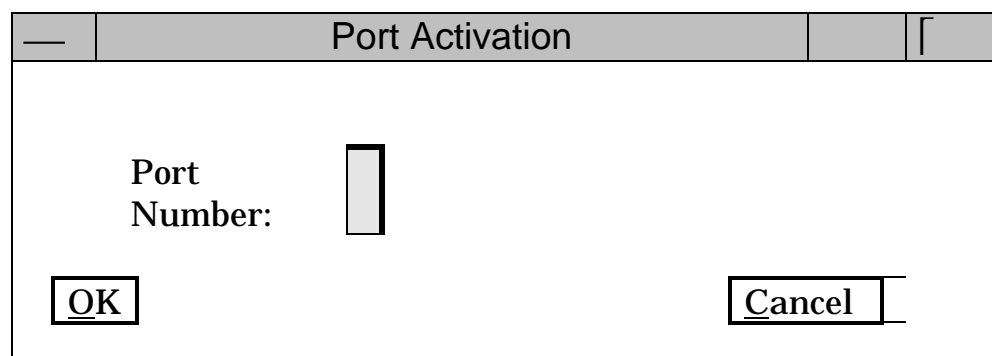

Insert port number to activate and press OK. **Troubleshooting for unsuccessful operation:**

- 1. Verify status to determine if LU is already running.
- 2. Verify that LU is defined and its index is less than the model purchased.
- 3. Verify that the identity plug is installed in serial port COM1.
- 4. Verify that OnePrint is still active.
- 5. Reset OnePrint and recheck status
- 6. If steps five still fail, contact technical support.

## **Activates All Ports**

Selecting this option initiates activation of all de-activated LU ports.

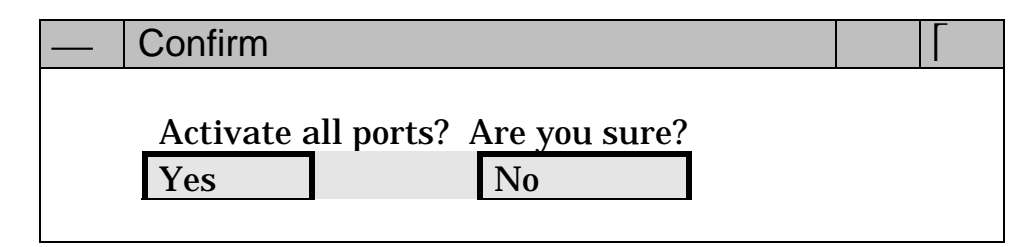

Troubleshooting for unsuccessful operation:

- 1. Wait a few minutes to check if OnePrint is active.
- 2. Reset OnePrint.
- 3. If steps one and two fail, contact technical support.

## **De-activate A Port**

Selecting this option enables user to abort a (single) LU process. Troubleshooting for unsuccessful operation:

- 1. Wait a few minutes to check if OnePrint is active.
- 2. Reset OnePrint.
- 3. If steps one and two fail, contact technical support.

If LU is not defined and message appears, press OK and perform the following:

- 1. Ensure that LU is defined and that the index is less than the model purchased.
- 2. Ensure that identity plug is installed in serial port COM1.

## **De-activates All Ports**

Selecting this option enables user to abort all LU ports.

Troubleshooting for unsuccessful operation:

- 1. Wait a few minutes to ensure that OnePrint is active.
- 2. Reset OnePrint.
- 3. If operation still fails contact technical support.

OnePrint Console Operation

# 4. Monitor Menu

This Menu displays general information regarding OnePrint hardware configuration status or Host and LAN connection.

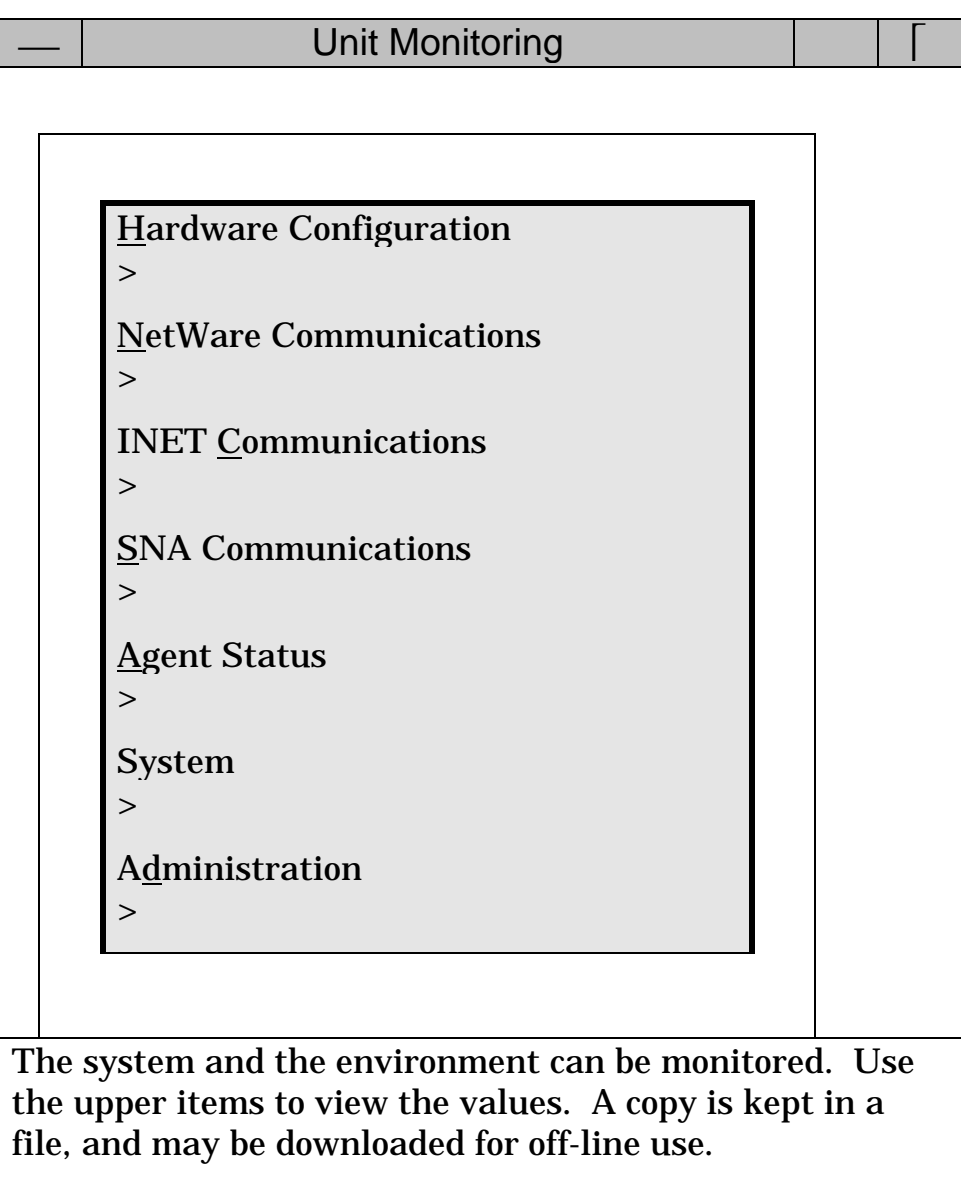

#### **Hardware Configuration**

The actual Hardware Configuration screen contains more information than the table shown below. Rows 5 - 10 contain information considered most relevant for gaining a better understanding of the OnePrint Hardware Configuration.

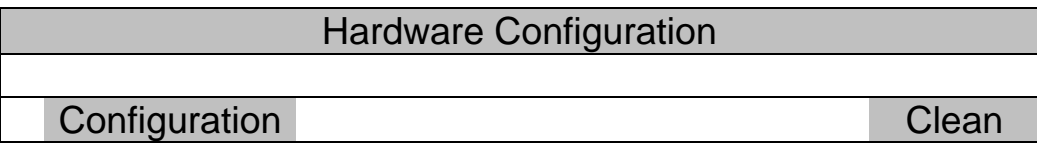

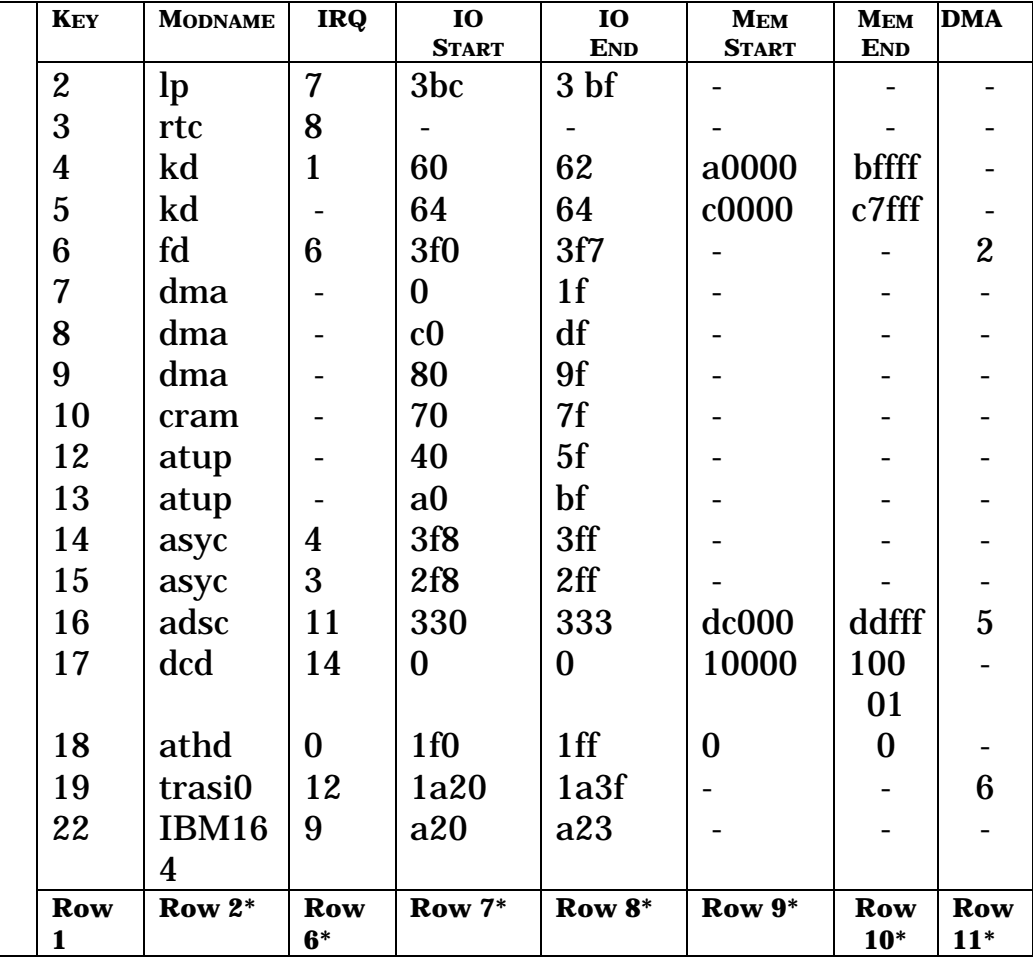

\* The above rows reflect actual position on OnePrint Console Hardware Configuration screen.

**Screen Legend**: The following is a list of descriptions for mode names shown above.

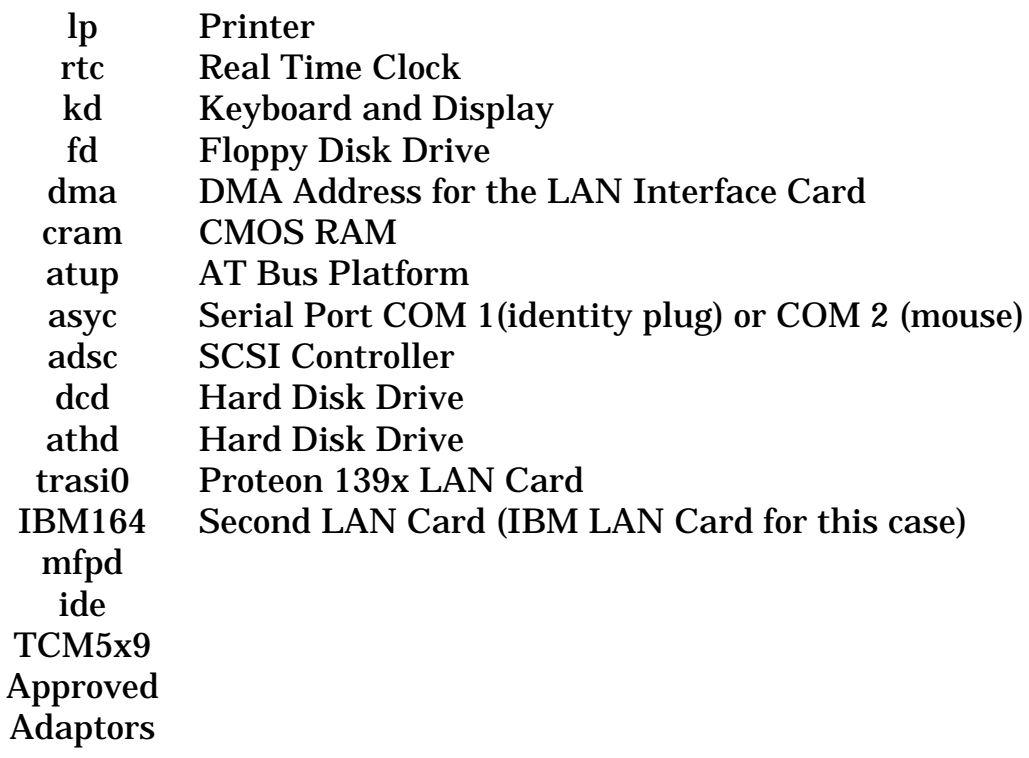

#### **Standard Hardware IRQ Settings**

Specific IRQs are typically used for certain hardware devices. Although it is possible to configure hardware using nonstandard values, doing so is not recommended. The following table lists standard hardware configuration data.

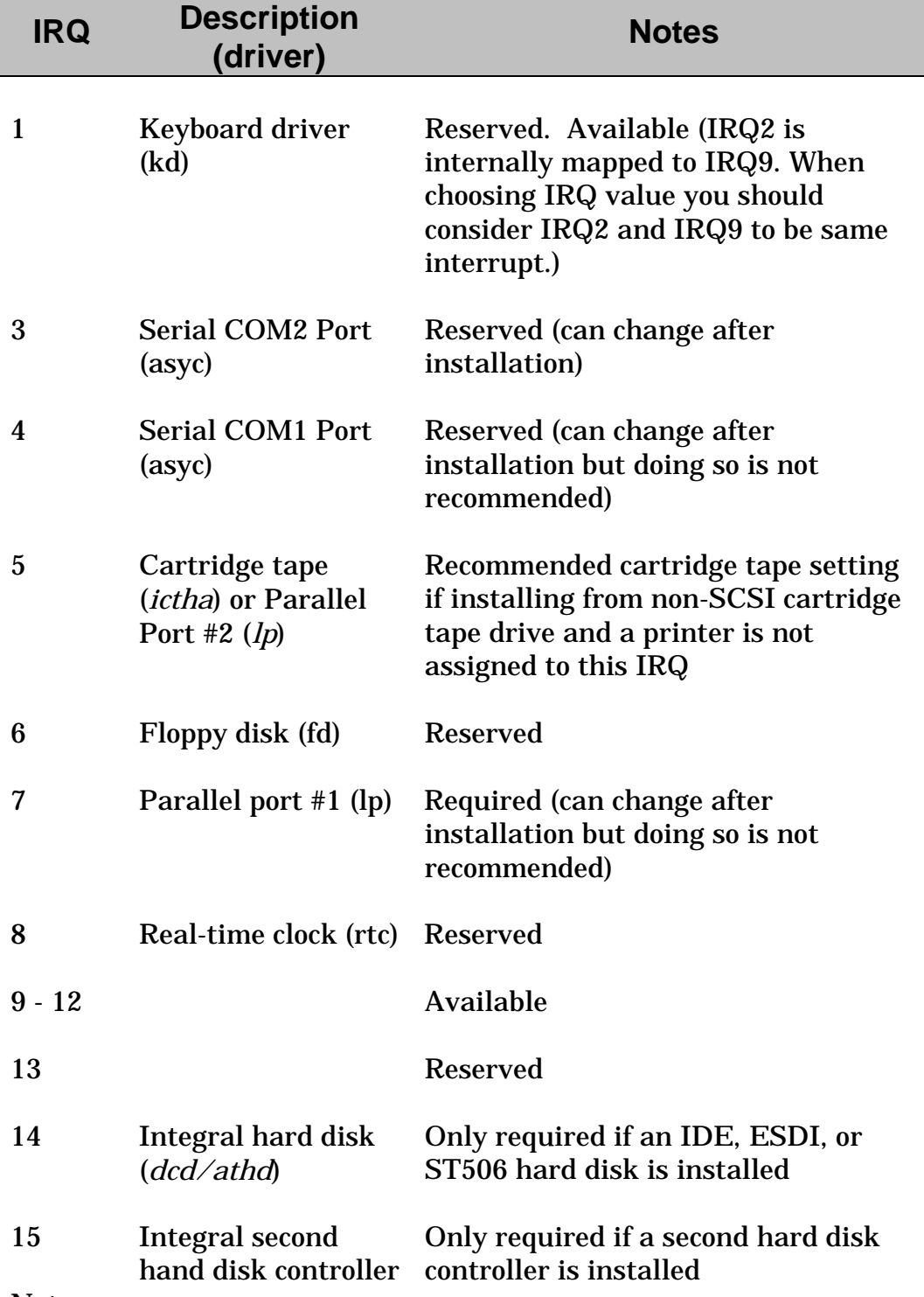

Note:

Used if second IDE controller is active.

#### **Netware Communication**

The following displays OnePrint Netware communication to the Novell Netware servers.

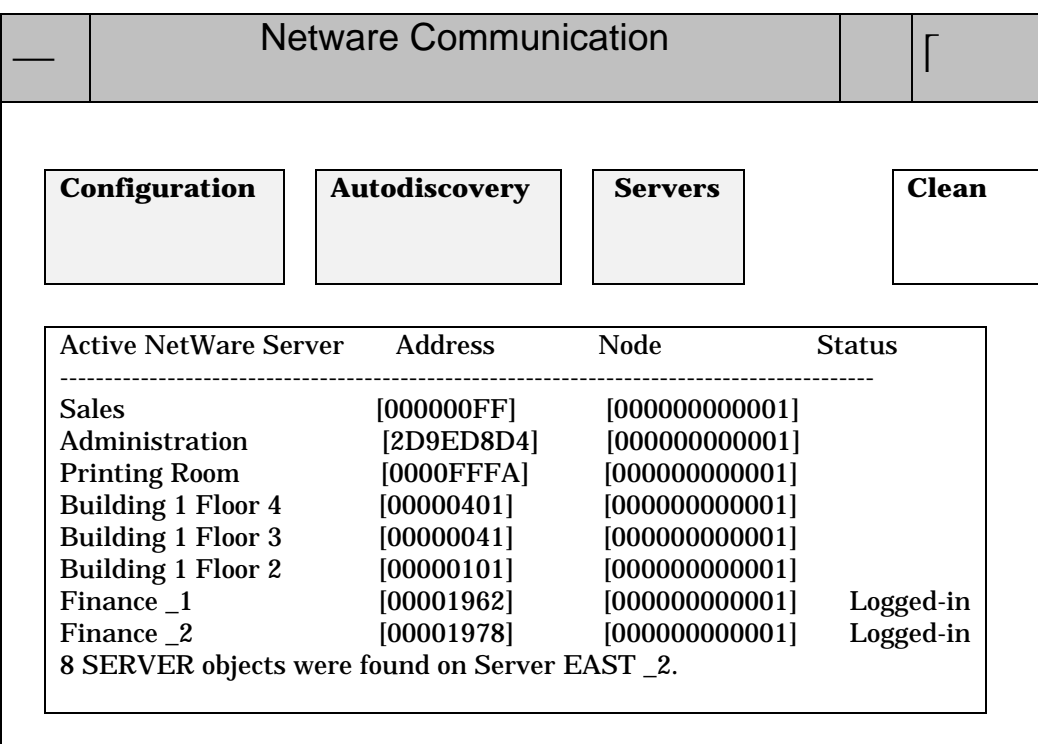

## **Configuration Information**

Details the OnePrint NIC(s) that provide connectivity configurations to Netware under the network ID and frame types.

#### **Autodiscovery**

Details all Novell networks connected to OnePrint by network ID and frame types. Autodiscovery is a utility used to verify the actual OnePrint connectivity to Netware.

#### **Servers**

Shows a listing of all available file servers discovered by OnePrint.

### **INET Communications**

The INET stack shows the status of interfaces that have been autoconfigured. It displays the information referring to all the network interfaces installed on the system.

Selecting the Routing field will open the window as shown below. Descriptions of field options are as follows:

**Destination** designates the host or network IP addresses which OnePrint can access.

**Gateway (IP) Address** is the address for the router or gateway that OnePrint uses to access the IP Host(s) or Network(s).

**Flags** specifies the status of the route that OnePrint uses.

 **U** stands for "UP"; **G** stands for "route is a gateway; **D** stands for "Dynamically created route", not configured but received by OnePrint via the network. **H** for host address accessed by OnePrint instead of network.

**Ref Cnt** specifies the current number of active uses of this route.

**Use** specifies number of packets sent via a specific route.

**Interface** specifies the OnePrint interface entry for a specific route.

Selecting the Routing field will open the window as shown below. Descriptions of field options are as follows:

Server Check is used to check the current communication to the servers. (This is similar to PING Command.)

Connections show the actual application port number assignment. Connections shows information for all TCP/IP connection.

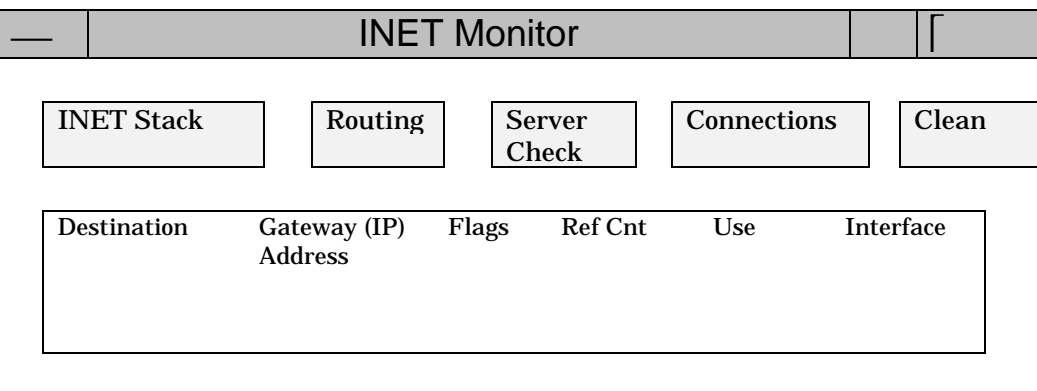

Interfaces that are statically configured in to system, but not located at boot, are not shown.

## **SNA Communications**

SNA communication processes statuses run in the OnePrint program, are displayed (option) by selecting the PU or LU status options. These are internal OnePrint indicators and not real SNA host connections.

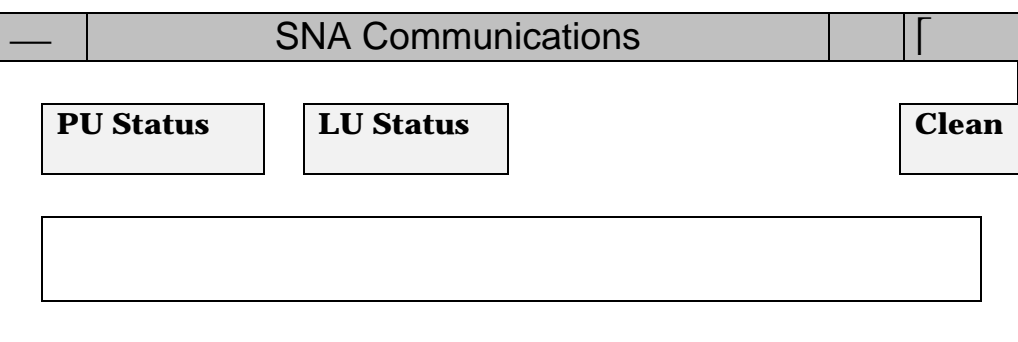

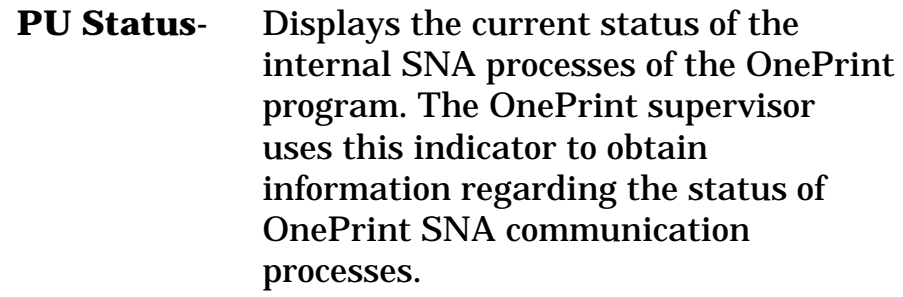

**LU Status-** Displays the current status of the LU proceses run by the program for each host printer port that has been assigned to the OnePrint

OnePrint Console Operation

#### **Agent Status**

Agent monitor displays the status of the SNMP agent process in the OnePrint program. When SNMP process is up, remote network user can access the OnePrint via the network.

#### **Reset Agent**

Perform reset of the SNMP agent process in the OnePrint program.

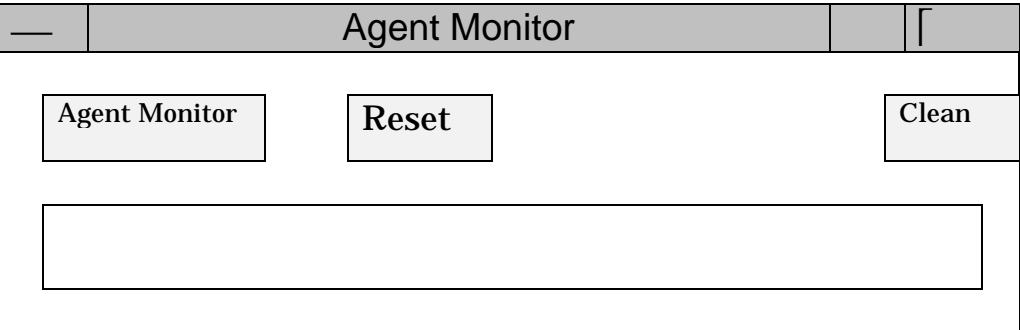

#### **Registration Menu**

The Registration Menu (shown below) displays all non-standard values (S/N, Model OS S/N, OS activation key, pages left, and days left (expiration date).

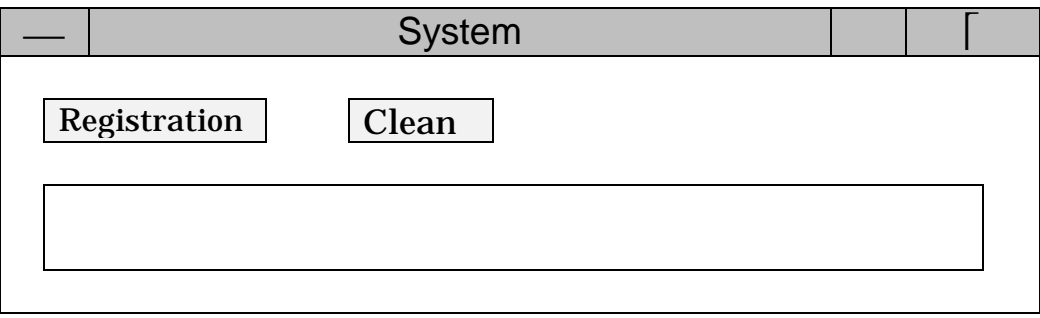

# **Administration Menu**

This Administration Menu (shown below) enables the user to administrate and download requested traces to diskettes (maintenance).

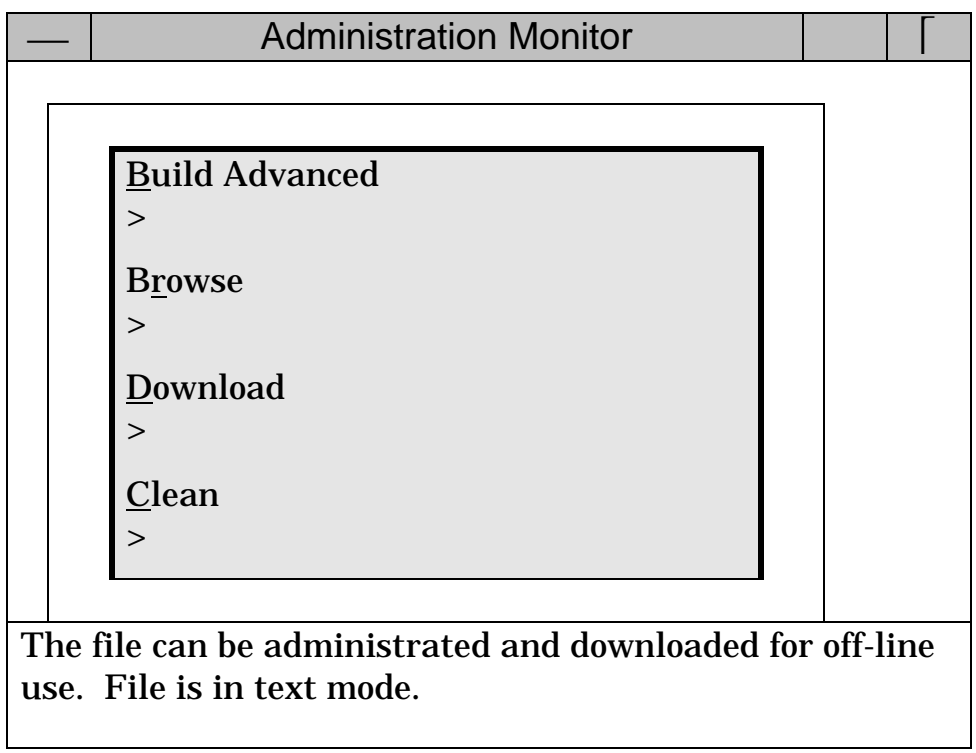

OnePrint Console Operation

## **Build Advanced**

This option is mainly used for maintenance purposes. It provides an overall monitoring file referring the hardware, INET, IPX, SNA and Agent Status of the OnePrint.

## **Browse**

Selecting this option enables the user to browse the monitor file.

#### **Download**

Selecting this option copies the monitor file onto a diskette. This diskette can be viewed on PC using any ASCII Text editor.

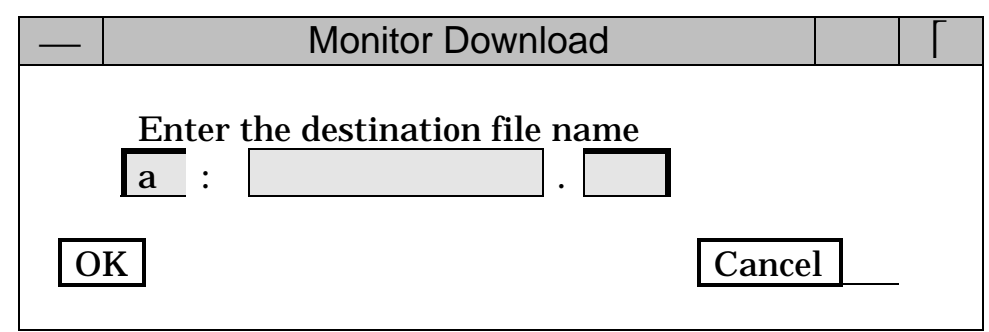

Enter the file name and press OK or Cancel.

# **Troubleshooting for unsuccessful operation:**

- 1. Ensure that diskette is DOS formatted.
- 2. Ensure that diskette has enough free space available for configuration file.
- 3. Re-enter the same name.
- 4. Attempt operation again using a different diskette.
- 5. Ensure that diskette is not write-protected.

## **Clean**

Selecting this option clears the contents of the monitor file.

5. Software Upload

*Operator's Guide*

OnePrint Console Operation

## **View List**

List file specifies the IMA AFP/LAN list files in the software directory.

## **Integrity Check**

Integrity check ensures that full installation has been successfully performed. A "system was checked without error" message will appear if integrity check is successful.

If check is unsuccessful, the following messages may appear several times to inform user which files are corrupted or diskettes not loaded:

> **Distribution diskette labeled [label name] has corrupted file (s)**

or

**Distribution diskette labeled [label name] not loaded.**

# 6. System Shutdown

Always perform proper shutdown procedures to protect the system stability.

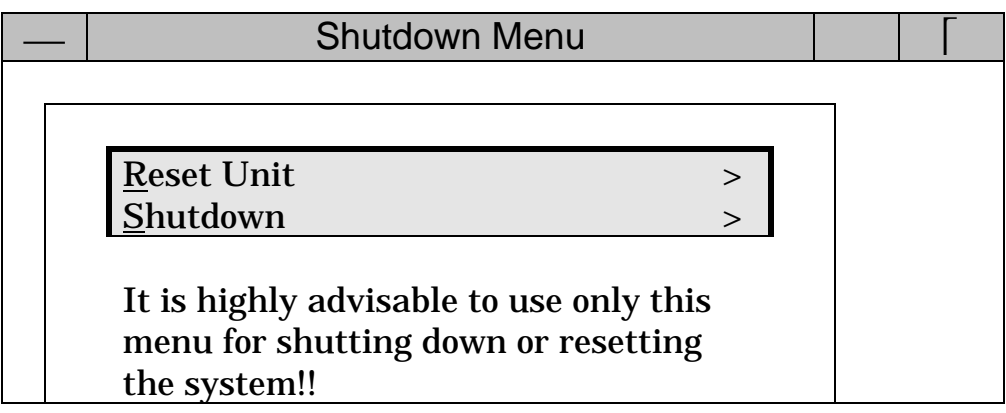

# **Shutdown**

This operation ensures that OnePrint properly terminates connections with the host and all printing services. It ensures that all data is saved to disk for smooth restart. Once the operating system prompt appear, the unit may safely be turned off.

## **Reset Unit**

This operation performs all the above mentioned operations except that it immediatly restarts the unit. This operation has the effect of resetting the OnePrint system.

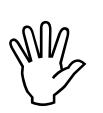

To avoid file damage, **do not perform** any of the following while unit is running.

**Caution**

- 1. Do not press the OnePrint unit reset button. 2. Do not turn off power.
- 3. If a power failure occurs ensure that the shutdown option is selected before the UPS expires.

# 7. Preference Menu

OnePrint is equipped with an automatic screen saver which requires a password. This menu is used mainly for assigning the supervisor password to access OnePrint unit. The clock submenu displays the internal date and time of the OnePrint unit.

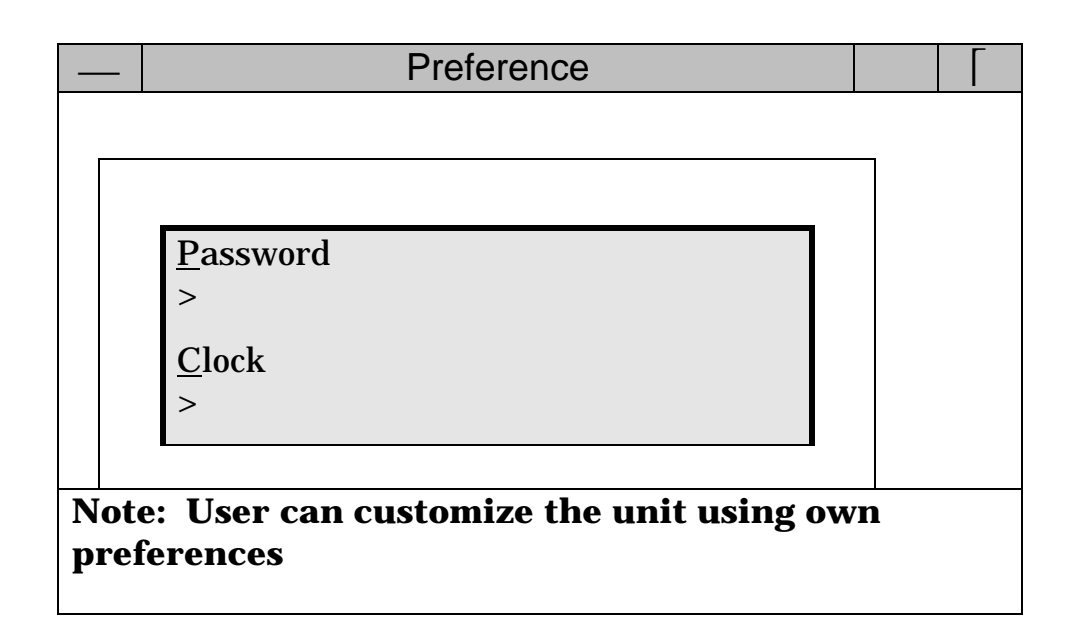

## **Password**

OnePrint requires no password by default. The default password is used for first access to the OnePrint. If original password is changed ensure that a copy of the password is stored. Loss of the password will require a re-installation of the OnePrint software.

#### **Clock**

This option allows the user to view OnePrint unit internal date and time. The clock is used as a tool for comparing actual date and time to trace date and time.
# **Chapter 5 : OnePrint Overall Performance Tuning**

## Host Connection PerformanceTuning

For optimal performance, set SNA parameters as specified below. In Mainframe, two main parameters affect OnePrint printing performance; VTAM Request Unit (RU) size, and NCP MAXOUT Value.

### VTAM Request Unit (RU) Size

A VTAM request unit (RU) contains system data information for a communication-attached printer. An increase in VTAM RU size may increase printing rate because processing larger (and, therefore, fewer) RUs contributes to higher efficiency.

The maximum size of the RU, however, is limited and dependent upon the limitations of hardware and software. For example, the RU size is limited by the communications controller or by the printer maximum buffer size, whichever is smaller. Generally, use the largest RU size suitable for the printer or attachment being used.

## NCP MAXOUT Value

MAXOUT (maximum output) is an operand in the physical unit (PU) macro instruction for the Network Control Program (NCP). The value specified for MAXOUT defines the number of units of data that can be sent by the host system to the PU before the PU must respond. A value from 3 to 7 should be specified.

A value less than the maximum supported by the PU can cause delays in the communication line, which will result in performance degradation. Refer to the NCP, SSP, and EP Resource Definition Reference for your system for more information.

To avoid the potential problems (lost LU connections, bad performance downloading high volumn data and heavy data transportation via the LAN infrastructure) set the OnePrint environment as recommended in the following paragraphs.

OnePrint identifies itself as a PU type 2.0 in the SNA structure and can be connected in four ways:

> 1. OnePrint as a DownStream.PU via a 3174 or compatible local controller channel attached connection.

### **The parameters relevant for the PU communication are:**

➣ Fill in GATEWAY Address & SAP - **(Question 900)**.

**Example 12** Fill in OnePrint Address & SAP in the 3174 **(Question 940:T=1)**

➣ MaxData size is the maximum frame size that the 3174 will send via the Network. Set MaxData size for 3174 and OnePrint to 4105, the highest size OnePrint can accept, **(Question 941:**  $F = 4$ **).** 

➣ Transmit window size equals the number of transmissions made by 3174 before receiving OnePrint acknowledgment .

**(Question 941: W = 7).** OnePrint received window size value is set to 1 and transmit window size is set to 7.

➣ Set **RUSIZE,** in the application logmode, to **4A4A**  $(4 *2^{10} = 4096$  bytes).

 2. OnePrint defined as a DownStream.PU via a 3174 or compatible controller remote connection (**SDLC**).

In addition to the parameters in the first configuration, VTAM definition should include: **MAXOUT=7 , MAXDATA=2042**

 3. OnePrint defined as a DownStream.PU via a FEP or direct connection to the host.

➣ VTAM, IDBLK and IDNUM definitions should match OnePrint configuration.

➣ EP LAN address should match OnePrint configuration.

➣ VTAM definition should include MAXDATA=4096 and MAXOUT=7.

➣ Set **RUSIZE**, in the application logmode, to **4A4A**  $(4 *2^{10} = 4096)$ .

➣ The SNA gateway serves as a concentrator LU (i.e. OS/2 Communication Manager, Microsoft SNA Server, NetWare for SAA or compatible) that sends a pool of LU's to the OnePrint (known as a DownStream PU to this SNA gateway).

➣ Ensure that the following OnePrint performance parameters are set: gateway LAN address, SAP, and I-Frame = 4096 ( recommended ).

Potential Printing Bottlenecks In NetWare or 4.x)

Most performance problems encountered in a NetWare 4.x printing environment will result from non-NetWare-related causes.

## Bottlenecks Specific To Printing.

Using different drivers can result in dramatic differences in both the speed at which data is generated and the quality of the data generated.

Be sure to match application and driver for best performance.

➣ Investigate the driver/application options available for a particular task. Be sure to consider drivers produced by third-party manufacturers.

➣ Test the efficiency of each option with one or two representative tasks.

#### **Printer**

Another important printing bottleneck is in the printer itself and the type of data being sent to the printer.

Use a printer that is appropriate for your needs.

➣ If printing is frequent and time and quality are a priority, a fast laser printer may be necessary.

➣ If your printing mix contains mostly graphics and bitmapped images (including bit-mapped text), the speed of the printer's interface should be a prime concern.

## Overall Performance Tuning **Interface**

With bit-mapped graphic images, including text output printer speed may be limited solely by how fast the data can pass through the workstation's print port to the printer.

Choose an interface that is fast enough to keep up with the bulk of the print jobs to be run on a particular printer. To do this, you will need to estimate the data transmission rate for that printer.

Parallel port speeds vary greatly. Laser printers may have maximum parallel port speeds approximately 150 KB per second.

NPRINTER.EXE software for NetWare 4.x and RPRINTER for releases after NetWare 3.11 can send data to a printer's parallel port as fast as most laser printers can receive it. The current limit is about 35 KB per second.

Alleviating Interface-Related Bottlenecks

Here are some recommendations for alleviating bottlenecks related to the printer interface:

> ➣ Use interrupt mode when possible, as that allows the fastest speeds and produces the least load on the CPU per byte transferred.

> ➣ Using external network-direct hardware that still connects to the printer's parallel port will provide little improvement in printing speed over NPRINTER on printers that cannot accept data faster than 35 KB per second through the parallel port. This includes most current printers.

Network-direct printer interface cards, generally have two modes: a queue-server mode (also called print-server mode) and a remoteprinter mode.

> ➣ Queue-server/print-server mode can be up to 20 percent faster than remote printer mode and puts slightly less load on both network and the file server being used. However, in NetWare 4.x versions and releases after NetWare 3.11, remote printer modes are nearly as fast as queue-server/print-server modes, making the trade-offs fairly even between the two modes.

➣ Remote-printer mode allows additional flexibility in controlling print forms and in monitoring printers via PCONSOLE.

## **Configuration**

➣ Increase buffer size for busy networks.

➣ When running NPRINTER, throughput is also affected by the buffer size defined for the printer object in PCONSOLE. The buffer size needed for maximum data throughput will range for 6 KB to 20 KB depending on the traffic load on any particular network.

➣ Auto-load NPRINTER.NLM. If you are using NPRINTER.NLM for printers connected to a port on a file server, configure it to be auto-loaded by PSERVER.NLM. NPRINTER.NLM runs faster when it is auto-loaded than when it is manually loaded.

# **Chapter 6 : Controlling OnePrint from the Mainframe**

## **Introduction**

Host users can send setup commands to OnePrint by using ASI's Command Language. These commands are embedded in a standard IBM data stream when print jobs are sent from the host. This configuration method is an alternative to setting up OnePrint using the OPC program.

Setup commands can originate from one of the following sources:

➣ A predefined command file sent to the appropriate LU printer port

➣ A text editor used to create a command file on the spot

➣ A host application

➣ A host user sending commands directly from a terminal to the appropriate LU printer port

This chapter describes the Host Setup Feature, i.e. how OnePrint can be configured by sending setup commands from the host. The following topics are covered:

➣ Creating a Command File

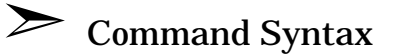

➣ Saving a Configuration

➣ Programming Examples

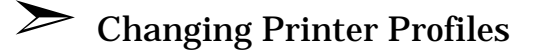

# Sending OnePrint Commands from the Host

A host setup command sequence is a group of setup commands that can change OnePrint's configuration. The command sequence is sent as a string within a print job.

A host command sequence can be created with any standard text editor. This file can be sent before, during, or after a print job. It can include Push/Pop commands that enable the user to make temporary changes in the current profile of a virtual printer without affecting other users.

Any number of OnePrint parameters may be configured in a command sequence. You can choose the parameters you want to modify from the tables of Setup Commands shown at the end of this chapter.

OnePrint commands can be grouped into the following categories. These categories correspond to the main menu options in the OPC program. For a detailed description of these parameters, see Chapter 4.

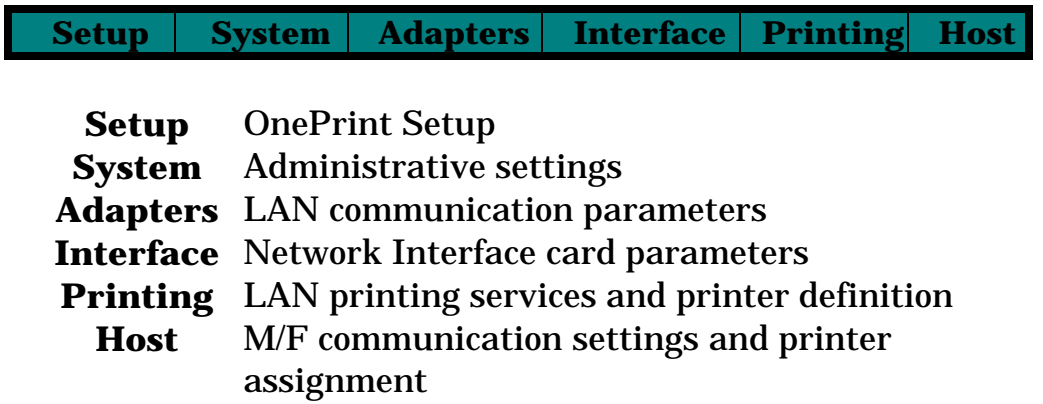

A command sequence commences with a header field followed by the desired setup commands and can end with a trailer field. The header is analogous to a printer escape string. It is a signal to OnePrint that what follows is a set of setup commands, not printable data.

The trailer identifies the end of a command sequence to OnePrint. OnePrint then resumes processing the data stream as normal printer data until the next header appears.

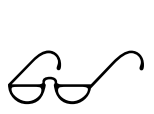

**Note**

Access to privileged parameters is denied to regular users. Access is only granted to Supervisors identified by password (via the SUMODE utility).

### **Mnemonic Commands**

Each parameter field title described below includes an entry in parenthesis. This entry is the mnemonic Host Setup Command for the given parameter. For example:**Banner Enable (BnrE)**

In this example, BnrE is the host setup mnemonic used to modify this parameter from a host terminal.Mnemonic commands provide an alternative to the OPC program as a way of setting parameter values.

The mnemonic can be used to set the value of a parameter when sent from an on-line host terminal to OnePrint. See Chapter 5 for details on using mnemonic commands. Fields that do not have a mnemonic command in parenthesis can only be accessed via the OPC program.

You may choose any desired EBCDIC text characters to be in the header/trailer fields. The header/trailer should consist of a string that is not likely to appear as text in application print jobs features include:

➣ Can have a length of 1 - 4 EBCDIC characters

➣ May be identical or different

➣ Can consist of EBCDIC characters in the range 40h - FFh

 $\sum$  Are user-definable

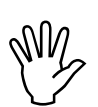

**Caution**

The Setup Header and Trailer strings must not conflict with the Hex Transparent Header and Trailer strings discussed in the Appendix B. To avoid a conflict, make sure each set of header/trailer strings starts with a different character.

Upon installation, OnePrint is ready to receive commands from the host. In the default configuration, the Host Setup feature is Enabled with the header and trailer fields set as follows:

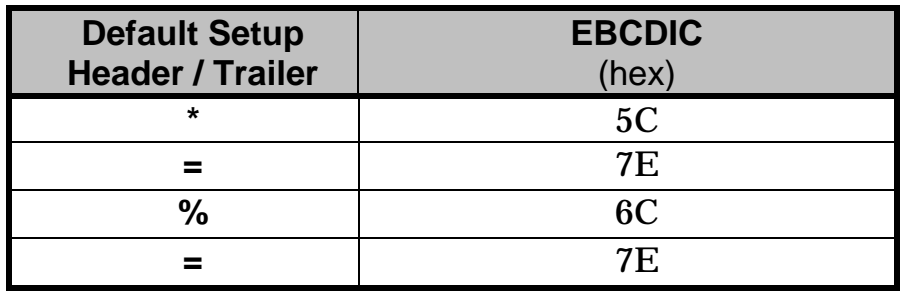

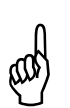

**Tip**

Host Setup Feature is disabled if:

 $HS$  parameter = No

• Mismatched header/trailer lengths.

Use the OPC program to change or check these parameters.

### Host Setup Definition

A Command Sequence is a group of setup command statements that is preceded by a Setup Header. A statement can be regarded as a procedure call. This section describes how to construct setup command statements that make up a command sequence.

The format of a host command sequence is as follows:

**<SETUP HEADER> <PARAMETER>.....<PARAMETER><SETUP TRAILER>** The **<SETUP HEADER>.....<SETUP TRAILER>** is described in the previous section.

A setup command statement, **<PARAMETER>,** consists of a OnePrint setup command, its associated value, and an optional comment. The format of a setup command statement is:

### **<ID>[/Base] : <VALUE> ; (\* COMMENT \*)**

The elements of a statement are described as follows:

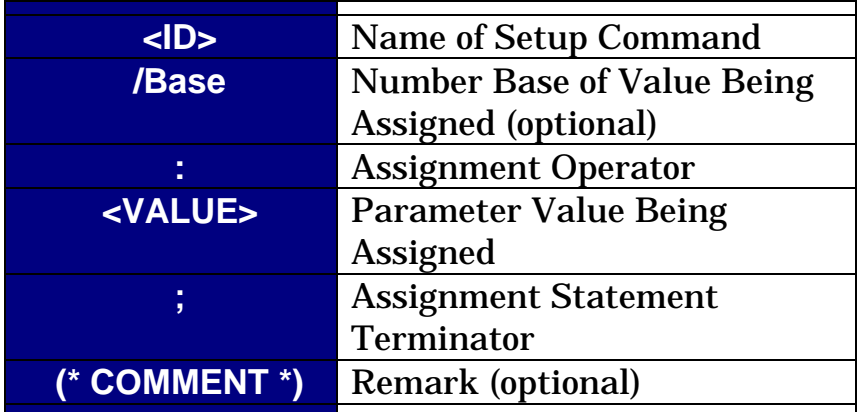

The following sections discuss the elements of a Setup Command Statement in detail.

The **<ID>** is the mnemonic command name that identifies the parameter being configured. The pattern of capitalization in the name indicates the start of new words (e.g. FSLoc = Server Location).

The <**ID**> can be optionally suffixed by an index: e.g., cpi (2), where remote access to port 2 is requested.

#### **/Base**

This optional field applies only to both numeric and string parameters. Numeric values can be entered with a base of hexadecimal, decimal, or octal. String values can be entered as text when Base is set to character.

Following the **<ID>** field, you can specify the number base of **<VALUE>** by adding one of the following switches: **/h** hex, **/d** decimal, **/o** octal, **/c** character

If the Base is omitted, the following defaults are assumed:

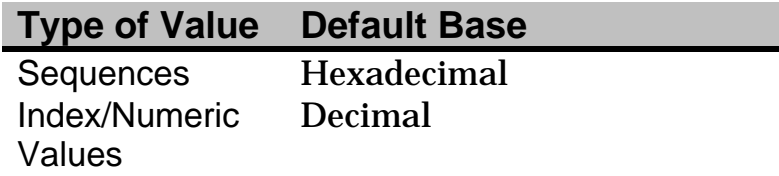

For example, to define the Host Setup Header to be **\$!**, you can write any one of the following:

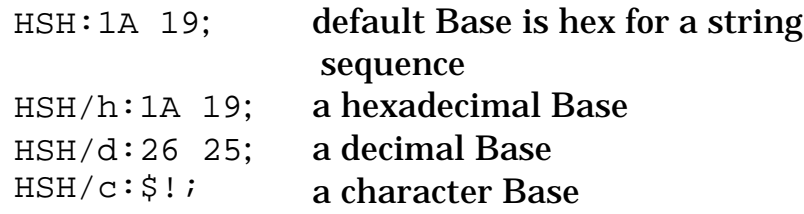

#### **<VALUE>**

There following types of values can be used as parameters:

- A. Numeric values are used for parameters i.e. CPI, LPI, MPP, etc.
- B. Index values indicate which item from a fixed set of choices is being selected. For example: Portrait, landscape, COR.
- C. Sequences are pairs of hexadecimal digits from 0 F that forms single hexadecimal numbers or characters. These values can represent a single number (e.g. a memory address) or a string of characters. If this type of value is omitted from an assignment statement, it has the effect of setting the parameter equal to a Null string (i.e. a string of length 0).
- D. String values contain text characters. Any leading and trailing spaces are truncated. Spaces within the string are preserved. The maximum length of a string depends on the parameter.

#### **DELIMITERS**

The delimiter "**;**" is a terminator used to delineate the end of a parameter assignment statement.

#### **COMMENT**

A comment is any text appearing between **(\*...\*)** at the end of an assignment statement. OnePrint ignores comments. Comments can be nested. For example:

(\* This is an example (\* of a nested \*) comment \*) Using a Command Suffix to Specify a Record

OnePrint parameters related to virtual printer emulations are stored in one of the following tables:

Server Table

☞ Print Queue Table

☞ Physical Printer Table

☞ Virtual Printer Current Profile Table

☞ Virtual Printer Profile A Table

☞ Port Communication Table

To modify one of these table parameters with a host setup command, you must specify the record within the table that contains the parameter. This is done by adding a suffix to a command. The suffix contains the record number enclosed in parentheses. For example, FSName(3) refers to the Server name in record 3 of the Server Table.

**Using Virtual Printer Profile Commands**

There are two variations of each printer profile command. When a profile command is used with no suffix (e.g. CPI), it applies to the virtual printer's Current Profile associated with the LU port being used

When a command has a suffix of **A** (e.g. CPIA), it applies to that virtual printer's Saved Profile.

The LUProf command must have a suffix of A, followed by an index number (e.g. CPIA(10)). This command is used to select a record from Printer Profile Table A. Unlike all other Virtual Printer Profile commands, it is invalid to use LUProf without a suffix since this command cannot be used to refer to a virtual printer's Current Profile.

## Saving a OnePrint Configuration

.

When you change a OnePrint parameter from the host, the change takes effect immediately in the RAM of the OnePrint unit. Most parameters can be stored on the hard disk so they will be available after the OnePrint unit is powered off or reset. Whether parameter changes are saved to disk depends on the following:

- **Save Command** All OnePrint parameters are saved only when you issue the SaveConf command from the host.
- ☞ **Never Saved** Changes made to a virtual printer's Current Profile parameters are kept only in RAM. The Current Profile is never saved to the OnePrint's hard disk

## Host Programming Tips

This section describes special commands related to host setup that are not found in the OPC program. It also presents programming guidelines for how to perform common host setup operations.

## **SuperUser Mode (SUMode)**

This parameter allows the OnePrint system administrator (superuser) to specify a password to be able to change OnePrint system parameters not connected with the current LU port. The password is checked against the value of the Supervisor parameter.

#### **Define Fields Before Activating a Record** When setting up a new record in a table, define all of its fields before

activating the record. The following figure shows the definition of each field in a Server record #32. The last line activates record # 32 by assigning a 1 to the Server( ) parameter.

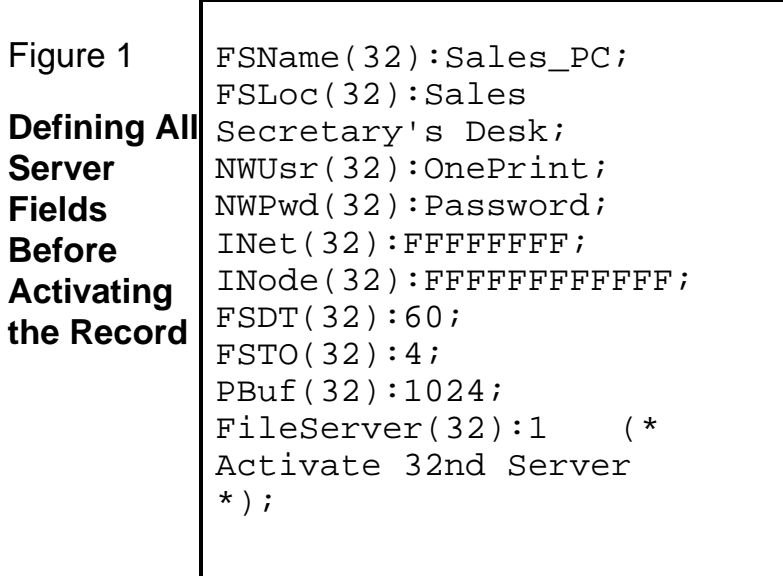

## Error Handling

When OnePrint encounters a command statement that does not apply to the type of virtual printer being emulated, it will ignore the command.

For example, OnePrint ignores the laser printer command Tray Orientation when it is sent to a virtual impact printer. OnePrint also ignores invalid commands that generate syntax errors.

If OnePrint encounters an invalid or badly constructed command, an error message will be printed on the page. OnePrint will continue to process subsequent commands.

## Modifying Printer Profiles

Each virtual printer has two setup profiles associated with it: the Current Profile and Profile A (see Chapter 4 for details). These types of printer profiles are described below.

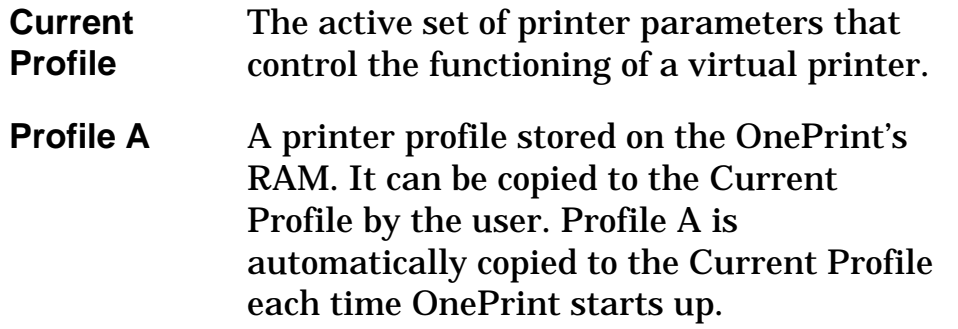

Setup commands related to profiles for virtual printers are found in the Profiles section of the Parameter Table at the end of this chapter. Commands that apply to an LU port take a subscript in the range 4 - 128, depending on the OnePrint model. Each profile command has the following variations:

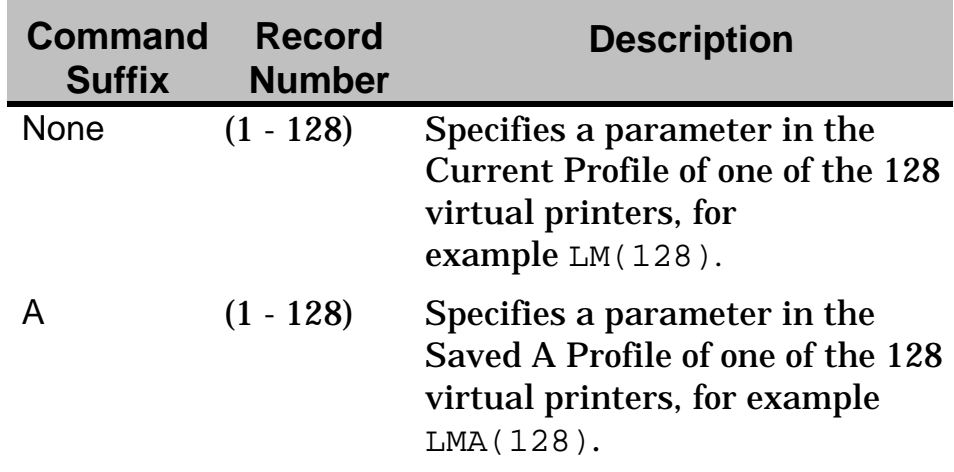

The following table illustrates the use of these profile command variations:

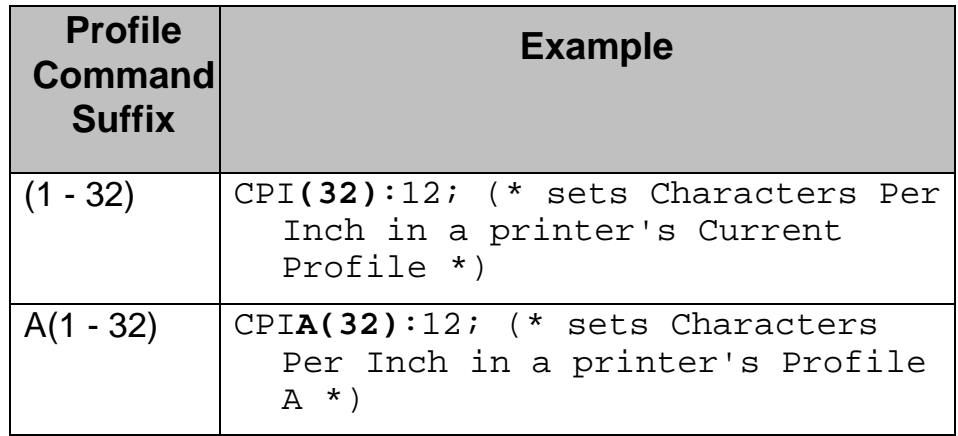

Temporarily Changing the Current Printer Profile OnePrint allows you to make changes to a virtual printer's Current Profile for the duration of a print job without affecting other users. At the end of the job, the original Current Profile can be restored. The following setup commands provide the ability to make temporary profile changes:

- **Push** Temporarily save the Current Profile so that any subsequent changes can be easily undone. The Push command would typically be inserted at the beginning of a print job.
- **Pop** Restores the last Pushed profile. Changes made after the Push command are overwritten so that they will not affect subsequent jobs or other users. The Pop command normally comes at the end of a print job.

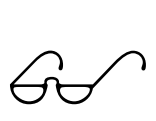

**Note**

- Only one profile can be Pushed. A second Push without an intervening Pop will overwrite the previously Pushed profile.
- If the OnePrint unit is powered off or reset, it is not possible to restore a profile with a Pop.

# Table of Host Setup Commands

The OnePrint Command Table lists all commands that can be sent from the host computer to set OnePrint parameters. Command usage depends on the command type as follows:

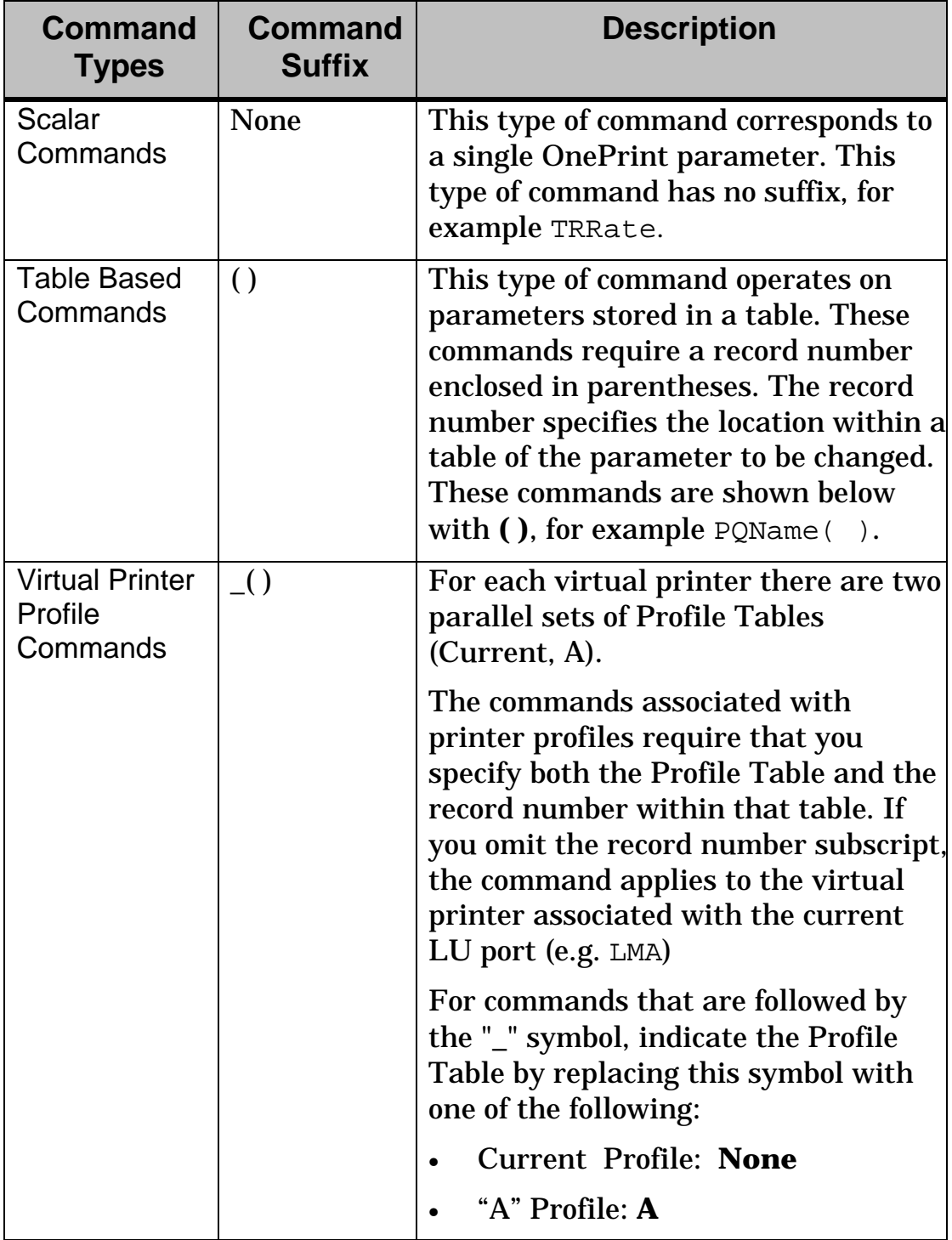

The following Command Table groups Host Setup commands according to function. This order corresponds to that found in the OPC program and in Chapter 4.

## **An alphabetical command reference appears in Appendix A.**

The following is a list of symbols indicating when parameters changed in the OPC take effect (these symbols appear in the right hand column of each table).

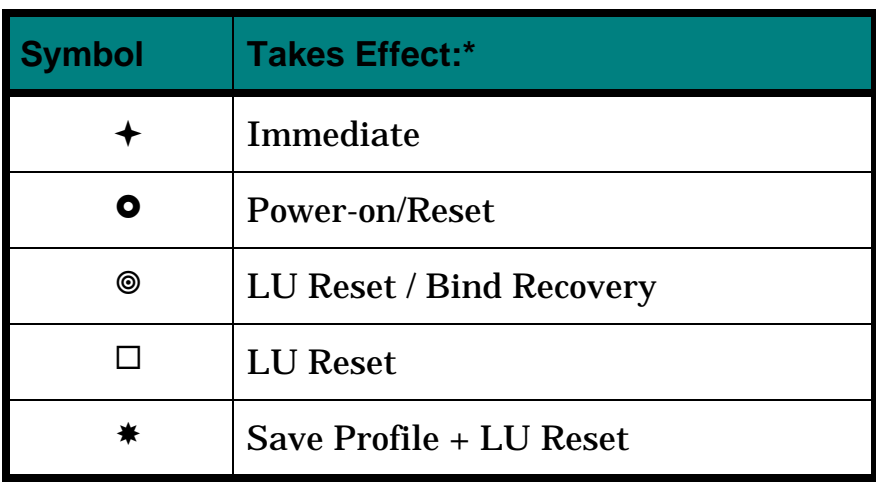

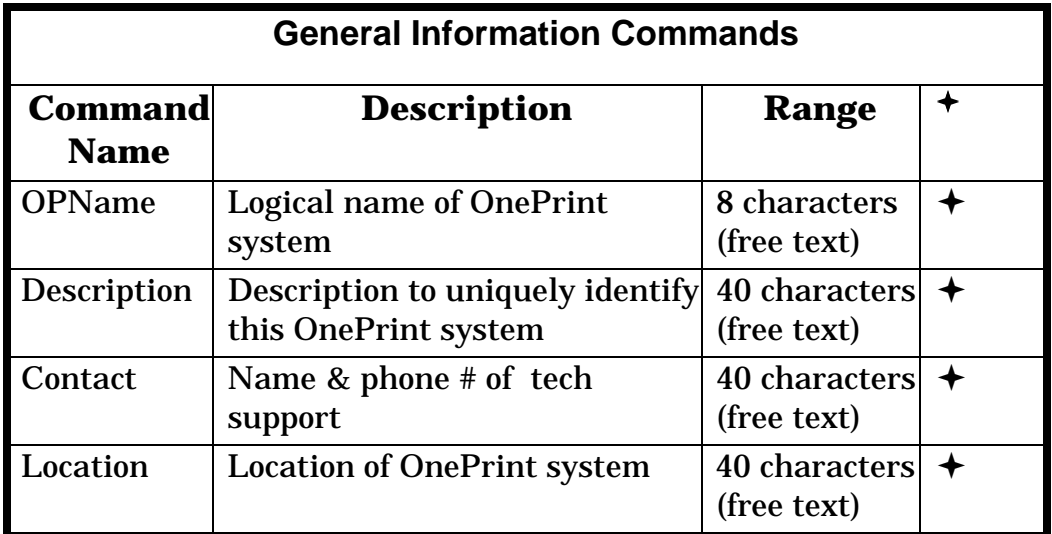

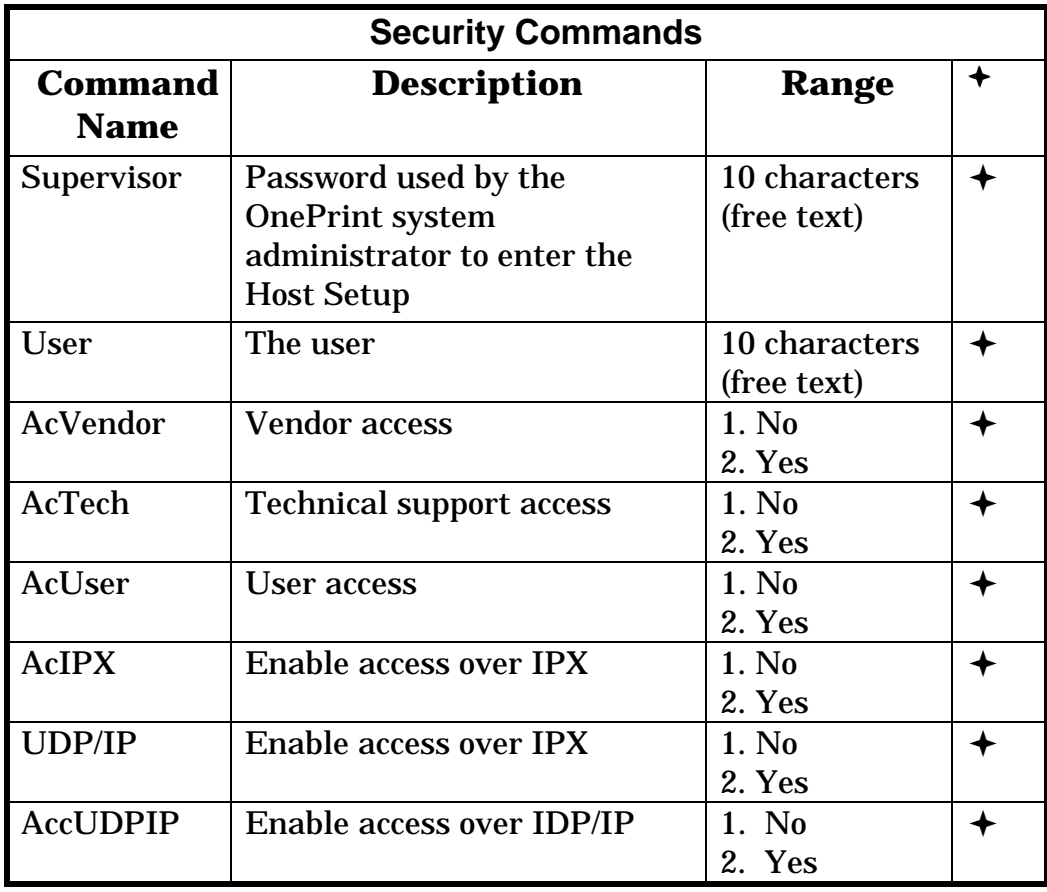

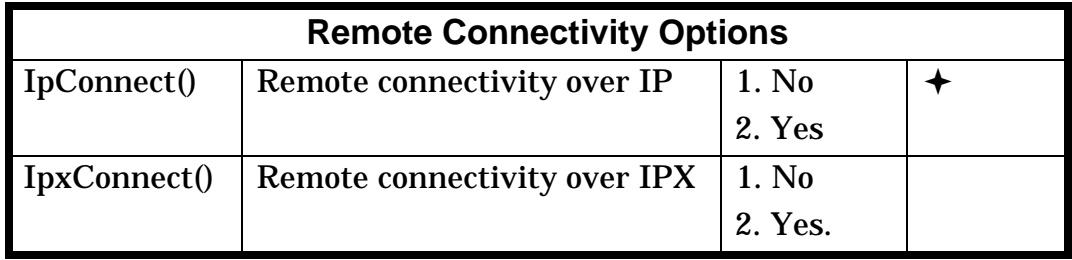

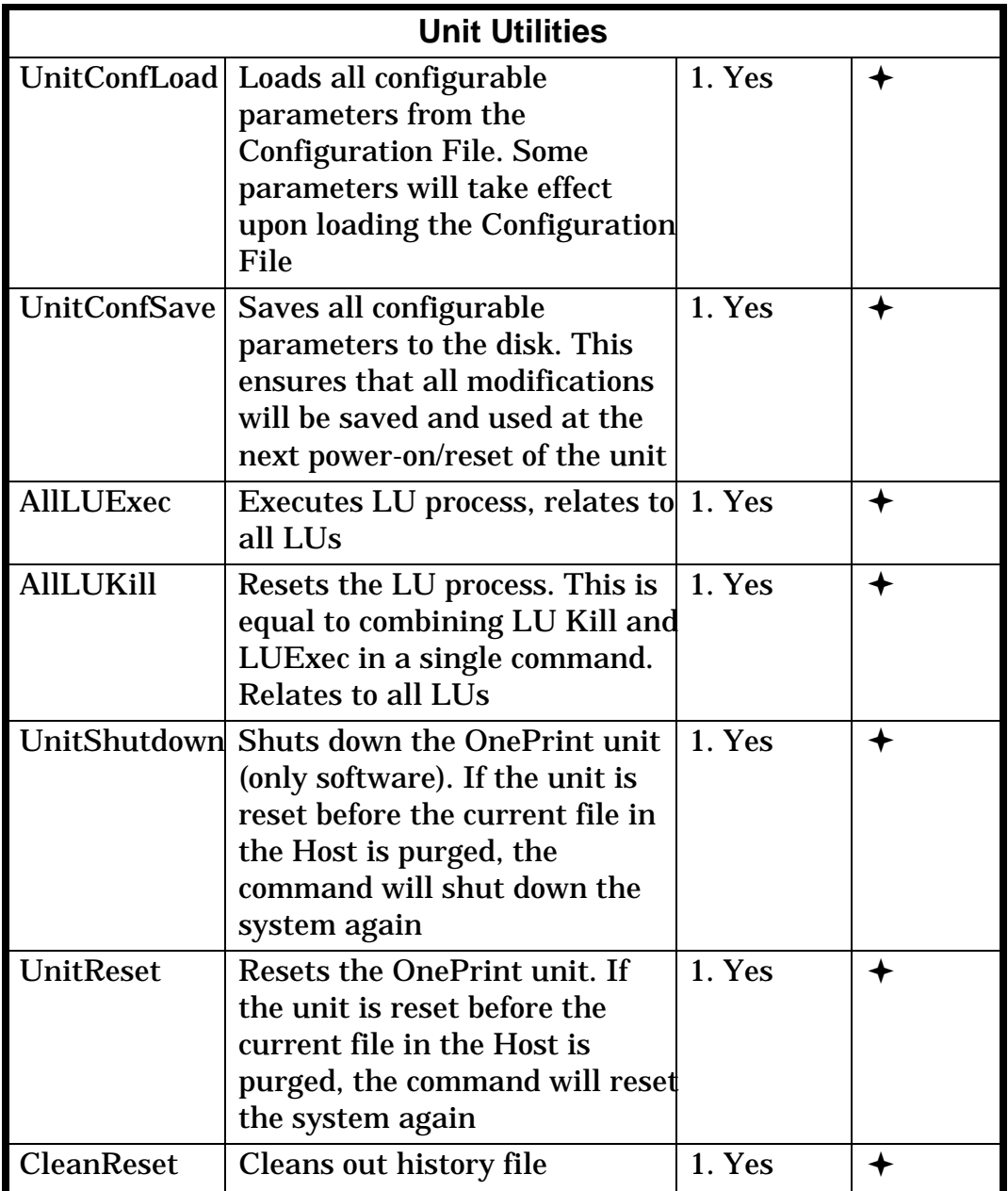

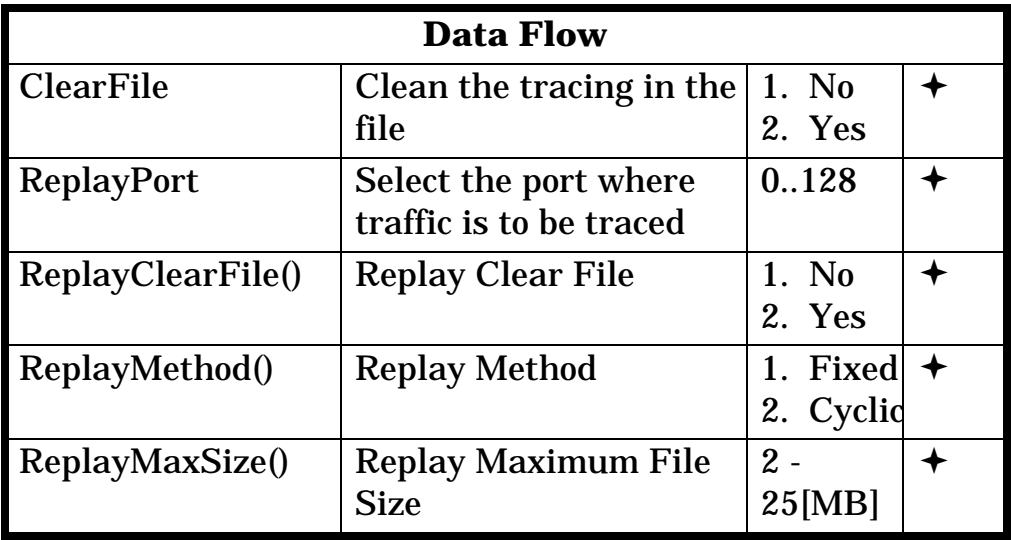

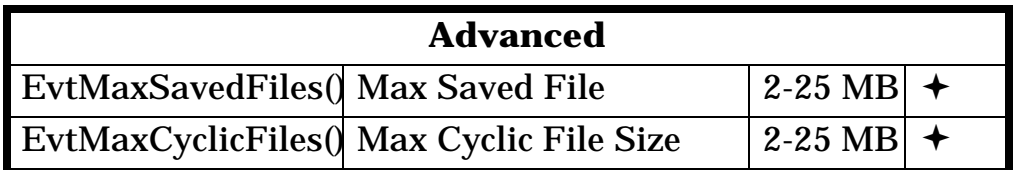

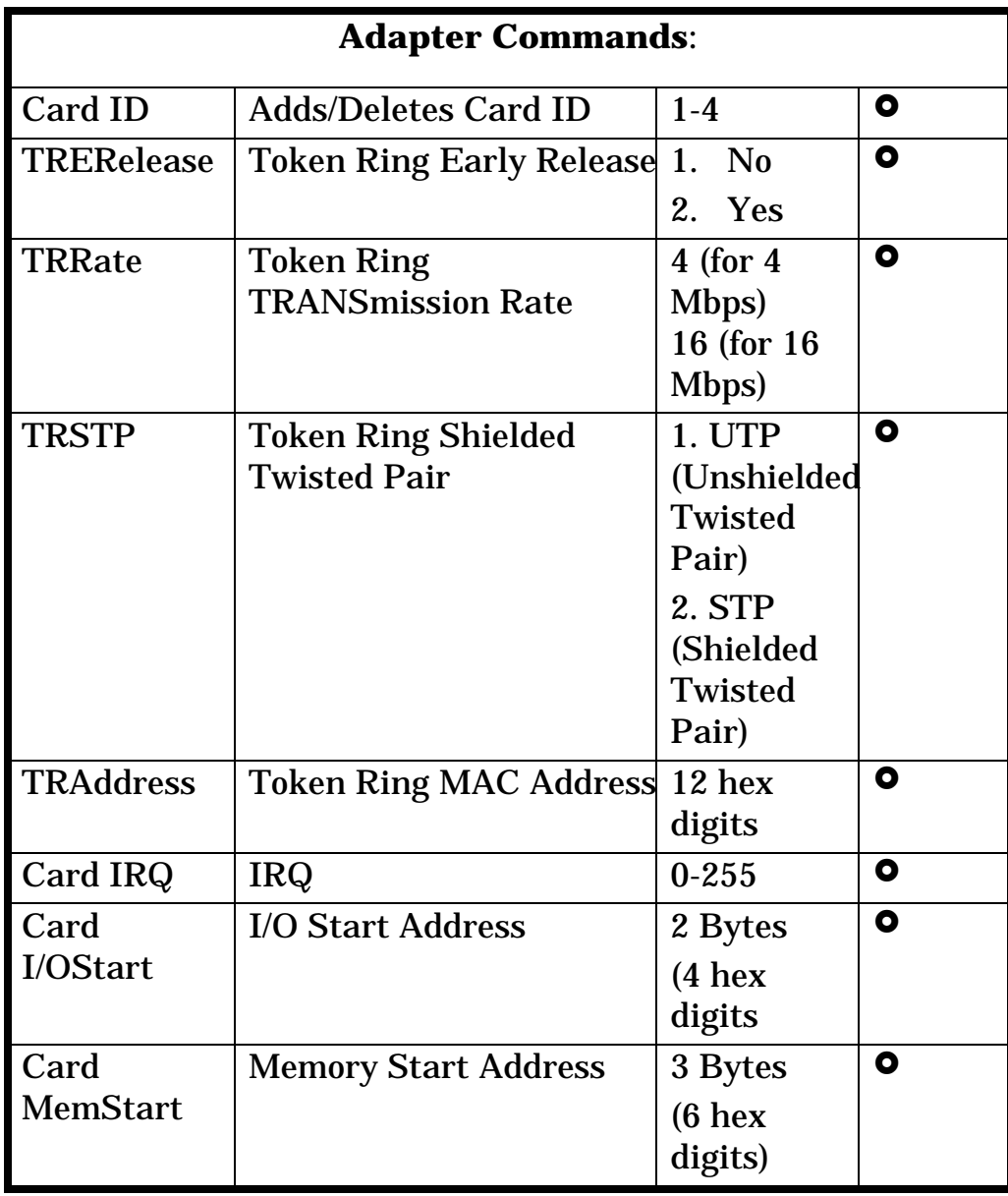

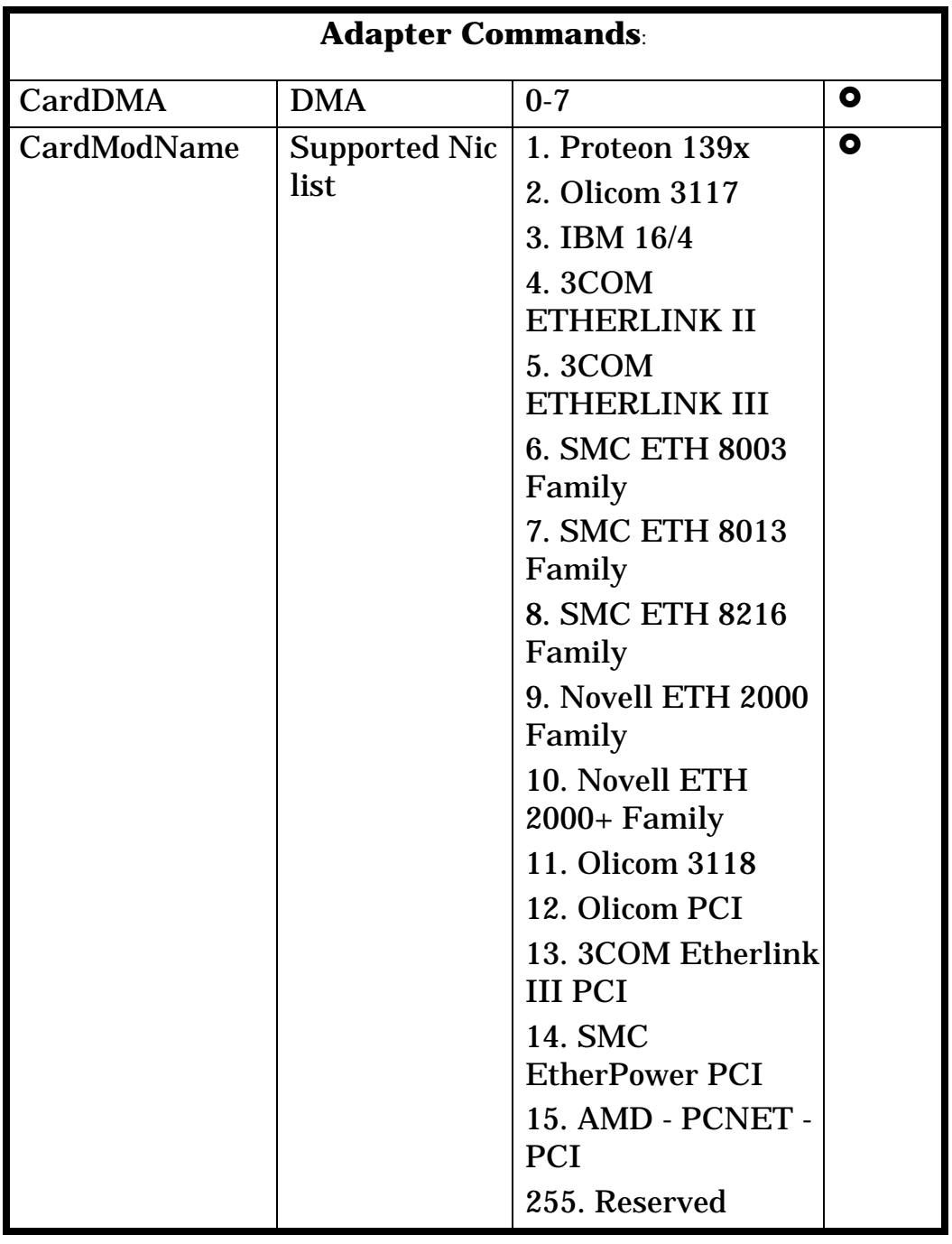

## Controlling OnePrint from the Mainframe **Interface**

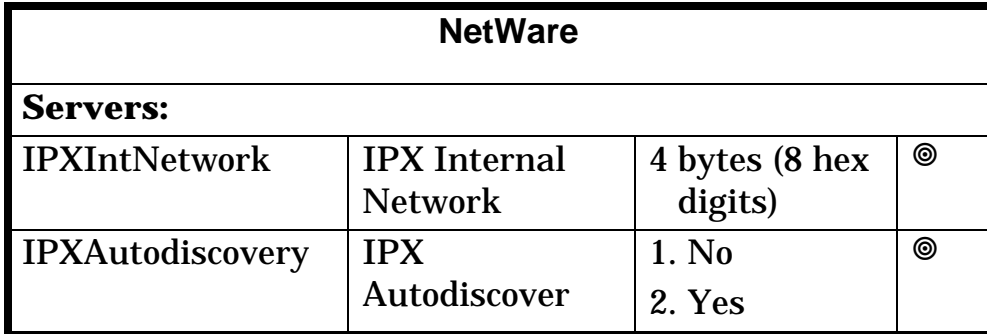

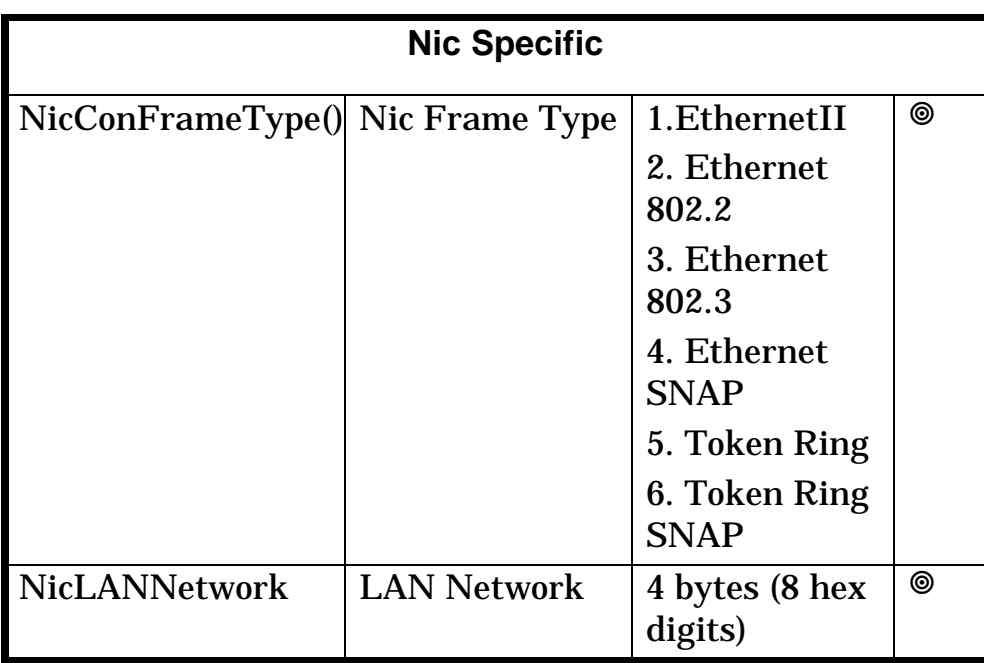

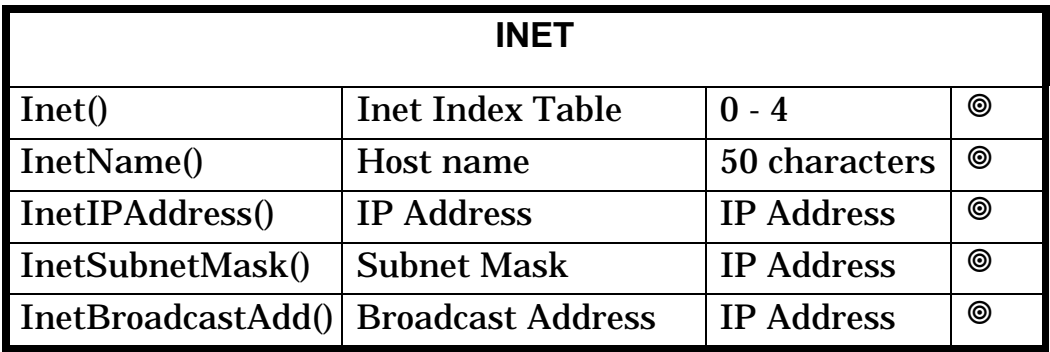

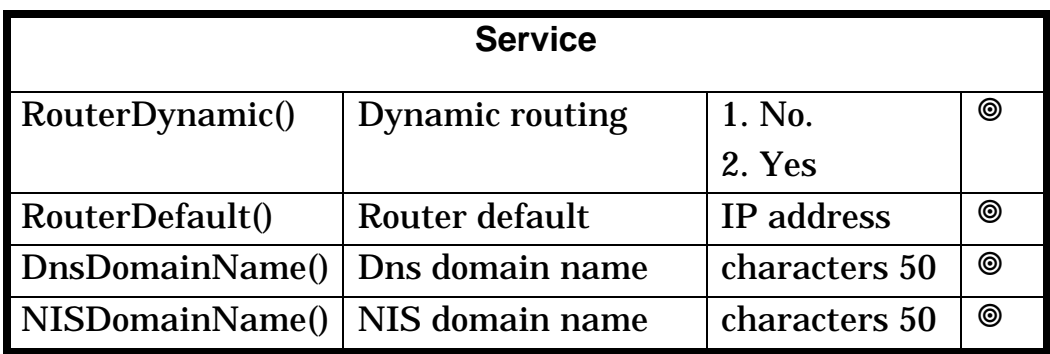

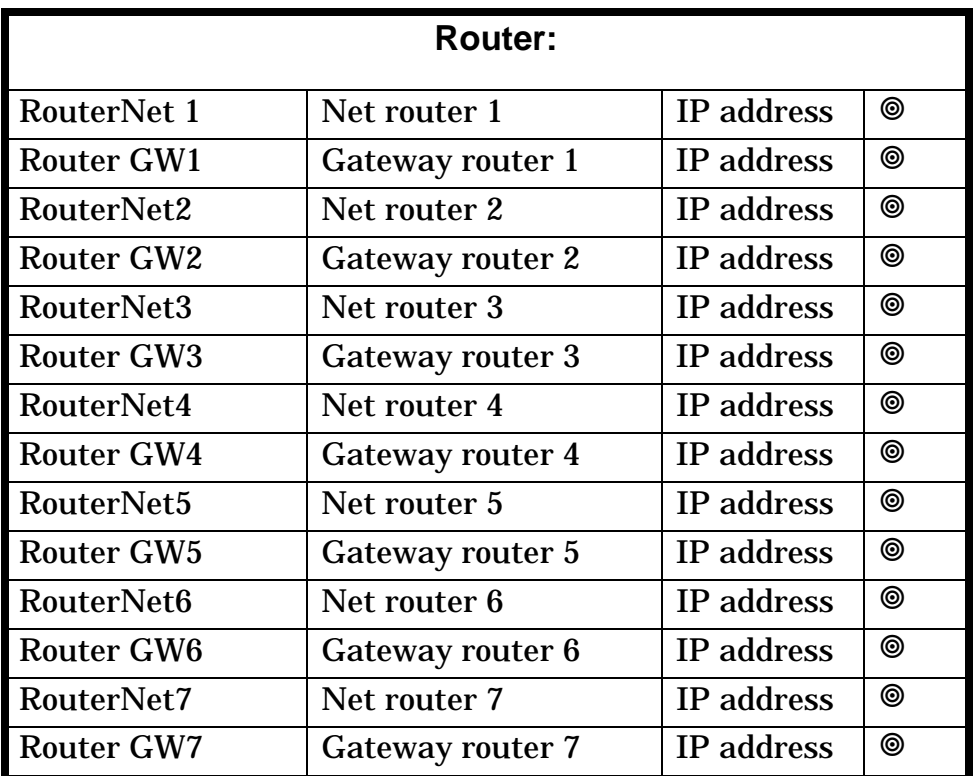

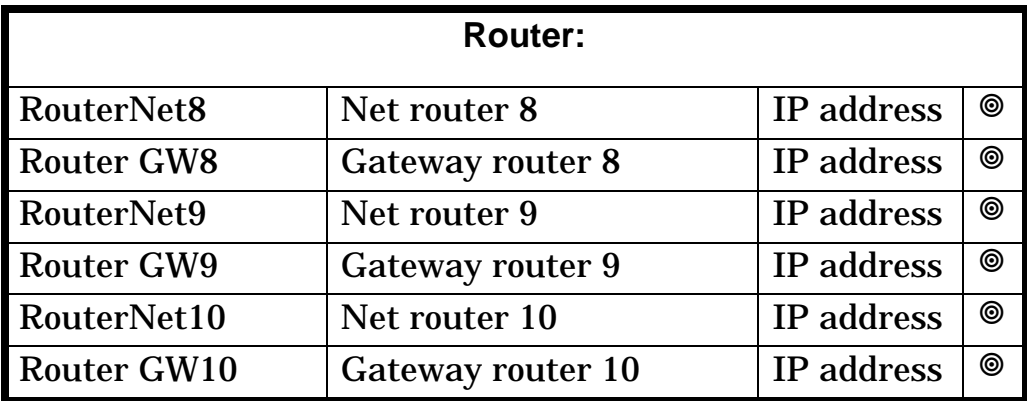

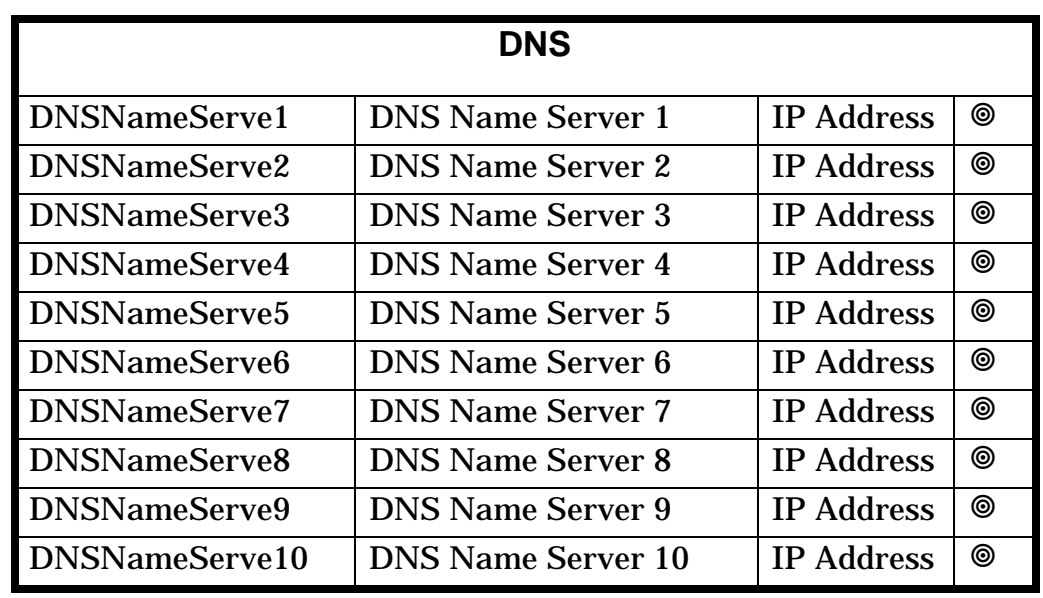

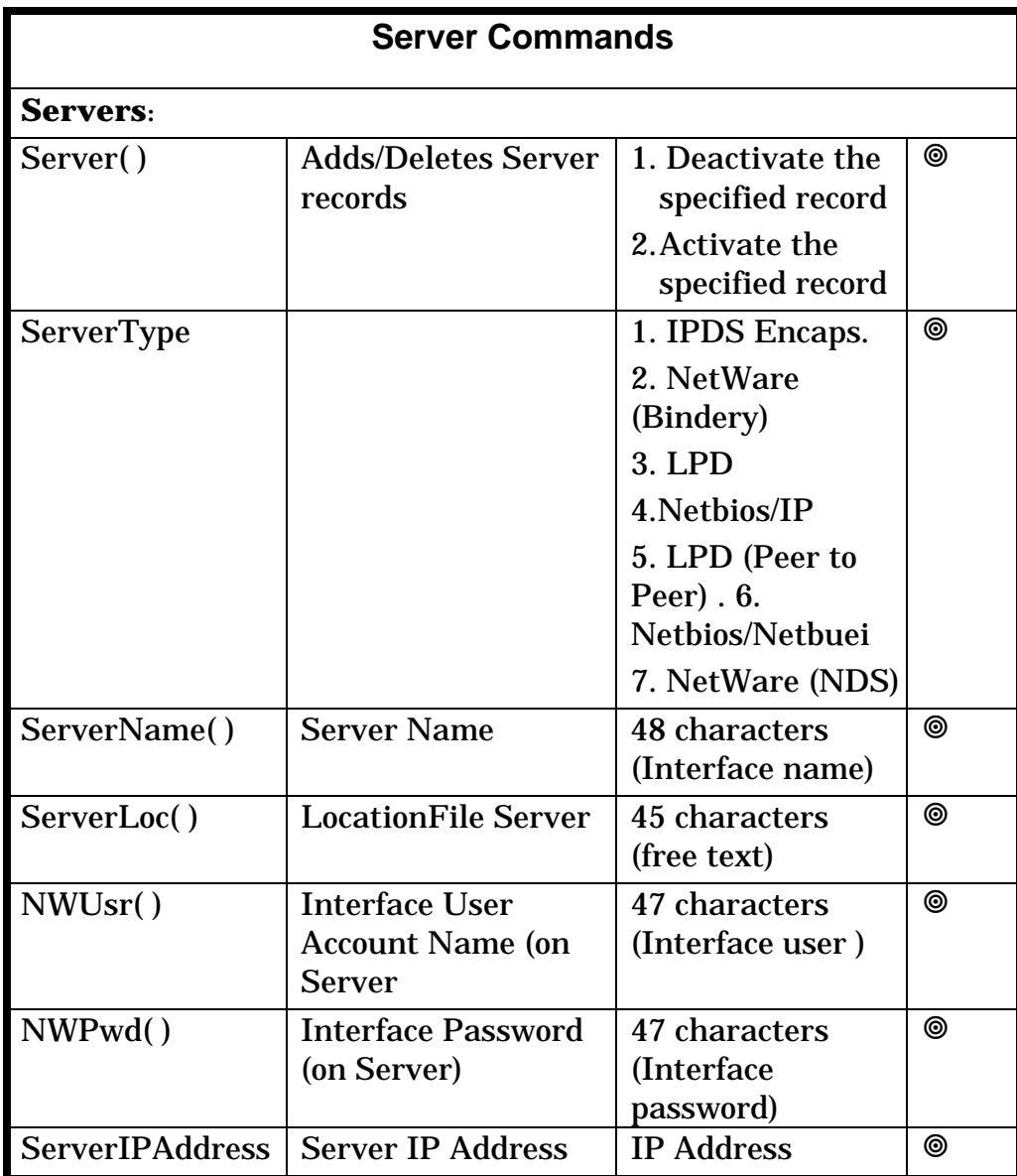

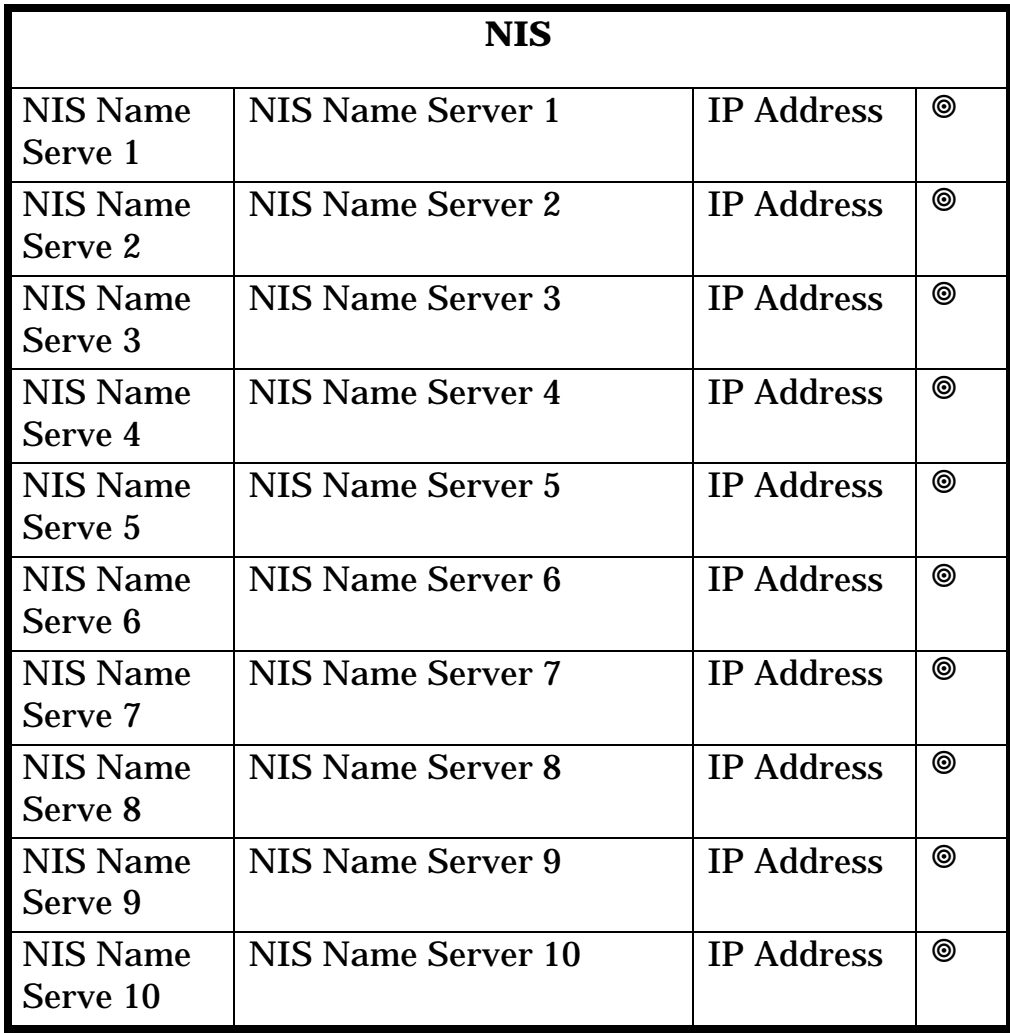

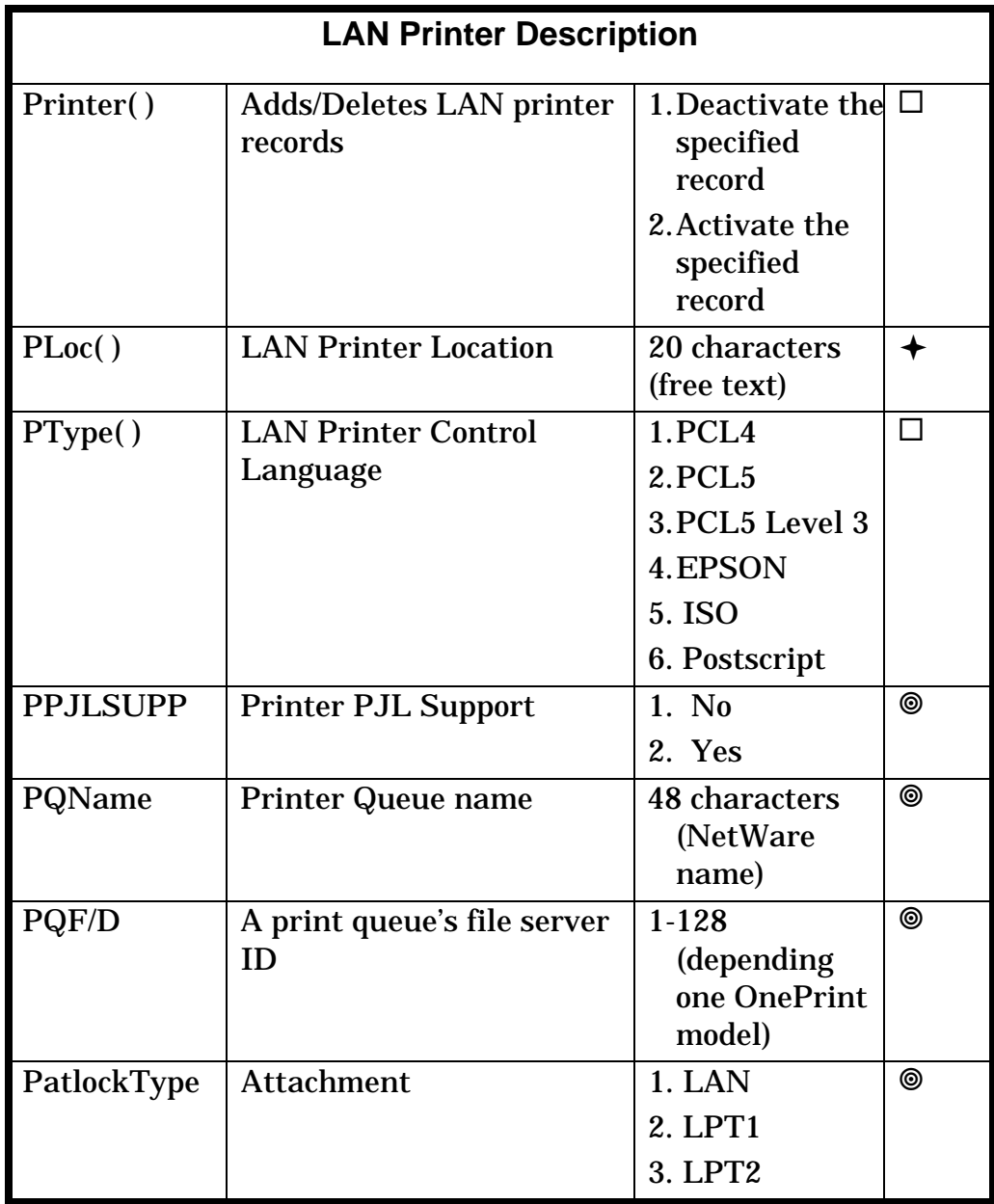

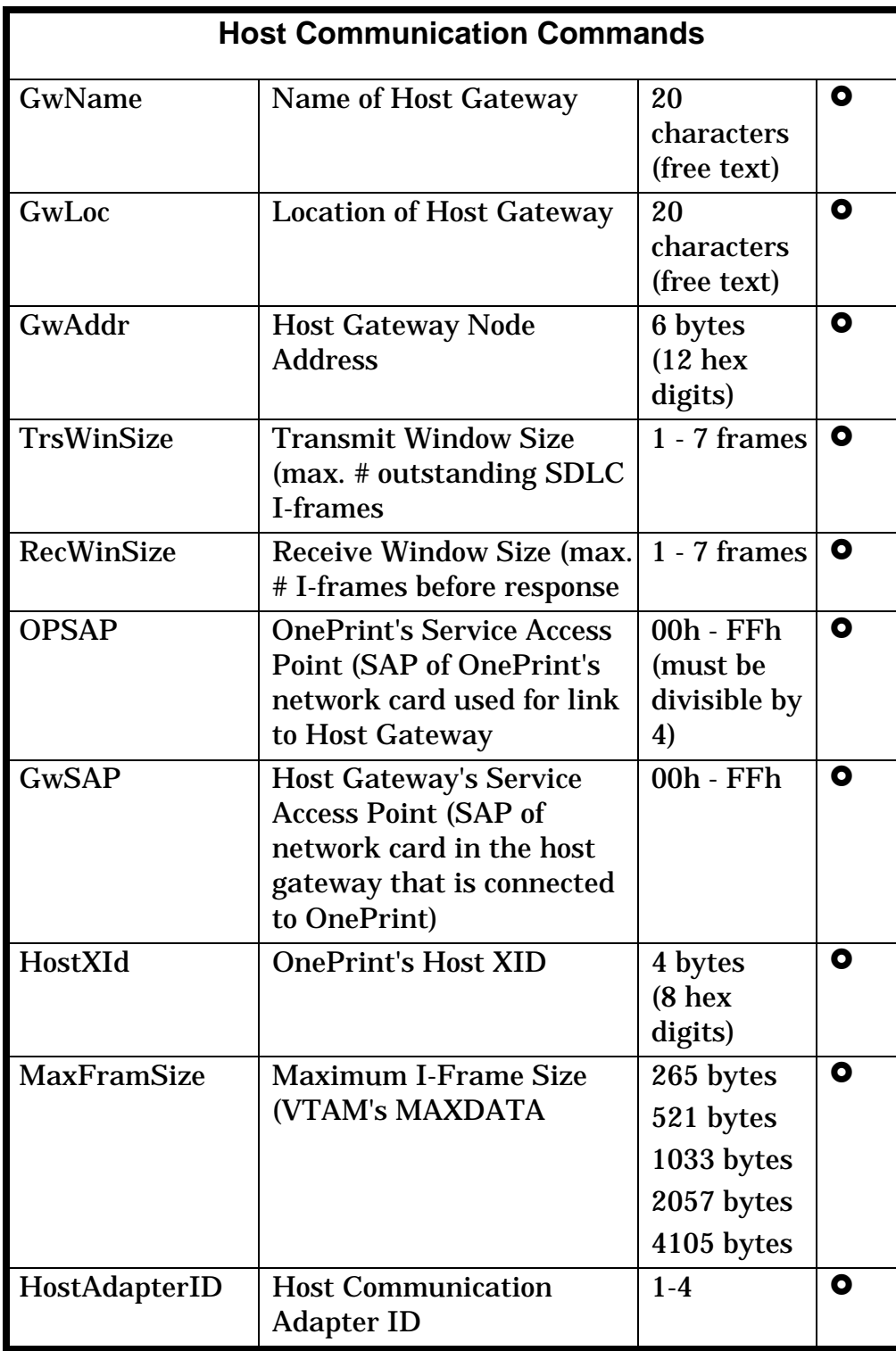

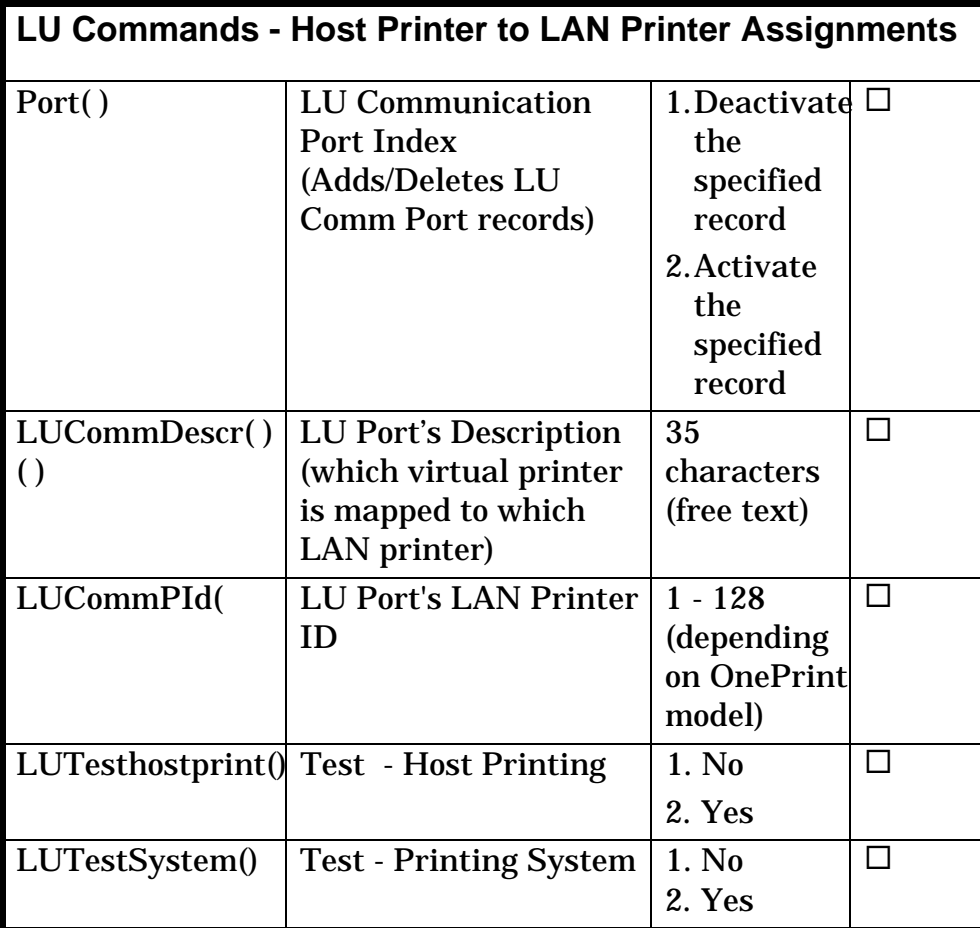

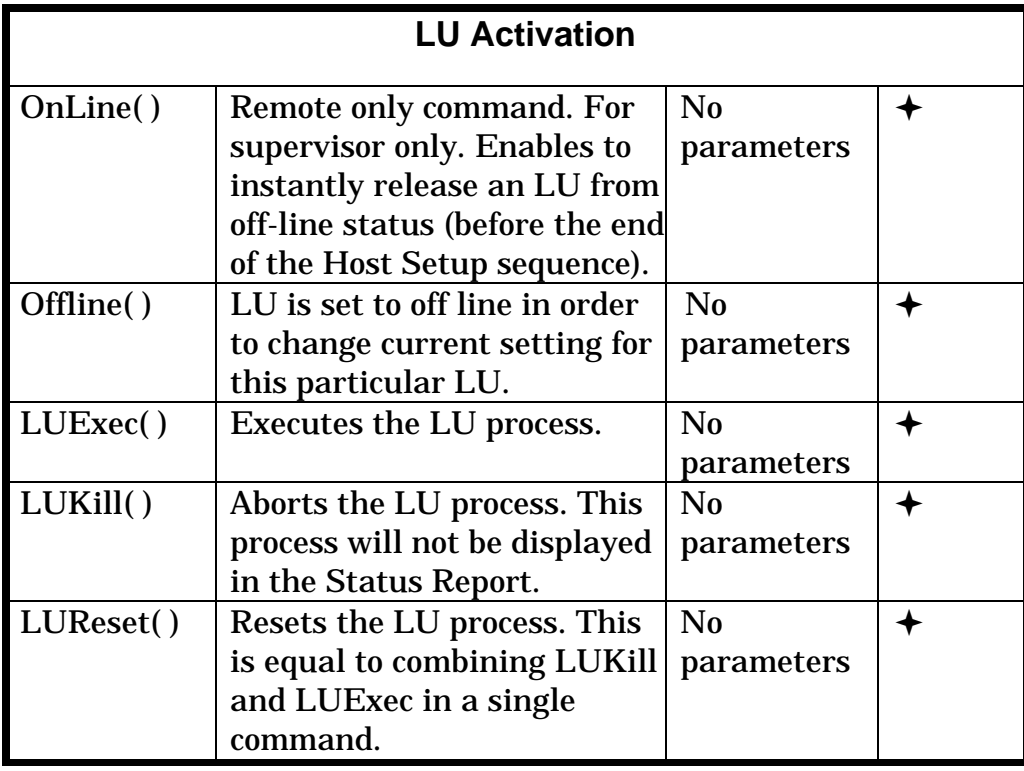

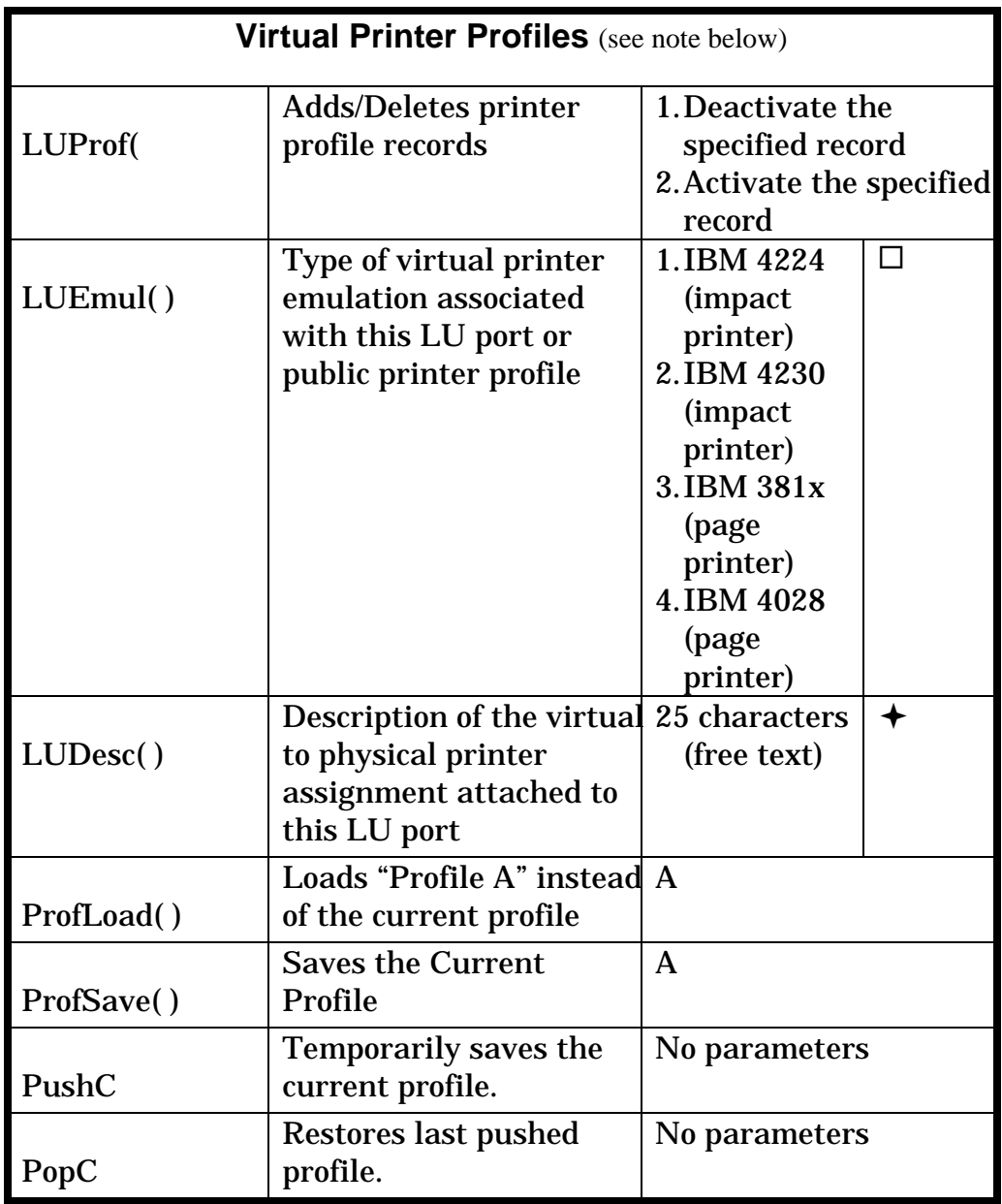

The parameters in this section are used with a 2 part suffix. Part 1 specifies the type of printer profile; A or Current (no suffix). Part 2 is a number in parentheses that specifies the LU port of a virtual printer (1 - 128). (If used without suffix, the command applies to the virtual printer associated with the current LU port).

#### **Note: Changes made in 'Profile A' always take effect after LU Reset.**
<span id="page-144-0"></span>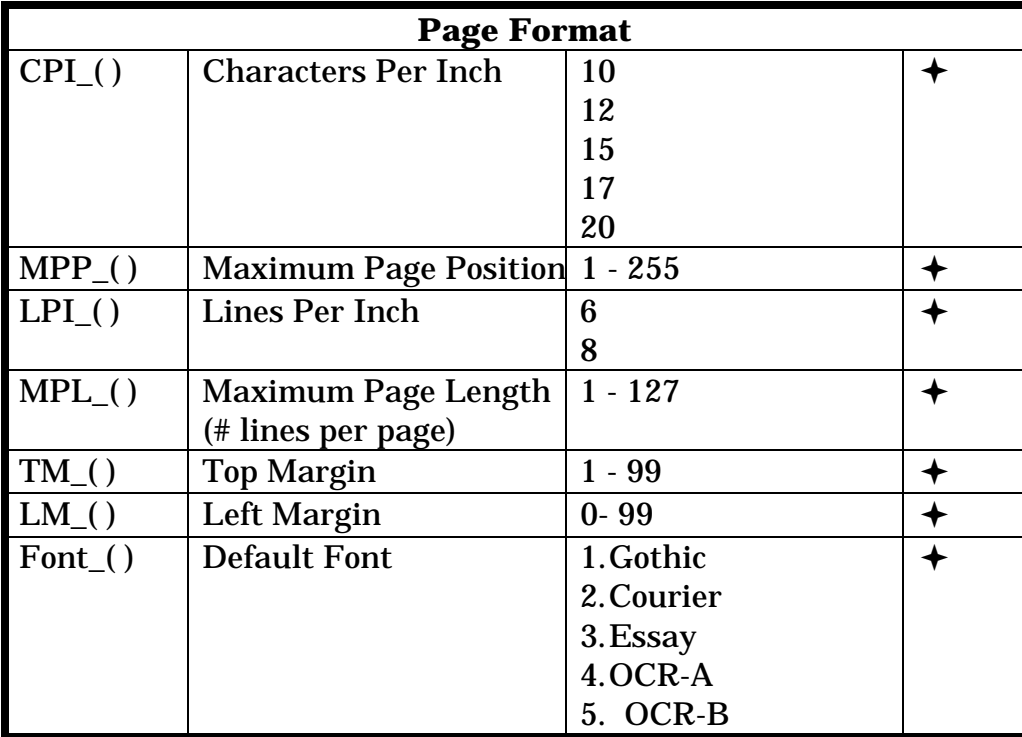

<span id="page-145-0"></span>![](_page_145_Picture_172.jpeg)

<span id="page-146-0"></span>![](_page_146_Picture_113.jpeg)

<span id="page-147-0"></span>![](_page_147_Picture_121.jpeg)

<span id="page-148-0"></span>![](_page_148_Picture_50.jpeg)

#### <span id="page-149-0"></span>Controlling OnePrint from the Mainframe

![](_page_149_Picture_45.jpeg)

2.Alternate

<span id="page-150-0"></span>![](_page_150_Picture_114.jpeg)

<span id="page-151-0"></span>![](_page_151_Picture_37.jpeg)

<span id="page-152-0"></span>![](_page_152_Picture_126.jpeg)

<span id="page-153-0"></span>![](_page_153_Picture_121.jpeg)

![](_page_153_Picture_122.jpeg)

<span id="page-154-0"></span>![](_page_154_Picture_164.jpeg)

![](_page_154_Picture_165.jpeg)

<span id="page-155-0"></span>![](_page_155_Picture_141.jpeg)

∗ Effective only after end of the current Host Setup sequence.

<span id="page-156-0"></span>![](_page_156_Picture_158.jpeg)

![](_page_156_Picture_159.jpeg)

![](_page_156_Picture_160.jpeg)

![](_page_156_Picture_161.jpeg)

# **Appendix A: Host Reference Table**

# *A*

Absolute\_() [Channel emulation coordinate system](#page-152-0) Acc UDPIP [Enable access over IDP/IP](#page-128-0) AcIPX Enable access over IPX AcTech Technical support access AcUser User access AcVendor Vendor access AllLUExec [AllLUExec Executes LU process, relates to all LUs](#page-129-0) AllLUKill Resets the LU process [ASCII Tab\\_\(\)](#page-150-0) ASCII table AutFunEnd\_() [Automatic Function at End of print 1.](#page-149-0) *B*  $BnrE_0$ [Banner Enable](#page-151-0) *C* [Card DMA](#page-132-0) Card ID [Adds/Deletes Card ID](#page-131-0) [Card MemStart](#page-131-0) [Card Mod Name](#page-132-0) Cas $($ Case CleanReset [Cleans out history file](#page-129-0) Clear File [Clean the tracing in the file](#page-130-0) Code\_() [Code Page \(language\)](#page-145-0) CodePageVer\_() [Some of the Code pages are available in two versions](#page-145-0)  $Colr_0$ [Color Support](#page-146-0) ComSet\_() [Compensation Setting](#page-146-0)

**Contact** [Name & phone # of tech support](#page-128-0) Courier\_() [Code to activate this font on LAN printer](#page-153-0)  $CPI(0)$ [Characters Per Inch](#page-144-0)  $Cpy_0$ [Number of Copies](#page-150-0)  $CRM$   $()$ [Carriage Return at MPP + 1](#page-149-0)

# *D*

Description [Desciption to uniquely identify this OnePrint system](#page-128-0)  $Dir_{-}()$ [Direction of printing](#page-146-0) Discard Buff () [IPDS discard buffer](#page-156-0) [Dns Domain Name\(\)](#page-134-0) Dns Domain Name DNS Name Server 1 DNS Name Server 1 [DNS Name Server 10](#page-136-0) DNS Name Server 10 DNS Name Server 2 DNS Name Server 2 DNS Name Server 3 DNS Name Server 3 DNS Name Server 4 DNS Name Server 4 DNS Name Server 5 DNS Name Server 5 DNS Name Server 6 DNS Name Server 6 DNS Name Server 7 DNS Name Server 7 DNS Name Server 8 DNS Name Server 8 DNS Name Server 9 DNS Name Server 9 *E* EJobM\_( )

[End of Print Job Method](#page-156-0) Essay $()$ 

[Code to activate this font on LAN printer](#page-153-0)

# *F*

FFB $()$ [Form Feed in Buffer](#page-149-0) FFCommPos\_( ) [Form Feed Command Position](#page-149-0) FFE $()$ [Form Feed at End of Buffer](#page-149-0) FileServer( ) [Adds/Deletes file server records](#page-137-0) Font ( ) [Default Font](#page-144-0) FSLoc( ) [LocationFile Server Location](#page-137-0) FSName( ) File Server Name

#### *G*

Gothic\_( ) [Code to activate this font on LAN printer](#page-153-0) GwAddr Host Gateway Node Address GwLoc Location of Host Gateway GwName Name of Host Gateway GwSAP [Host Gateway's Service Access Point](#page-140-0)

## *H*

HebTab( ) [Selects Hebrew ASCII character set](#page-154-0) High Level() [Printer High Level Option](#page-150-0) Horizontal\_( ) [Fine tuning of the horizontal position of the page](#page-152-0) Host Adapter ID [Host Communicaiton Adapter ID](#page-140-0) Host conn Notify level Host connection Notify level HostXId [OnePrint's Host XID](#page-140-0)  $HS_$ () Host Setup  $HSH$   $()$ [Host Setup Header \(](#page-155-0)  $HST_()$ Host Setup Trailer

 $HxHd( )$ [Hex Transparent Header](#page-155-0)  $HxTl( )$ Hex Transparent Trailer  $HxTr_{-}()$ Hex Transparent Mode

#### *I*

Inet Broadcast Address () Broadcast Address Inet IP Address() IP Address Inet Name () Host name Inet Subnet Mask() Subnet Mask INet( ) [Internal IPX Network Address](#page-134-0) INode( ) IPX Node Address IPX Autodiscovery IPX Autodiscover IPX IntNetwork [IPX Internal Network](#page-133-0)

#### *J*

JDes\_( ) [Job Description](#page-154-0)  $JobT( )$ Job Type *L*

 $LM( )$ [Left Margin](#page-144-0) Location [Location of OnePrint system](#page-128-0) LognetEmul\_( ) [Lognet emulation support option](#page-154-0)  $LSp_()$ [Line Spacing](#page-145-0) LU Test host print() Test - Host Printing LU Test System () Test - Printing System LUCommDescr( ) LU Ports Description LUCommPId( ) [LU Port's LAN Printer ID](#page-141-0)

#### LUDesc\_( )

[Description of the virtual to physical printer assignme](#page-143-0)nt attached to this LU port LUEmul\_( ) Type of virtual printer emulation LUExec( ) [Executes the LU process.](#page-142-0) LUKill( ) Aborts the LU process LUProf( ) [Adds/Deletes printer profile records](#page-143-0) LUReset( ) [Resets the LU process](#page-142-0)

## *M*

MarkForm () [IPDS mark form](#page-156-0) Max Saved [Max Saved File](#page-130-0) MaxFramSize [Maximum I Frame Size](#page-140-0)  $MPL( )$ Maximum Page Length  $MPP( )$ [Maximum Page Position](#page-144-0)

#### *N*

[Net router 1](#page-135-0) Net router 1 Net router 10 [Net router 10](#page-136-0) [NicCon FrameType\(\)](#page-133-0) Nic FrameType NicLAN Network LAN Network [NIS Domain Name\(\)](#page-134-0) NIS Domain Name NIS Name Server 1 NIS Name Server 1 [NIS Name Server 10](#page-138-0) NIS Name Server 10 NIS Name Server 2 NIS Name Server 2 NIS Name Server 3 NIS Name Server 3 NIS Name Server 4 NIS Name Server 4

[NIS Name Server 5](#page-138-0) NIS Name Server 5 NIS Name Server 6 NIS Name Server 6 NIS Name Server 7 NIS Name Server 7 NIS Name Server 8 NIS Name Server 8 NIS Name Server 9 NIS Name Server 9  $NLM( )$ [New Line at MPP + 1](#page-149-0) NotifyLevel Notification Level  $NSp( )$ [Null Suppress](#page-149-0) NWPwd( ) NetWare Password NWUsr( ) [NetWare User Account Name](#page-137-0)

# *O*

OCRA\_( ) [Code to activate this font on LAN printer](#page-153-0)  $OCRB_()$ Code to activate this font on LAN printer Offline( ) [OffLine forces the Host Setup to place the LU in off-line status](#page-142-0) OnLine( ) Remote only command. For supervisor only OPName [Logical name of OnePrint system](#page-128-0) OPSAP [OnePrint's Service Access Point](#page-140-0) *P*

PagePlace\_( ) [Offsets the printout on the printable area](#page-152-0) PapFeed\_( ) [Paper feed edge](#page-150-0) PapTrSel\_() [Paper Tray Selection](#page-146-0) [Patlock Type](#page-139-0) Attachment PGM Notify Level PGM Notify Level

PLoc() [LAN Printer Location](#page-139-0) PopC [Restores last pushed profile](#page-143-0) PORS<sup>()</sup> [Job Initialization Sequence \(non-IPDS only\)](#page-156-0) Port Notify Advance Port Notify Advance Index Port( ) [LU Communication Port Index](#page-141-0) Ports Notify Level Port Notify Level Fault Types PPJL SUPP Printer PJL support PQ F/D [A print queue's file server I](#page-139-0) PQ Name Printer Queue name Pr Remote Control() [Printer Remote Control](#page-150-0) Pre Init [Pre-init initialization sequence \(non-IPDS only\)](#page-156-0) PrHeb( ) [Print Hebrew](#page-154-0) Printer( ) [Adds/Deletes LAN printer records](#page-139-0) ProfLoad( ) Loads Profile A ProfSave( ) [Saves the Current Profile](#page-143-0) PSFP<sup>()</sup> [Programmed Symbols Full Page](#page-146-0) PSNm\_( ) [Print Server Name](#page-154-0) PSPl $()$ [Programmed Symbols Planes](#page-146-0)  $Psym_()$ [Program Symbol](#page-146-0) PType( ) [LAN Printer Control Language](#page-139-0) PushC [Temporarily saves the current profile](#page-143-0) *Q*  $Qual( )$ [Print Quality](#page-145-0)

# *R*

**RecWinSize** [Receive Window Size](#page-140-0) Replay Port [Select the port where traffic is to be traced](#page-130-0)  $Rot( )$ [Automatic Rotation](#page-146-0) Router Default() Router default [Router Dynamic\(\)](#page-134-0) Dynamic routing Router GW1 Gateway router 1 Router GW2 Gateway router 2 Router GW3 [Gateway router 3](#page-135-0) Router GW4 Gateway router 4 Router GW5 Gateway router 5 Router GW6 Gateway router 6 Router GW7 Gateway router 7 Router GW8 [Gateway router 8](#page-136-0) Router GW9 Gateway router 9

# *S*

Scale SCS ( ) [Scale to fit SCS/DSC](#page-152-0) ScaleIPDS<sup>()</sup> Scale to fit IPDS SCST<sub>r</sub>() [SCS Transparent Mode](#page-155-0) [Server IP Addrss](#page-137-0) Server IP Addrss [Server Type](#page-137-0)  $SFF_{-}()$ Suppress Form Feed  $SFP( )$ [Deactivates automatic Form Feed at end o](#page-150-0)f page. SideSel ( ) Side Selection

Slice\_( ) [Enables slicing of IPDS jobs.](#page-156-0) SNMP Notify Level SNMP Notify Level  $SrvA$   $()$ [Server Autostart](#page-154-0) **Supervisor** [Password used by the OnePrint syste](#page-128-0)m administrator

# *T*

TM $( )$ [Top Margin](#page-144-0)  $TOut( )$ [Time Out Duration between print jobs](#page-156-0) TRAddress [Token Ring MAC Address](#page-131-0) Tray Alter. [Alternate support](#page-148-0) Tray Envel Envelope support Tray Manual Manual support TrayPrim Primary support TRERelease Token Ring Early Release TRRate Token Ring Transmission Rate **TRSTP** [Token Ring Shielded Twisted Pair](#page-131-0) **TrsWinSize** [Transmit Window Size](#page-140-0) TryAOri\_( ) Tray Orientation of 1st Tray TryATyp\_( ) Tray Type of 1st Tray TryBOri\_( ) Tray Orientation of 2nd Tray TryBTyp\_( ) [Tray Type of 2nd Tray \(paper size\)](#page-147-0) TryCOri\_( ) Tray Orientation of 3rd Tray TryCTyp\_( ) Tray Type of 3rd Tray (paper size) TryDOri\_( ) [Tray Orientation of 4th Tray](#page-148-0)

TryDTyp\_( ) [Tray Type of 4th Tray \(paper size\)](#page-147-0)  $\text{Txt}1_{\_}$ ( ) [Banner Text \(line 1\)](#page-151-0)  $Txt2( )$ Banner Text (line 2)

# *U*

UDP/IP [Enable access over IPX](#page-128-0) UnitConfLoad [Loads all configurable parameters from the Configura](#page-129-0)tion File UnitConfSave Saves all configurable parameters to the disk UnitReset Resets the OnePrint unit UnitShutdown [Shuts down the OnePrint unit](#page-129-0) User [The user](#page-128-0)

# *V*

Vertical\_( ) [Fine tuning of the vertical position of the page](#page-152-0)

# *X*

 $X Tim_{})$ [Execute Time](#page-154-0)

# **Appendix B : Sending ASCII Strings - (Hex Transparent Mode)**

The Hex Transparent feature allows you to send ASCII printer codes that are not recognized by the virtual Host printer directly to a LAN printer (i.e. these codes pass "transparently" through the virtual printer without being interpreted by OnePrint). This string of ASCII codes is called a Hex Transparent Field.

OnePrint requires that these ASCII codes be sent in a hexadecimal format. For example, in order to transmit the ASCII string **<Esc> A 4** to a LAN printer, each character must be translated to its hexadecimal representation as follows:

![](_page_167_Picture_111.jpeg)

This string is expressed in ASCII hexadecimal format as: 1B 41 34 OnePrint must be able to distinguish between the plain text string"**1B4134**" and the three hexadecimal bytes: **1B 41 34**.

A user-definable Hex Transparent Header is used to signal OnePrint that a Hex Transparent Field follows. Similarly, a Hex Transparent Trailer can optionally be used to signal the end of the Hex Transparent Field.

These 3 fields taken together are called a Hex Transparent Sequence:

**<Hex Transparent Header> <Hex Transparent Field> <Hex Transparent Trailer>**

OnePrint supports four Hex Transparent modes for sending ASCII strings:

> ➬ ADAMODE ➬ MODE-1 ➬ MODE-2 ➬ SINGLE

You can select a hex transparent mode for an LU 0.83usdingthe OPCE ). ThisE

# Construction of Hex Transparent Headers & **Trailers**

You can define a Hex Transparent Header/Trailer to be any desired text string. In order to make these strings unique yet easy to use, it is recommended to use printable characters excluding 0 - 9 and  $A - F$ .

The header/trailer strings are composed of EBCDIC characters, even if an LU port is defined as type 3 (DSC).

The default header and trailer appear below:

![](_page_169_Picture_63.jpeg)

# Construction of the Hex Transparent Field

Each ASCII character in the Hex Transparent Field is sent in Intel Hex format, i.e. the ASCII code for each character is represented by 2 bytes containing a 2 digit hex number (00-FF). For example, to send the ESC character (ESC =  $27$  decimal = 1B hex), you would insert **1B** in the Hex Transparent Field. Case is not significant for hex digits (A-F and a-f are equivalent).

![](_page_170_Picture_3.jpeg)

**Caution**

The Hex Transparent Header and Trailer strings must not conflict with the Setup Header and Trailer strings discussed earlier in this chapter. To avoid a conflict, make sure each set of header/trailer strings starts with a different character.

## ADAMODE

Adamode is a text based method of sending transparent data. Any EBCDIC text editor may be used to build an Adamode Hex Transparent Sequence. In Adamode, the Hex Transparent Field is identified by two strings:

- ➬ The Header string marks the beginning of a Hex Transparent Field.
- ➬ The Trailer string denotes the end of a Hex Transparent Field.

These strings may contain from one to four text characters in hexadecimal format. (The + and - characters cannot be used as the first character in the header or trailer.)

The Hex Transparent Field can also include the characters **-** (minus) and **+** (plus).

#### Minus Mode

If you are using a Host text editor to build a hex transparent sequence, the editor may automatically add control characters such as <NL>, <CR>, or <FF> in the middle of the Hex Transparent Field.

These inadvertent control characters could interfere with escape sequences or bit images being sent to the LAN printer. Minus Mode is a feature which instructs OnePrint to ignore any control characters that appear in the Hex Transparent Field.

![](_page_171_Picture_2.jpeg)

It is recommended to use Minus Mode to prevent unintended results from spurious control characters in the Hex Transparent Field. Normally the "**-**" is placed at the beginning of the Hex Transparent Field.

A minus sign **-** in the Adamode Hex Transparent Field instructs OnePrint to ignore all subsequent EBCDIC format control codes (e.g. <NL> <CR> <FF>) within the Hex Transparent Field. Thereafter, when OnePrint is processing characters in the Hex Transparent Field, it will skip over any EBCDIC control characters.

Only pairs of text characters in Intel Hex format (0 - 9, A - F, a - f) will be translated into the corresponding ASCII code and forwarded to the LAN printer.

# Plus Mode

A plus sign **+** instructs OnePrint to recognize EBCDIC control codes (e.g. <NL> <CR> <FF>) while in Hex Transparent mode. OnePrint will translate these characters into their ASCII equivalents and send them to the LAN printer. Plus Mode is the factory default.

#### **Adamode Example**

**Example 1** - The following table shows a stream of print data **AD**\$@¢41¢@\$**COM** that has a Hex Transparent Sequence embedded in it:

![](_page_172_Picture_96.jpeg)

**Example 2** - Ignoring Control Characters by using Minus Mode

You can elect to either ignore or not to ignore control characters such as <NL> at MPP by using Minus Mode. (Minus Mode stays activated until a plus sign is encountered in the Hex Transparent Field.)

To begin **Minus Mode**, write in the application file:

{ Hex Transparent Header } - { Hex Transparent Trailer }

To exit **Minus Mode**, write in the application file:

{ Adamode Header } + { Adamode Trailer }

The following is an example of the Minus Mode feature: Adamode header = **{)** Adamode trailer = **(**

The following data is sent by the Host application to the printer:

![](_page_173_Picture_68.jpeg)

The resulting printout is:

MINUS\_MODE NORMAL MODE

## MODE-1

Mode-1 is a text based method of sending transparent data. Any EBCDIC text editor may be used to build a Mode-1 Hex Transparent Sequence.

In Mode-1, the Hex Transparent Field is preceded by a header string (e.g. **¢\$**). No trailer is used. The end of the Hex Transparent Field is denoted by the first non-hexadecimal character encountered in the print stream (i.e. some character other than  $0 - 9$ , A - F, a - f).

The Hex Transparent Field terminating character may be any printable non-hexadecimal character (including <Space>). This character will be the first printed character after the Hex Transparent Field.

#### **Mode-1 Example**

The example below shows how to send an ASCII escape sequence to an Epson impact printer. In order to receive italicized print, the sequence **<Esc>[3M** is used to start italics, and the sequence **<Esc>[23M** is used to cancel italics. The Hex Transparent Header is **¢\$**.

#### Data Stream:

¢\$1B5B336DItalicized ¢\$1B5B32336Dnot Italicized The resulting printout is:

Italicized not Italicized.

#### MODE-2

Mode-2 is a text based method of sending transparent data. Any EBCDIC text editor may be used to build a Mode-2 Hex Transparent Sequence. This mode uses a length field to specify how many bytes are contained in the Hex Transparent Field.

In Mode-2, the Hex Transparent Sequence begins with a user-defined header string (e.g. ¢). No trailer is used. A two byte length field follows the header. It specifies the number of bytes in the Hex Transparent Field stored as a two digit hex value in the range 00h - FFh. Each byte is an EBCDIC text character representing one hex digit. The Hex Transparent Field follows the length field.

Sending ASCII Strings - (Hex Transparent Mode)

#### **Mode-2 Example**

The example below shows how to send an ASCII escape sequence to an Epson impact printer. In order to receive italicized print, the sequence **<Esc>[3M** is used to start italics, and the sequence **<Esc>[23M** is used to complete it. The Hex Transparent Header is **¢\$**.

#### Data Stream:

¢\$041B5B336DItalicized ¢\$051B5B32336Dnot Italicized The resulting printout is:

Italicized not Italicized.

The hex values 04 and 05 immediately following the Hex Transparent Header designate the length of the Hex Transparent Fields shown below:

1B, 5B, 33, 6D

1B, 5b, 32, 33, 6D

# SINGLE MODE

Single Mode can be used to send a single ASCII character to the destination printer. In Single Mode, the encapsulation is achieved by use of a header string only (e.g. ¢). No trailer is used. Following the header comes the Hex Transparent Field which contains a single pair of hexadecimal digits.

#### **Single Mode Example**

The following data stream shows 2 Hex Transparent Sequences. The Hex Transparent Header is "**¢**". Single Mode is active for the OnePrint virtual printer that receives this print job.

O N ¢ 4 5 P R ¢ 4 9 N T

**45** is ASCII capital E

**49** is ASCII capital I

The printer will print : ONEPRINT

## General Notes For All Hex Transparent Modes

- (a) In formatted printouts (including local screen prints), it is recommended to have printable characters (including a <Space>) in the same line as the Hex Transparent Field in order to keep the correct format.
- (b) It is important to select a Header sequence which will not appear as printed text.
- (c) There are two types of headers: a Hex Transparent Header and a Command Setup Header. The first character of each of these headers must be different to avoid a conflict.
- (d) Two Hex Transparent Modes may be utilized in one print session by enabling one mode via the Hex Transparent Feature and another mode via the Setup feature.
- (e) The Condensed Hex Transparent parameter (CHxT) determines whether Hex Transparent characters will be counted when calculating the number of characters per line (MPP). The example below shows how MPP is calculated differently depending on the setting of the Condensed parameter. In this example, MPP = 8 when the following data stream is sent to the printer: **ON{)45(PRINT**.

If Condensed = **Yes**, OnePrint counts 8 characters. No <New Line> is sent to the printer. The printer will print: ONEPRINT

If Condensed = **No**, OnePrint counts 12 characters, including the characters in the Hex Transparent Sequence. A <New Line> is sent by OnePrint after the  $8<sup>th</sup>$  character. The printer will print: ONEP

RTNT

# **Appendix C : Novell NetWare 4.x Notes**

When using Novell NetWare Ver. 4.x please note the following:

- ➬ OnePrint operates only in Bindery Emulation mode
- ➬ All **OBJECTS** (users, print queues, print servers, file servers) that are accessed by OnePrint should be defined in the same **CONTEXT**
- ➬ This **CONTEXT** should be defined as **BINDERY** mode
- ➬ In the **AUTOEXEC.NFC** file (on the server) the following line should be added:

**set Bindery Context** *= <***Context name***>*

OnePrint should be defined in one of the following ways:

- ➬ As a separate **USER** in the **PRINT QUEUE** users list.
- ➬ As a member of the **"ANY"** group, that group should be defined in the PRINT QUEUE users list.

# **Appendix D : EBCDIC (WT) Code Page**

(Q121 = 25) Code page number = 037/1; Base character set = 101

![](_page_178_Picture_122.jpeg)

# **Appendix E : idata Hex Transparent Mode**

This chapter is intended as a supplement to the ida 270x Product. Refer To the manufacturer's user manual for more in-depth details.

Implement idata hex transparent mode, use the following format. This format consists of a header, control commands (Esc Sequences String), and a trailer.

idata default header is %% and default trailer is %.

#### **%% 1B 5C 31 32 %**

Between the leading and the trailing characters, all spaces, IBM control codes and the character "," (comma) are ignored.

![](_page_179_Picture_7.jpeg)

Only the characters 0-9 and A-F are allowed. Any other character may give unpredictable results.

Another method of sending Escape strings uses the apostrophe as a code to indicate that the following characters are to be regarded as ASCII values in the commands as shown below.

#### **% 1B'\12'**

The notation shown above can only be used when sending command codes which can be found in an ASCII character table.

There is, however, one exception. All spaces to be included in the string must be sent as X'20'. If for example the data is "ida 270x Laser Jet III", the sequence should be as shown below:

#### **%%'ida'20'270x'20'LaserJet'20'III'%**
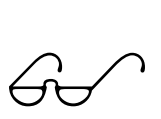

**Note**

These features should be used with care. If they are used to alter vertical format, horizontal format or positioning, the system settings may no longer prove reliable.

### **Function 61: Setup For User Strings**

#### SYNTAX: %Y61,<n1>,<n2>%

- n1 (Data) User string number
- n2 (Data) String contents in HEX code
- Related: 51, User-Defined String(s) at Printer Power Up
	- 57, User-Defined String(s) before Local Copy
	- 58, User-Defined String(s) after Local Copy

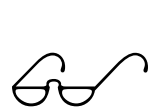

**Note**

 1. The apostrophe Escape notation may be used in the programming of this function.

- 2. Separators must be comma.
- 3. Please note that the length of a user string is limited by the size of the free user area in the non-volatile memory. The actual size of this area will be specified in the test printout.
- 4. Sending a user string is done with the so-called Z function. The syntax is: %Z<string number>
- 5. Deleting a user string is done in the following way: %Y61, <string number>%
- 6. Changes to this function will have immediate effect.

# **Appendix F : OnePrint Compatible Resident Fonts**

The following tables list the fonts supported by OnePrint. Fonts are shown according to their printer emulations.

### **Printer Emulation 3812 Code Pages**

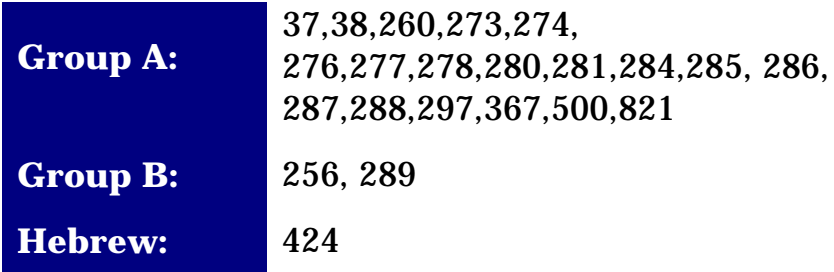

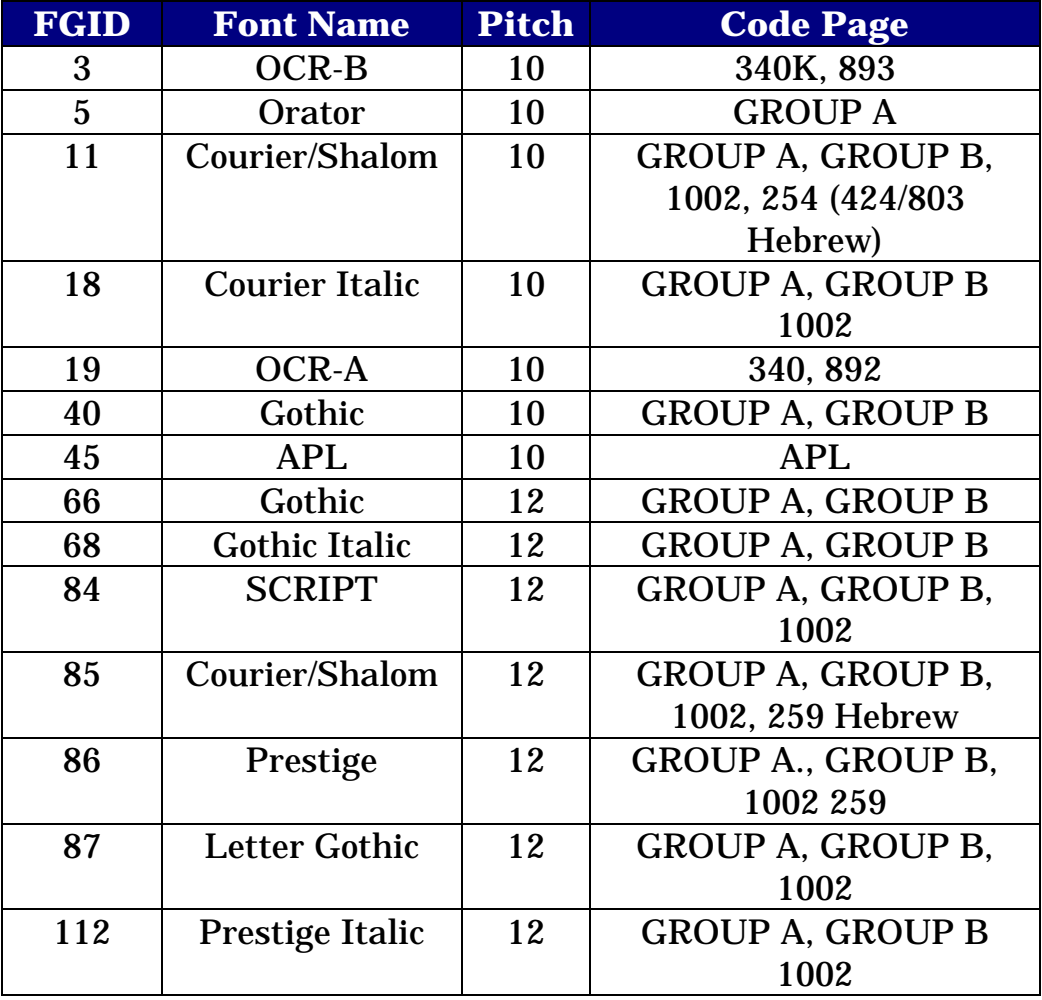

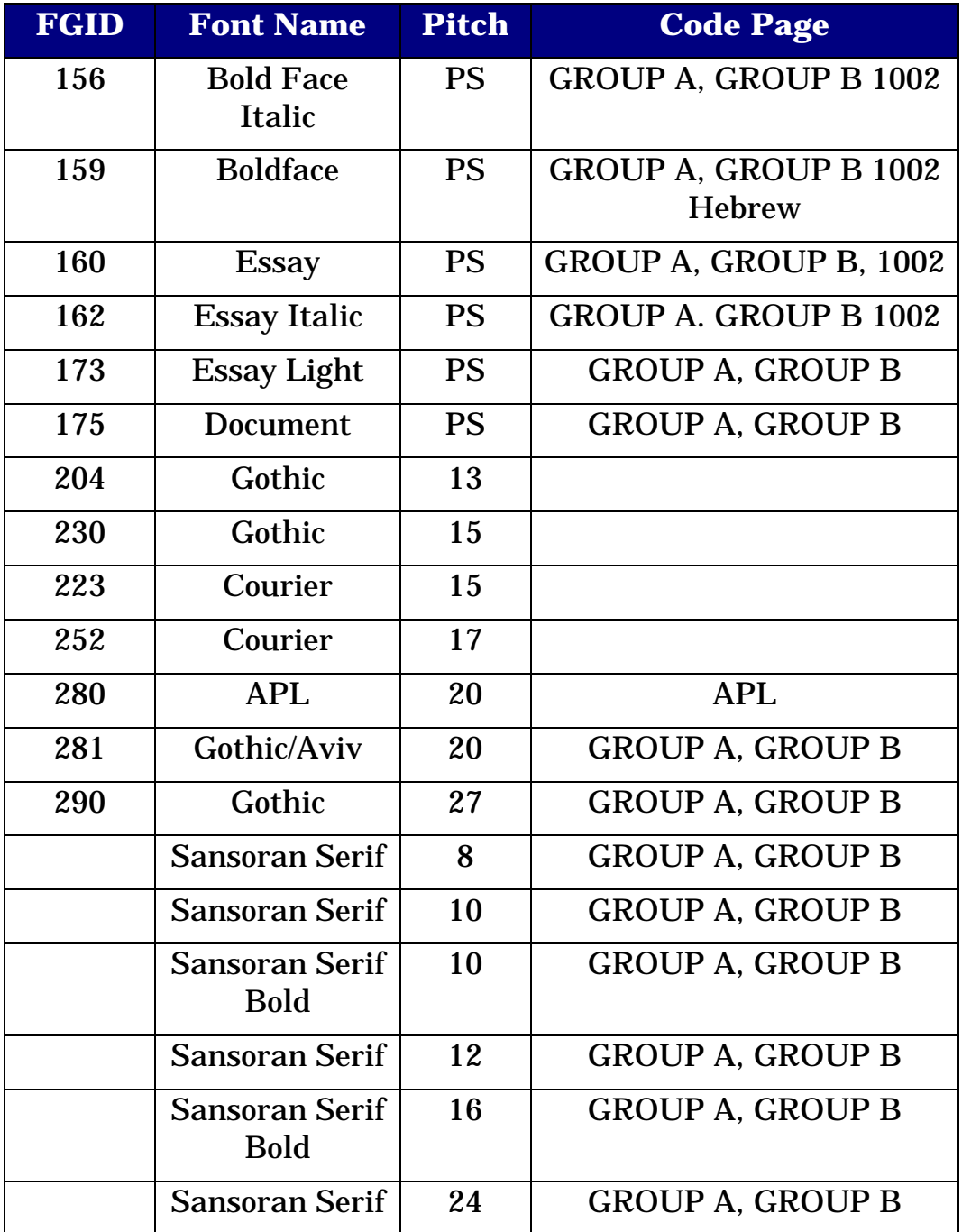

## **Printer Emulation 4028 Code Pages**

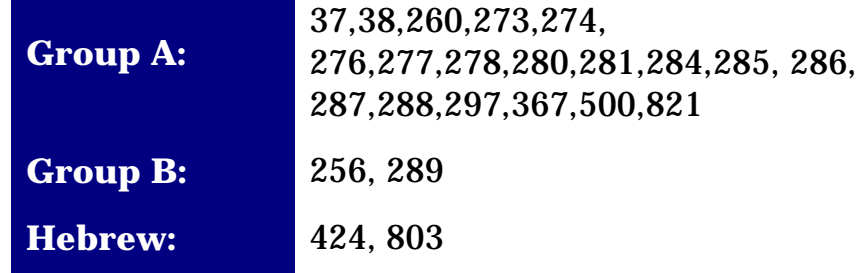

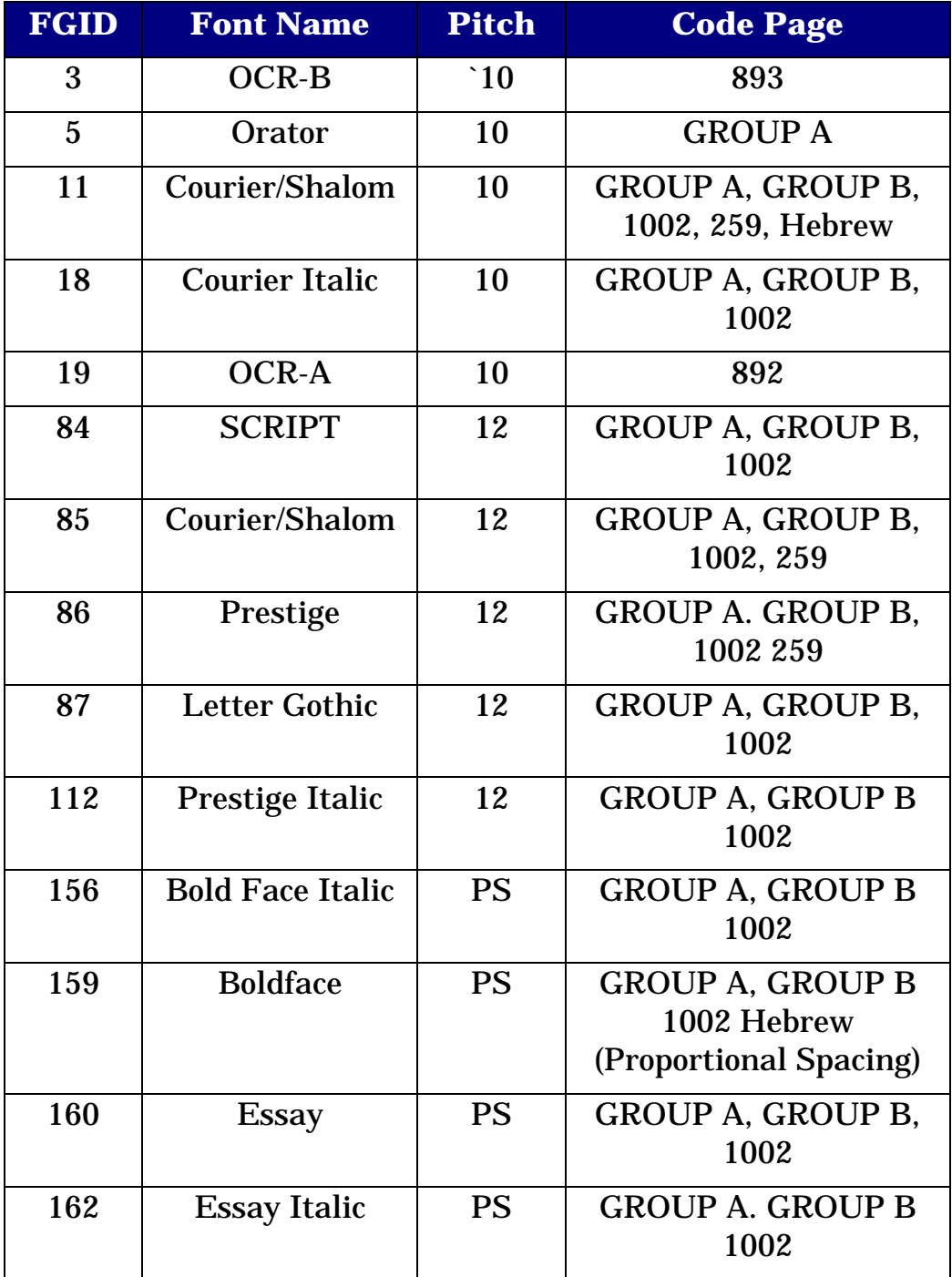

OnePrint Compatible Resident Fonts

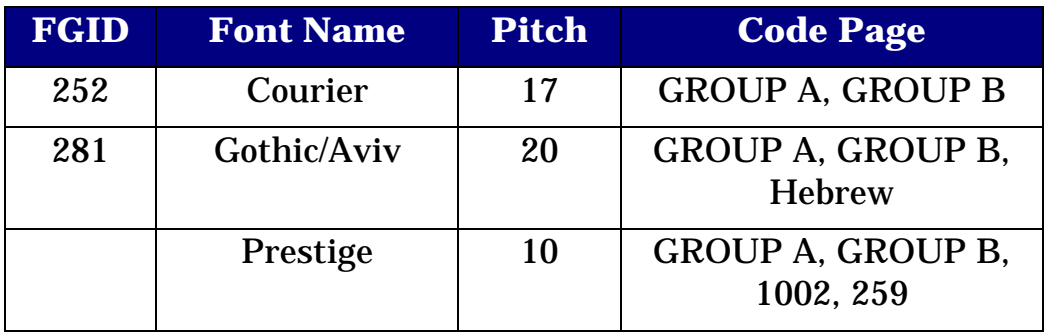

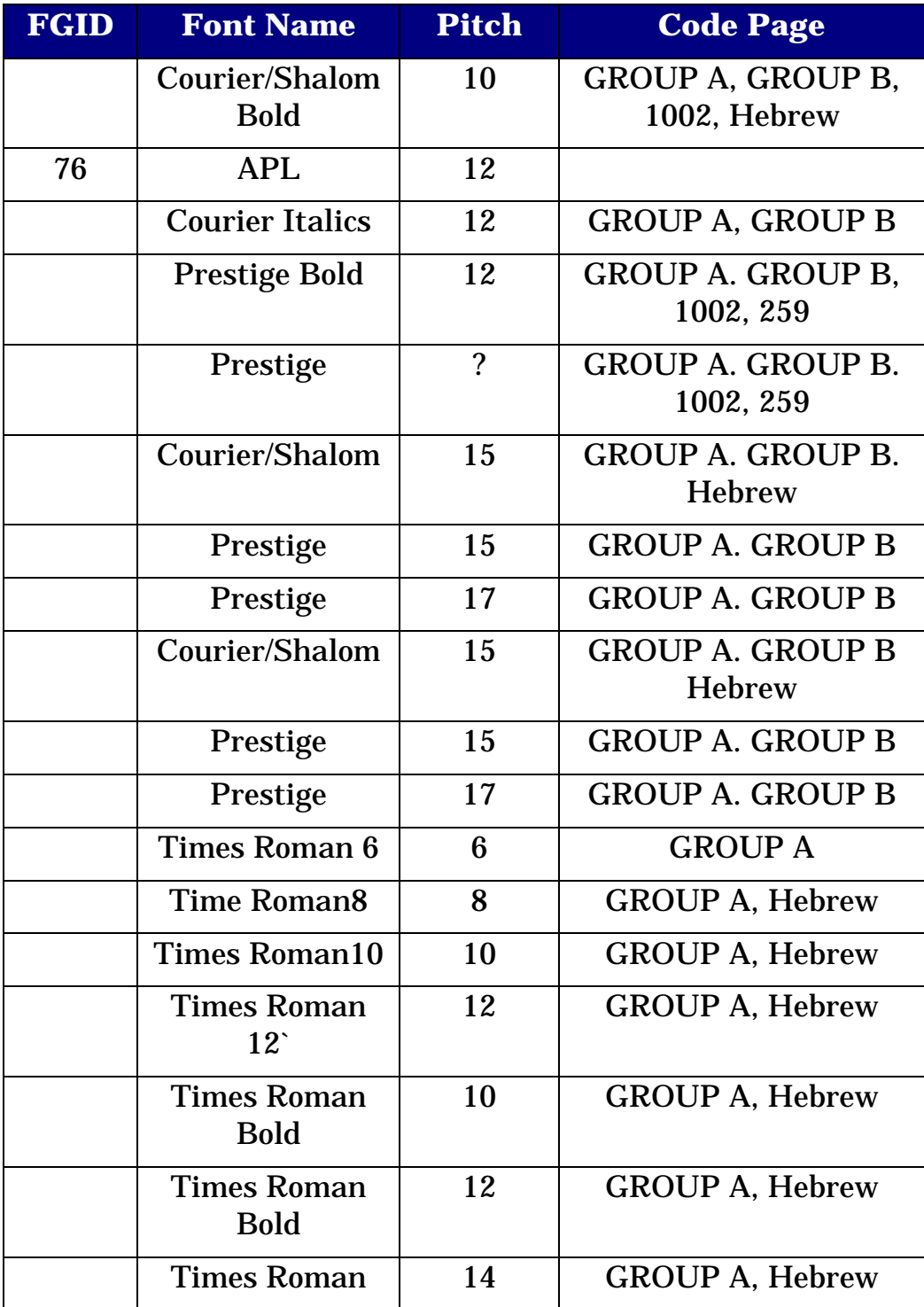

OnePrint Compatible Resident Fonts

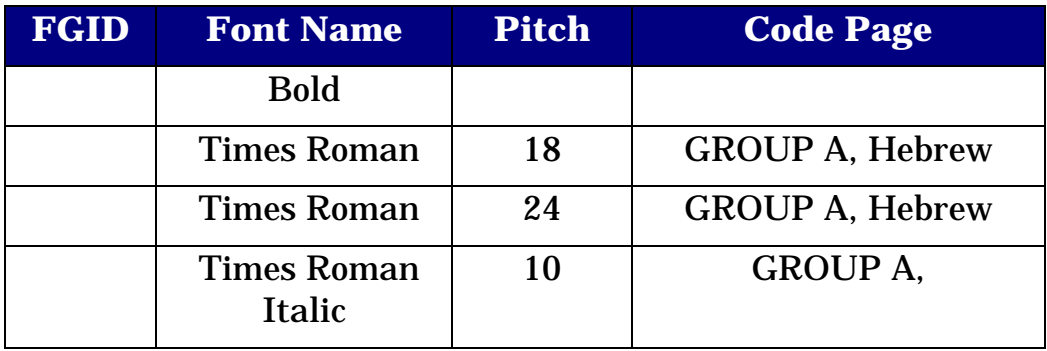

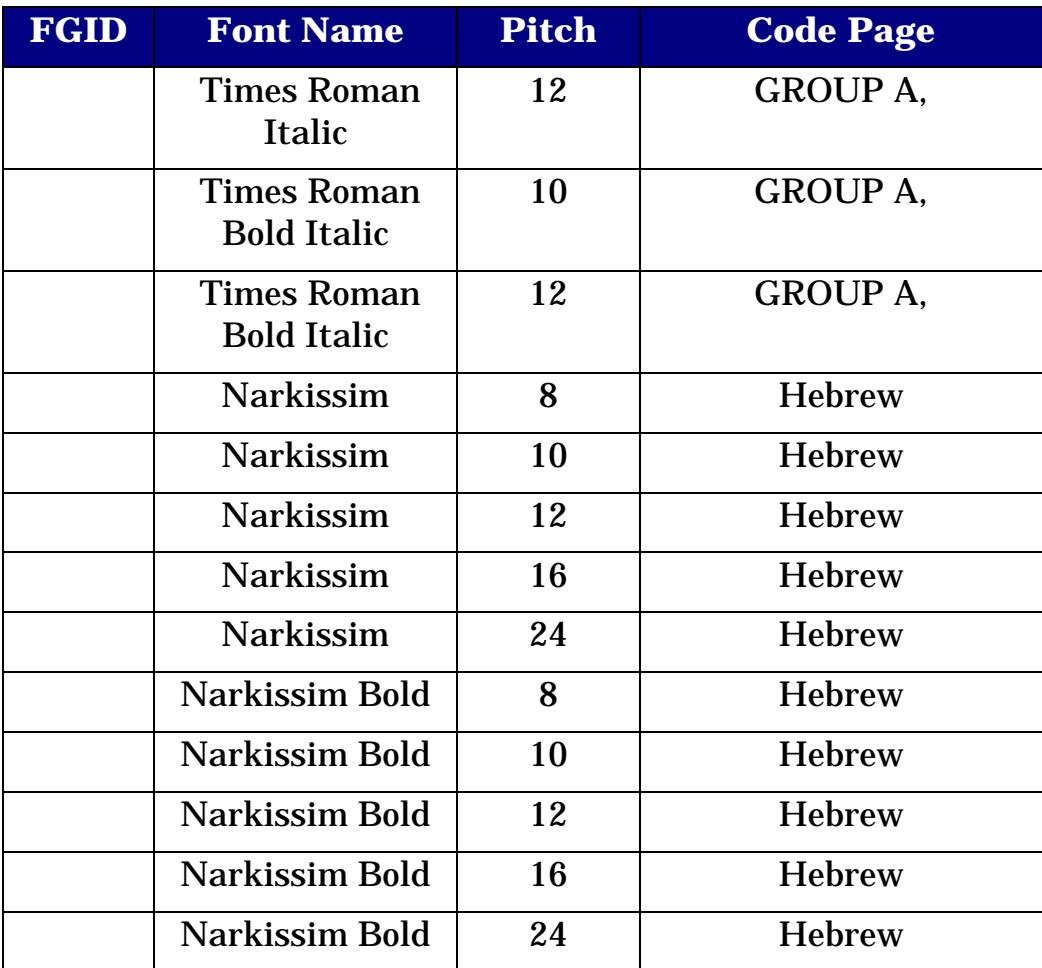